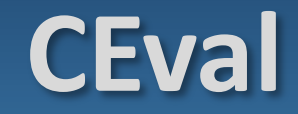

# software tool for CE and ACE data evaluation

### **Step-by-step User Guide**

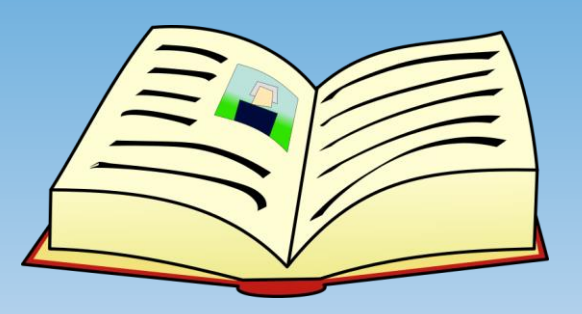

# **CEval - User Guide**

**[Opening](#page-2-0) [Data](#page-2-0)**

**[Peak](#page-10-0) [Evaluation](#page-10-0)**

**[Reading](#page-12-0) [EOF](#page-12-0)**

**[Peak](#page-17-0) [results](#page-17-0)**

**[HVL fit](#page-21-0)**

**[ACE Data Evaluation](#page-24-0)**

**[Registering](#page-25-0) [data](#page-25-0)**

**[Single fit](#page-32-0)**

**[Double fit](#page-35-0)**

**[Statistics](#page-40-0)**

**[Appendix](#page-54-0) [A: Graph](#page-54-0) [interface](#page-54-0)**

**[Appendix](#page-76-0) [B: Peak](#page-76-0) [not found](#page-76-0)**

**[Appendix](#page-82-0) [C: Changing](#page-82-0) [decimal](#page-82-0) [digits](#page-82-0)**

**[Appendix](#page-90-0) [D: Disturbed](#page-90-0) [peak](#page-90-0)**

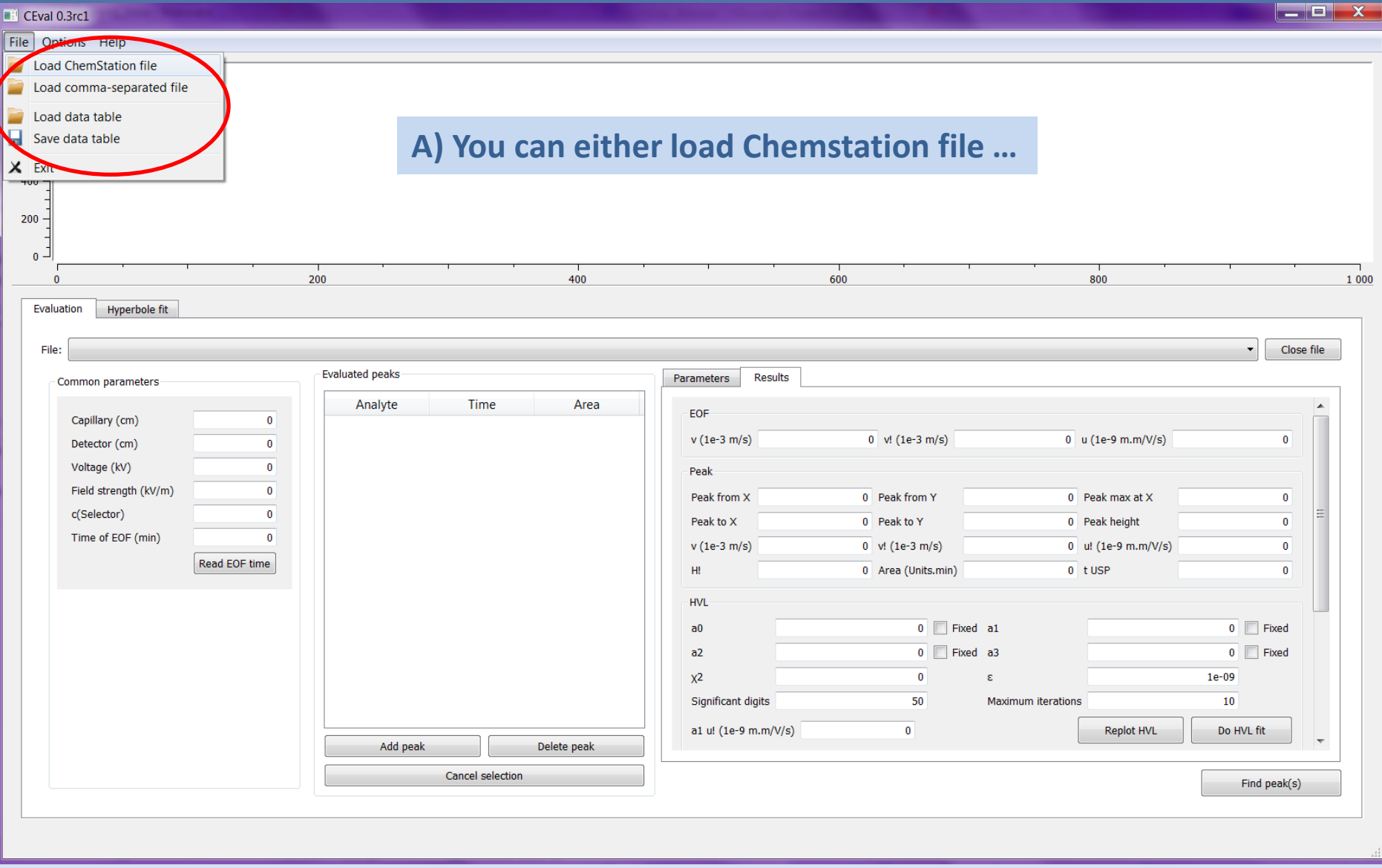

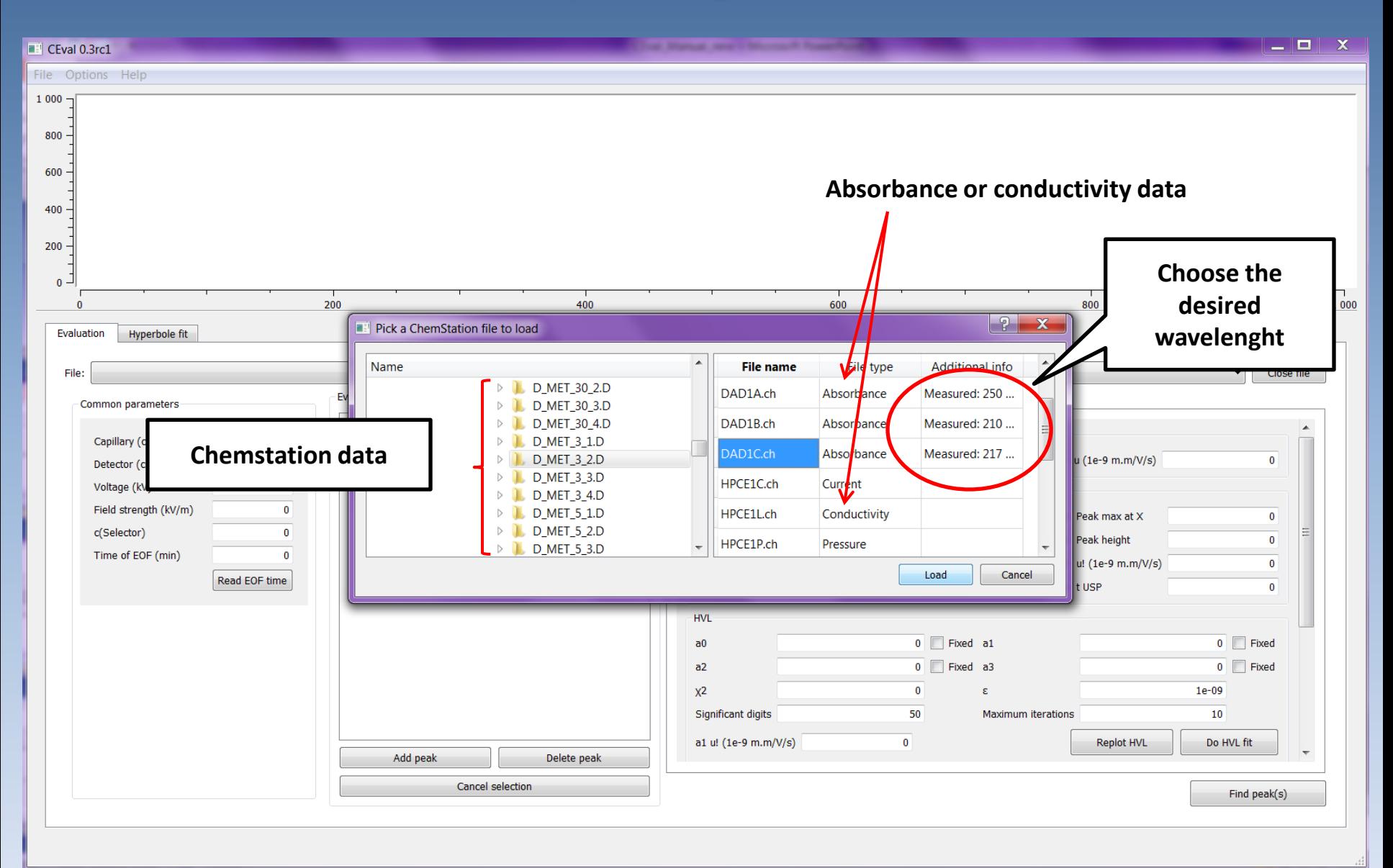

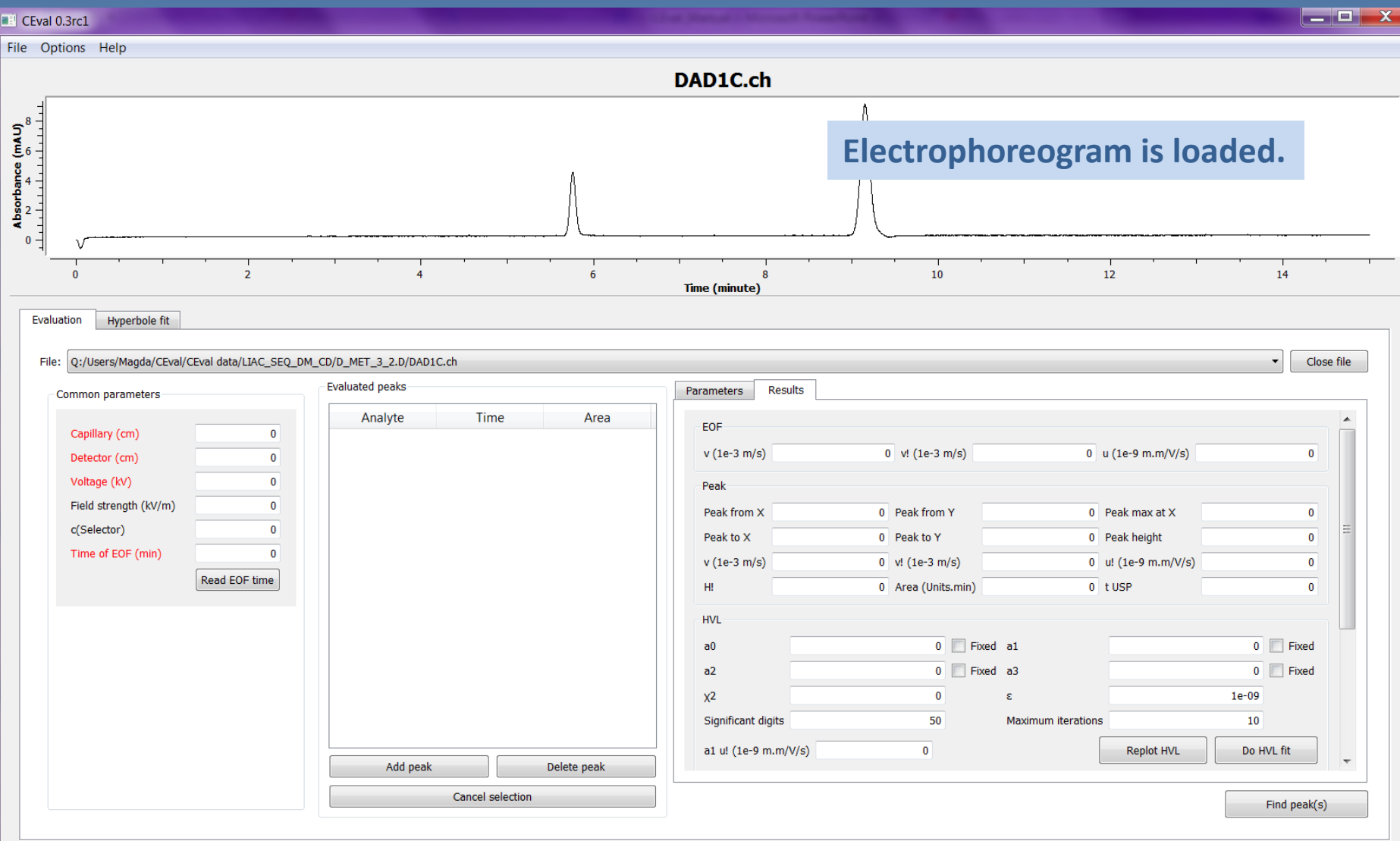

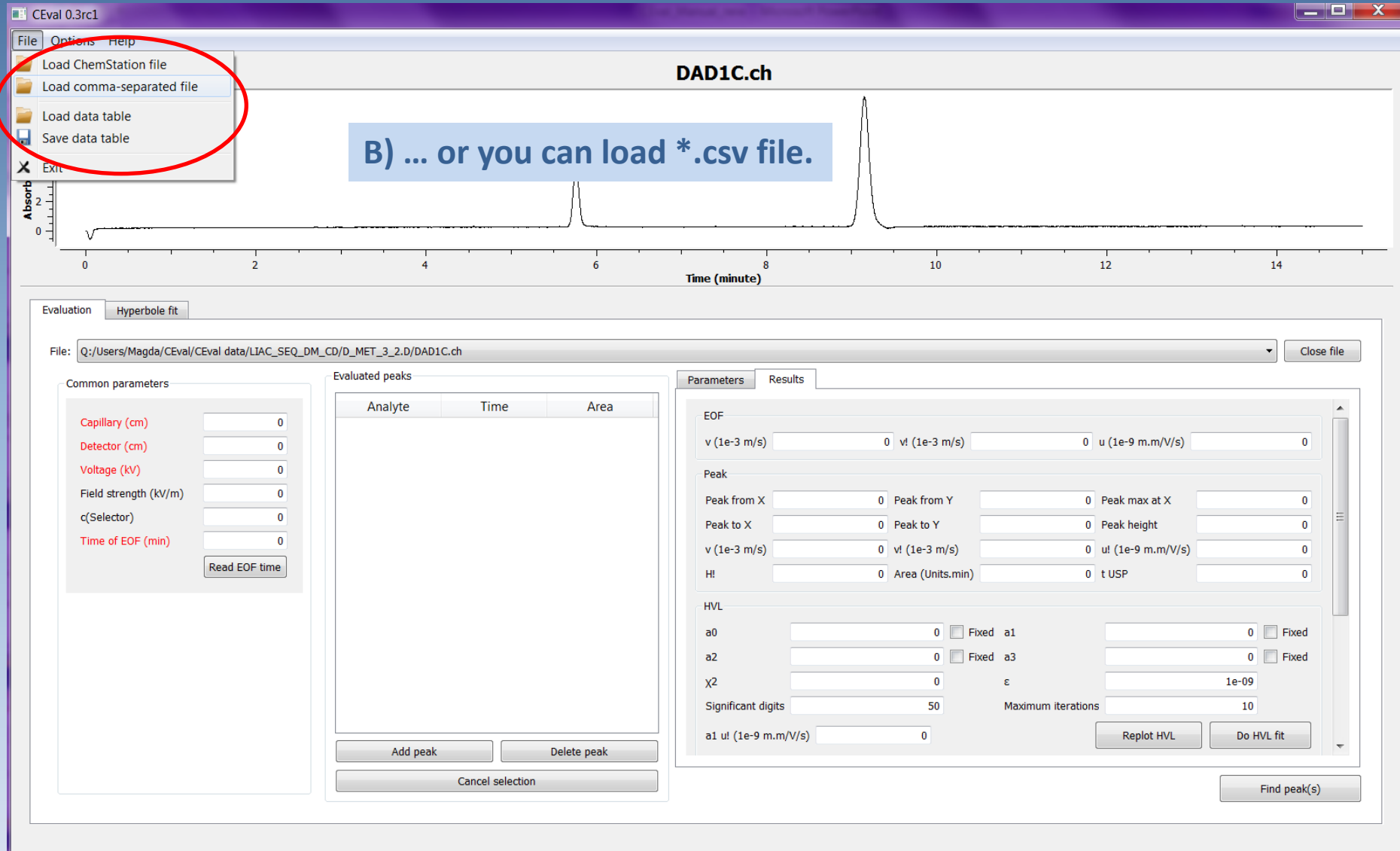

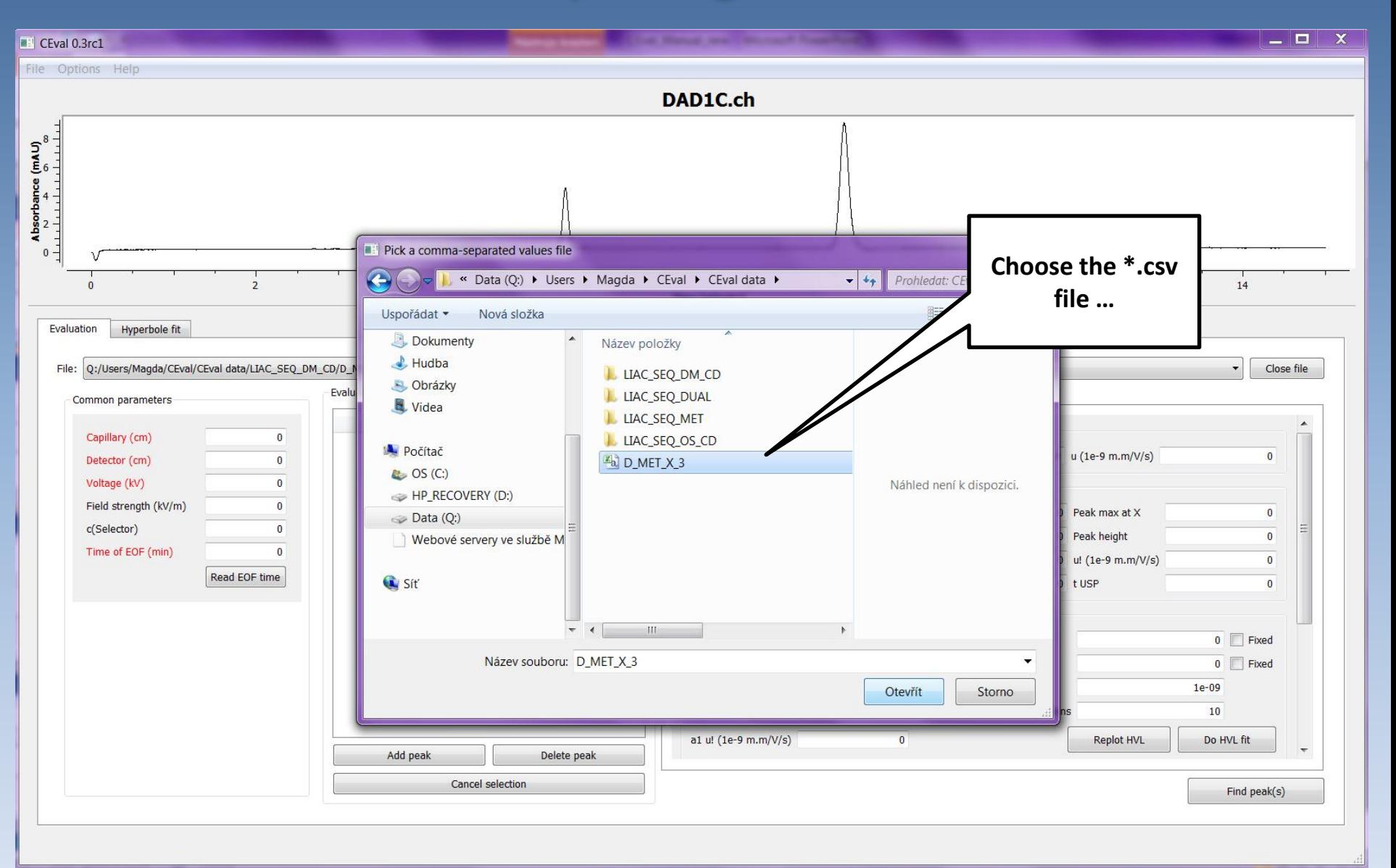

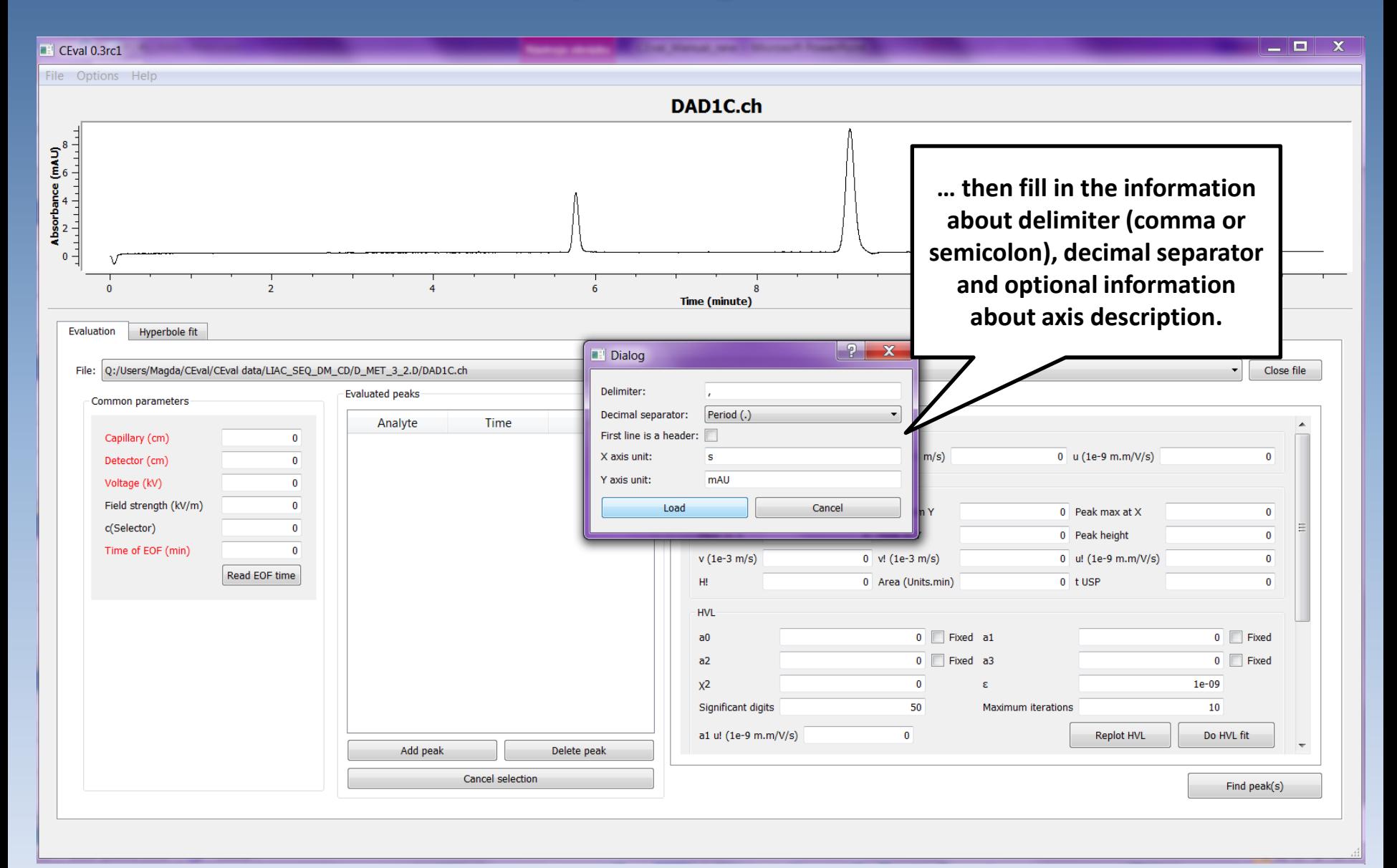

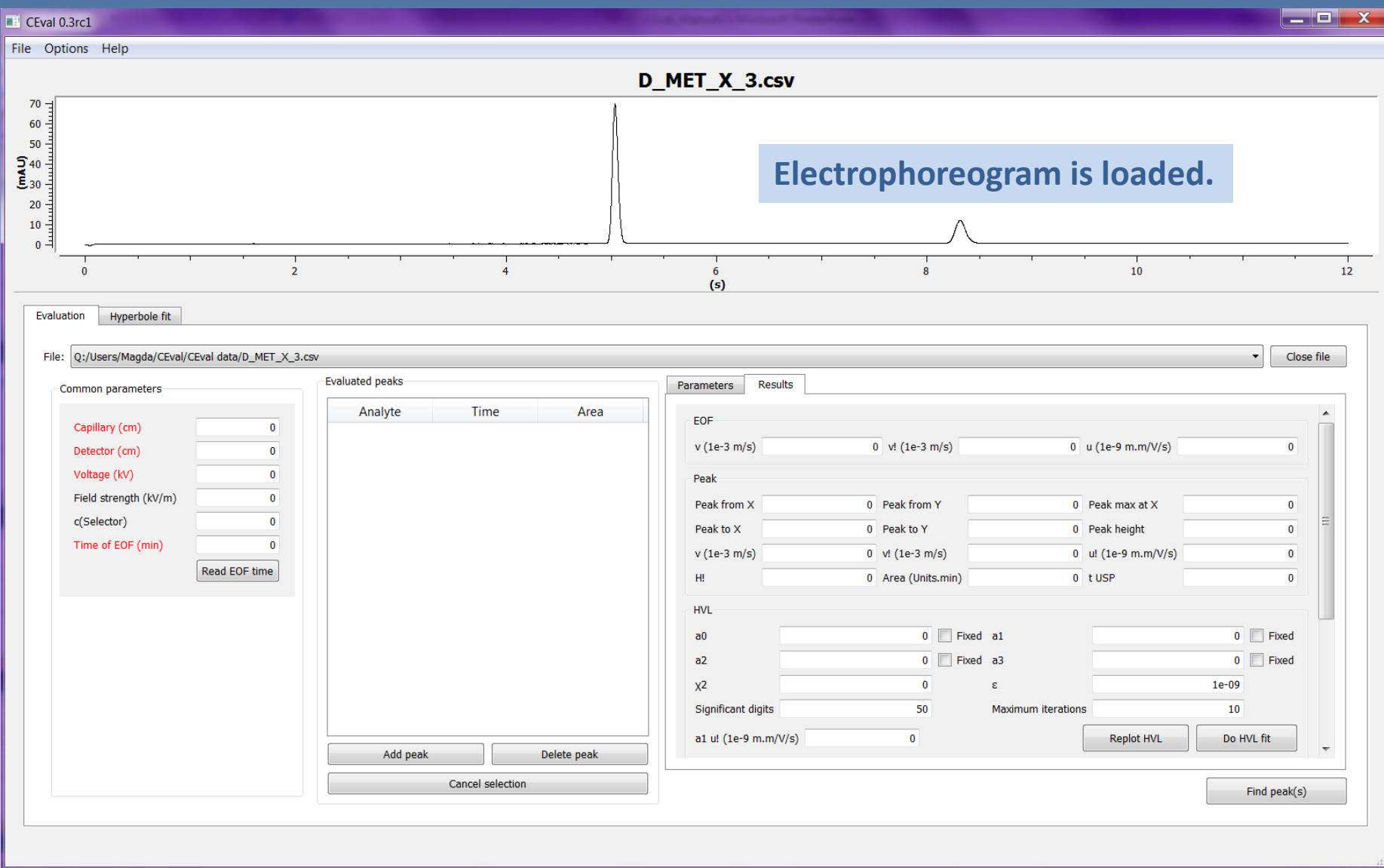

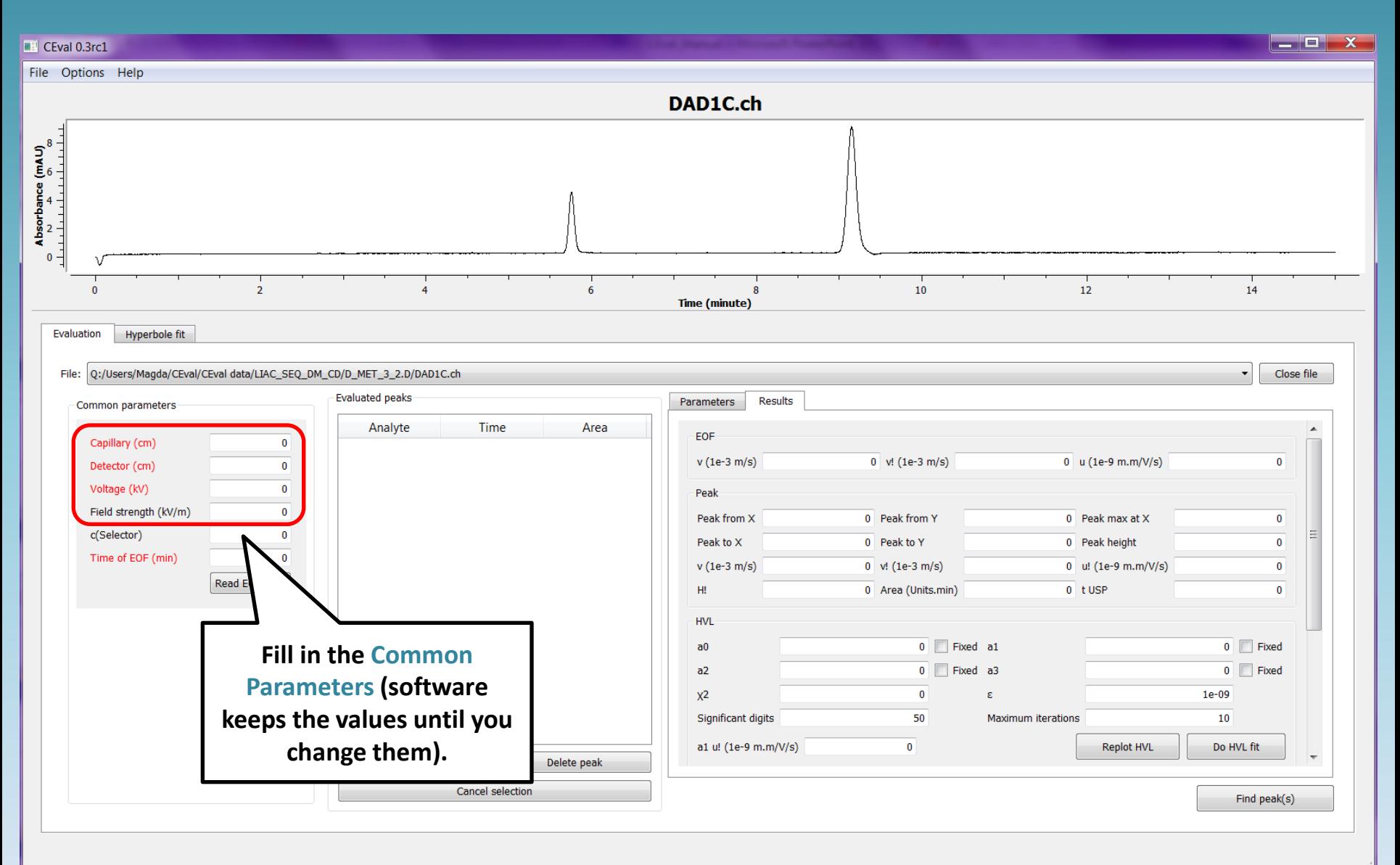

<span id="page-12-0"></span>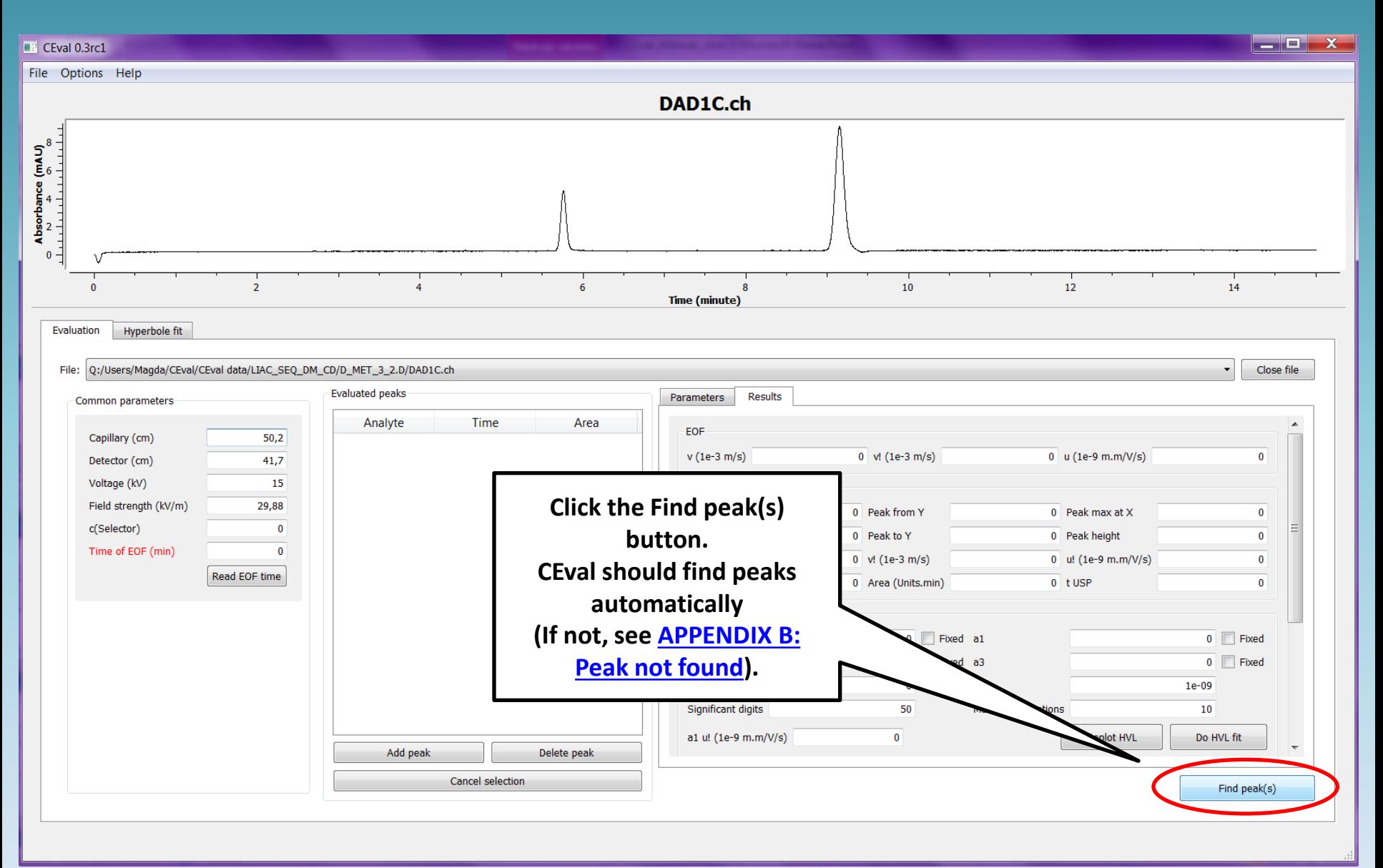

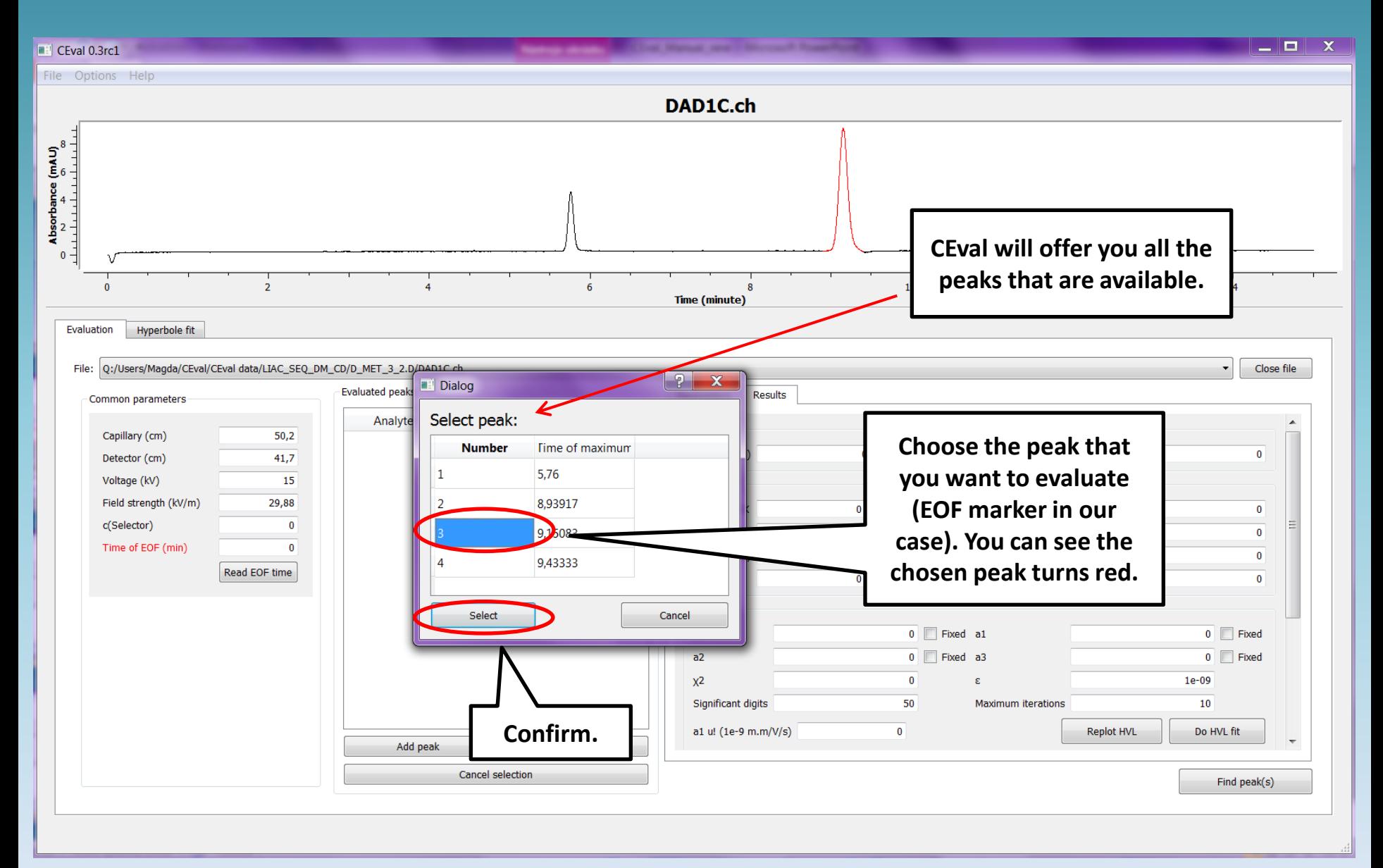

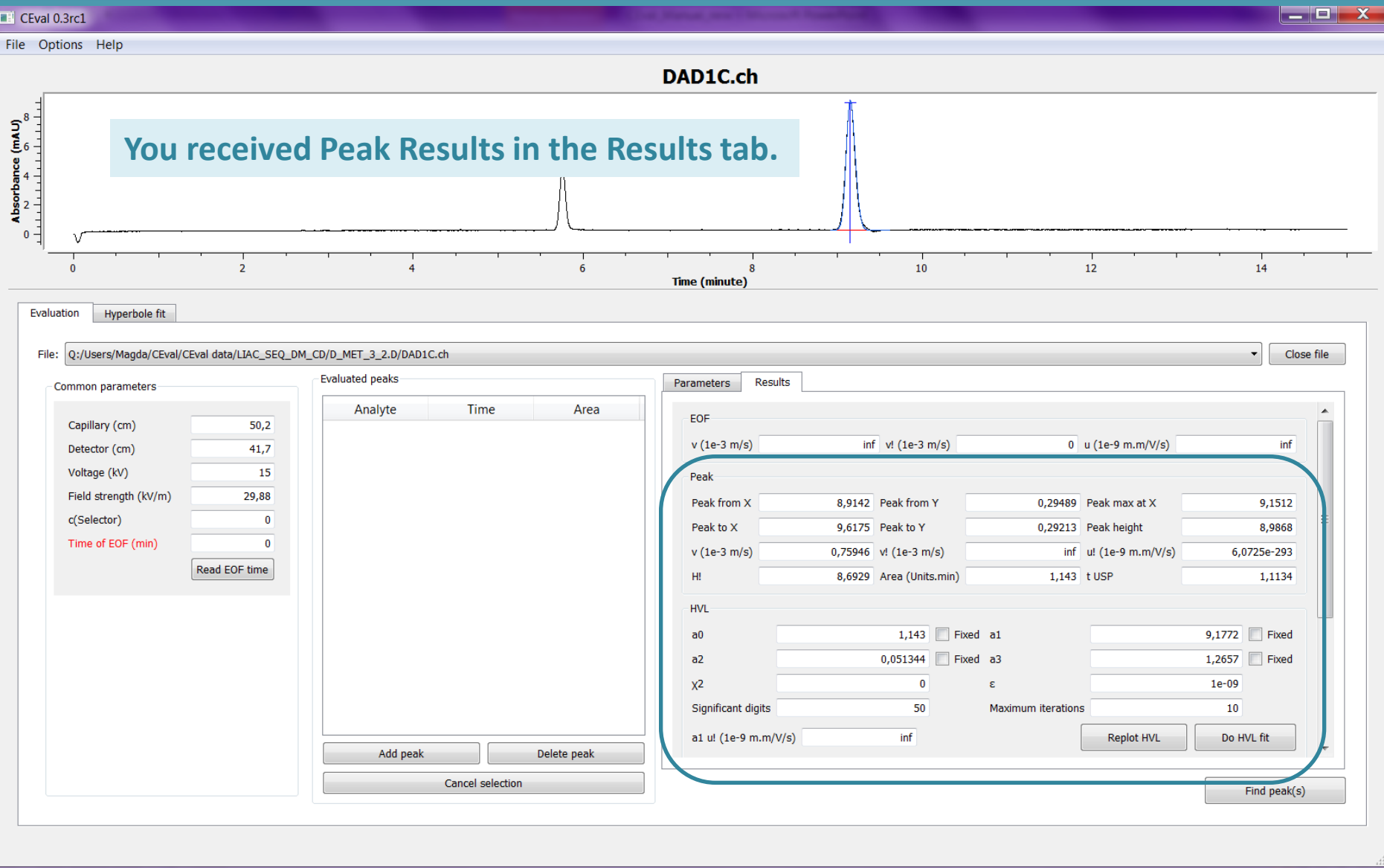

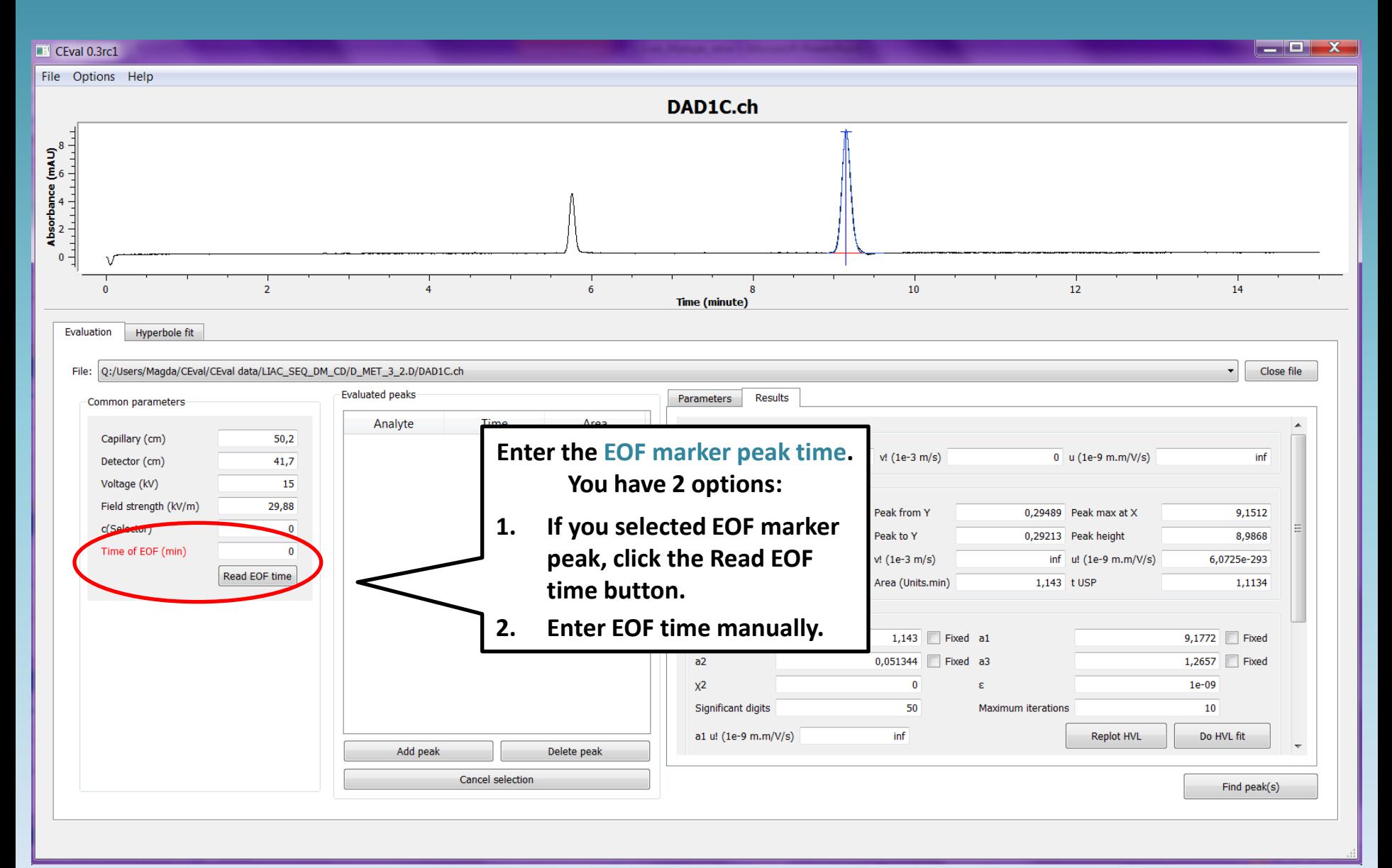

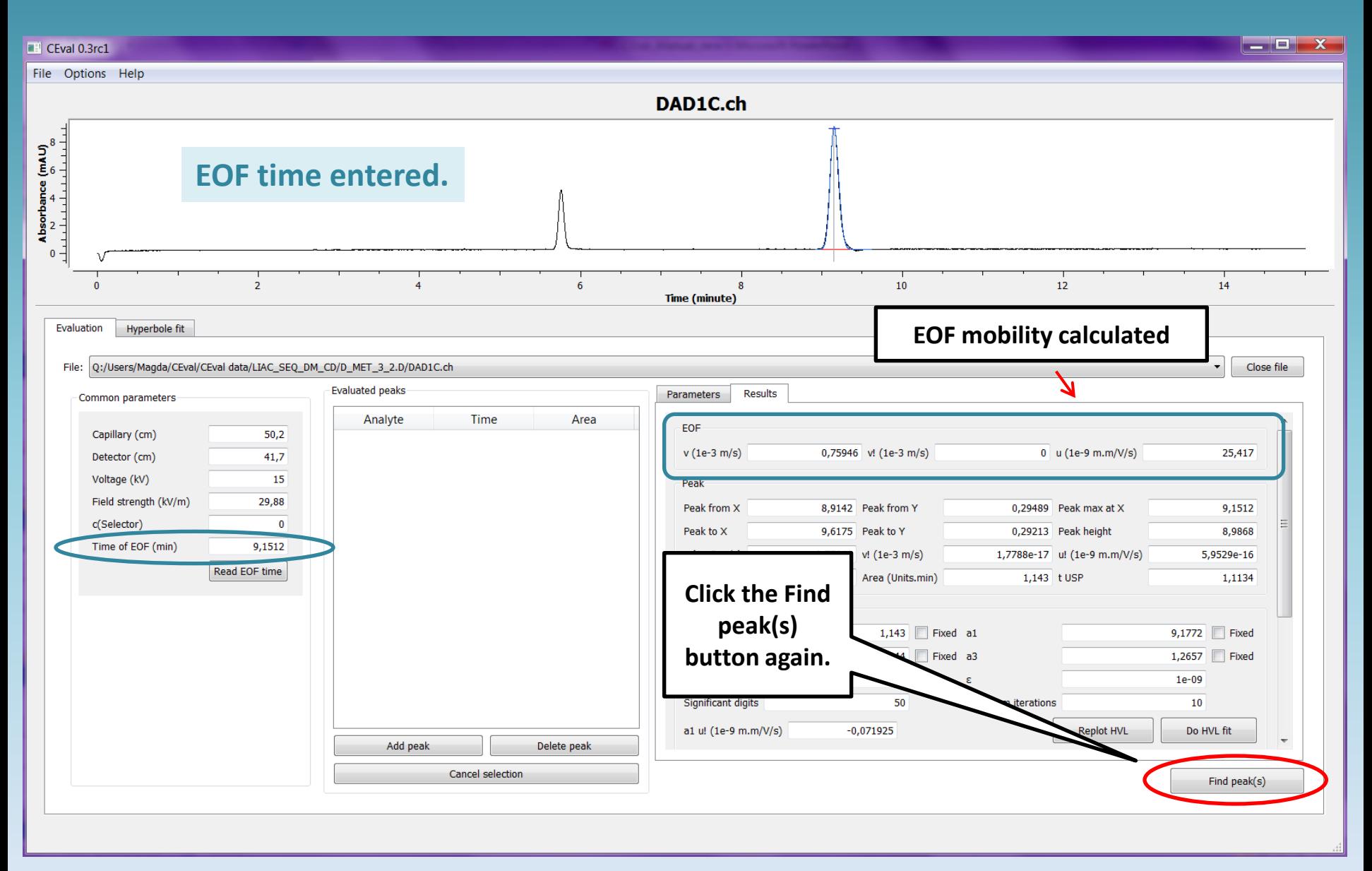

<span id="page-17-0"></span>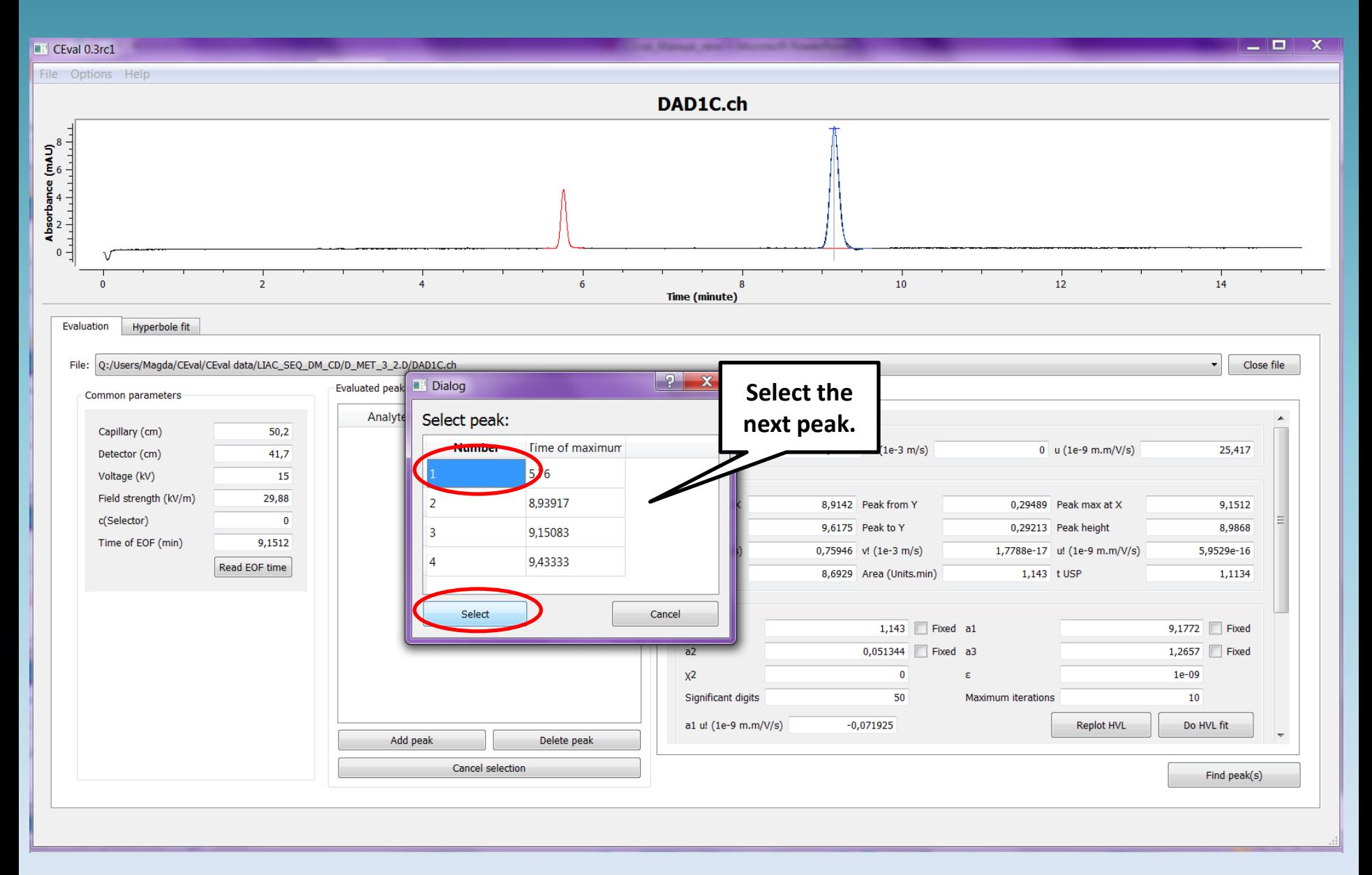

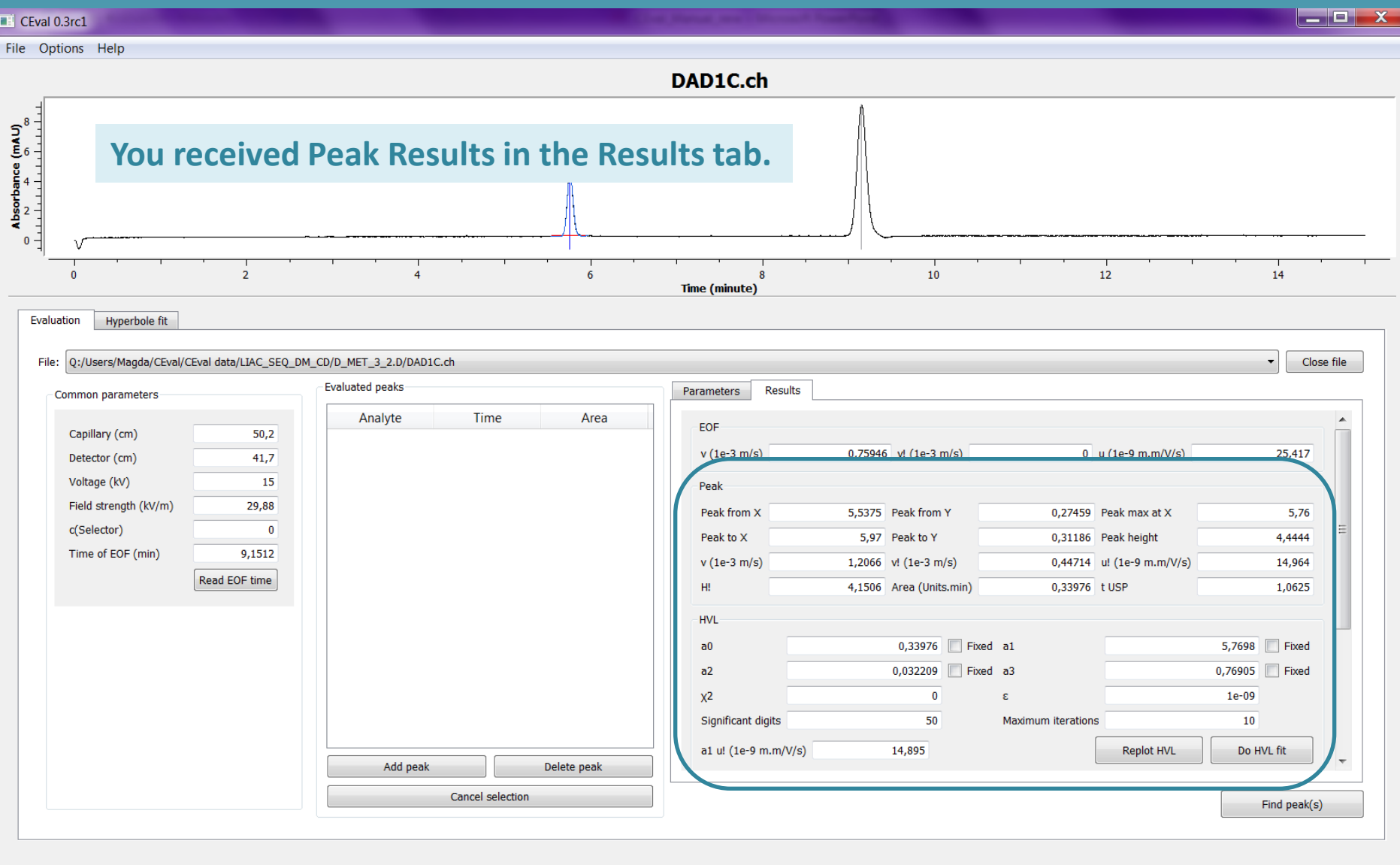

#### **You received Peak Results in the Results tab.**

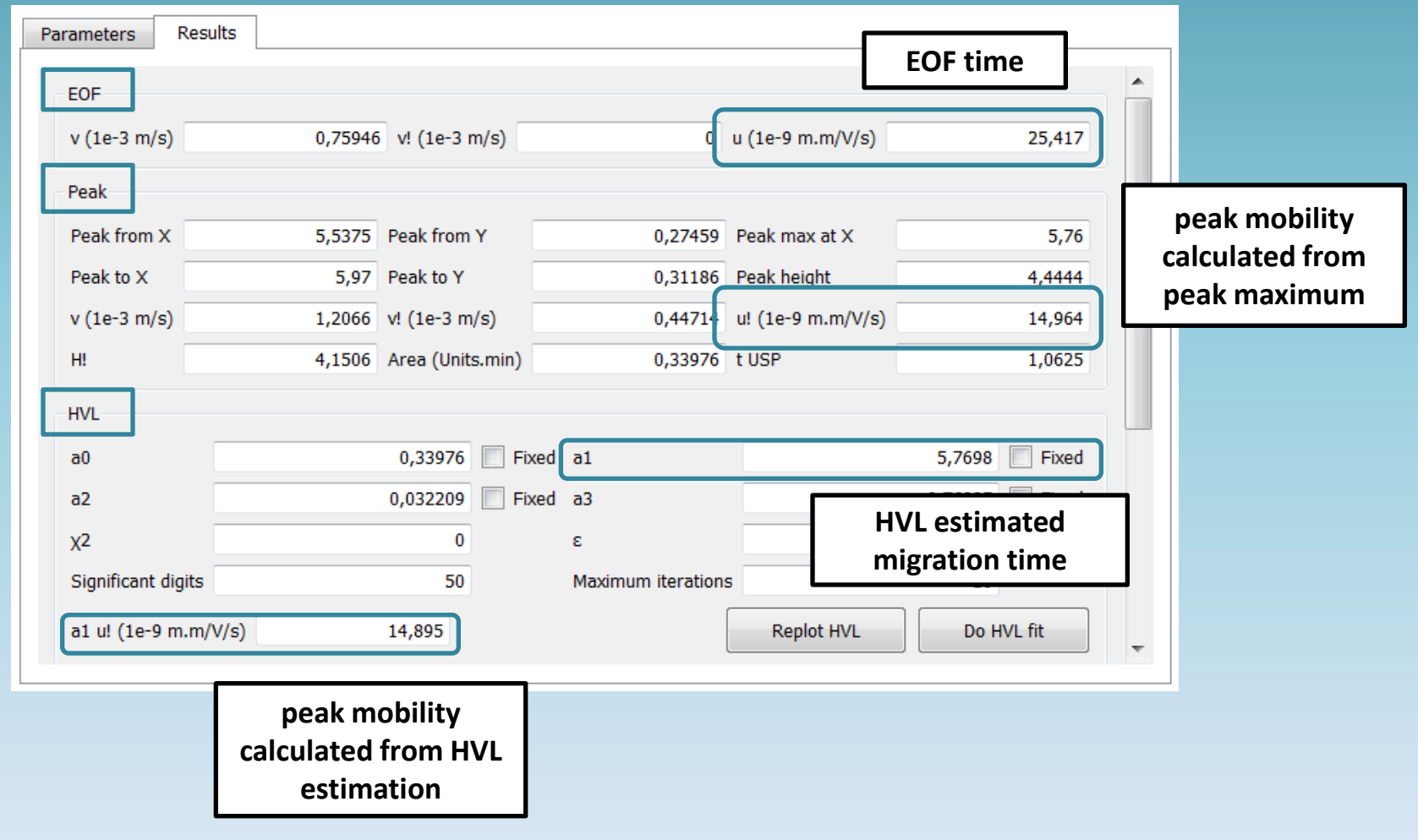

#### **You received Peak Results in the Results tab.**

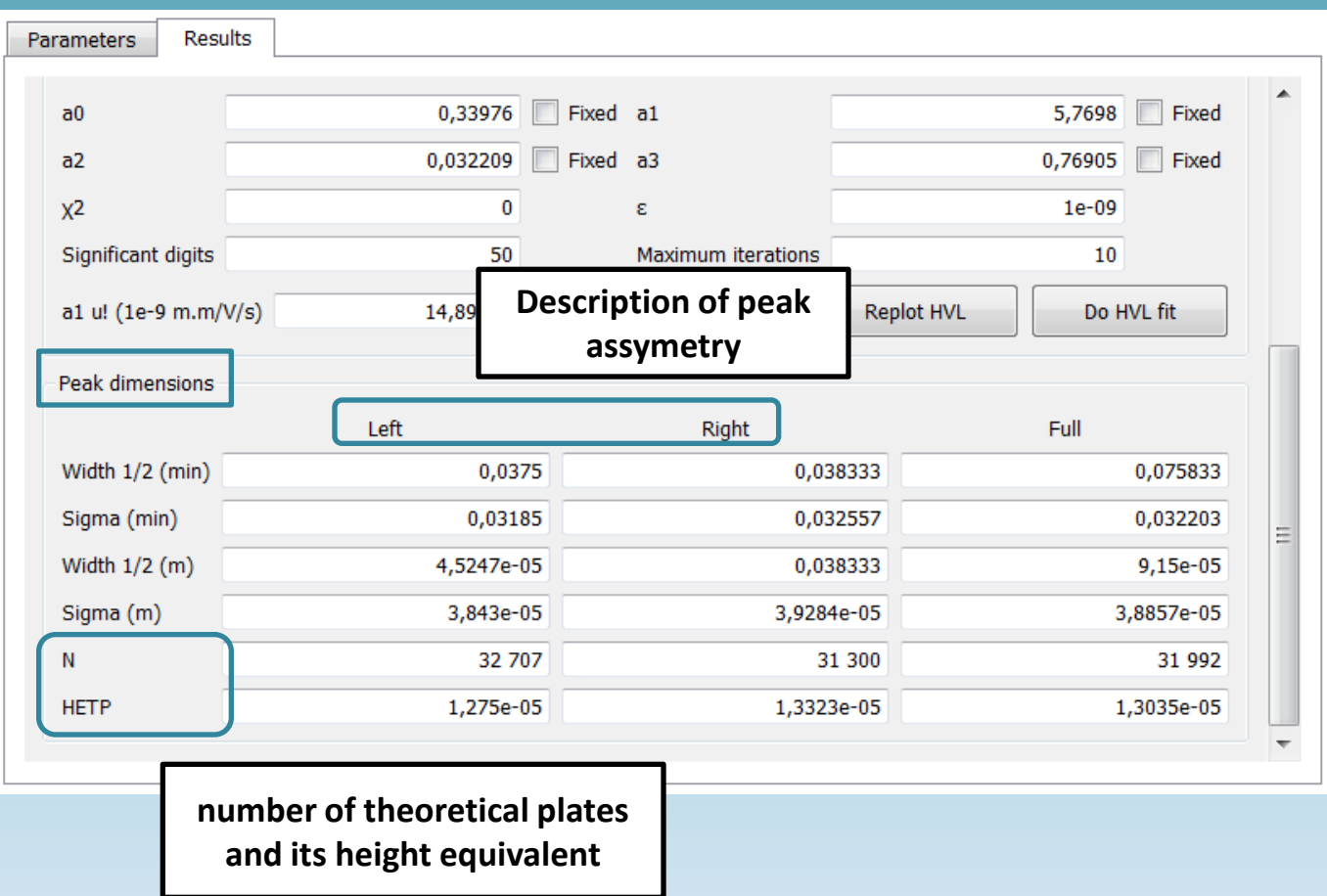

<span id="page-21-0"></span>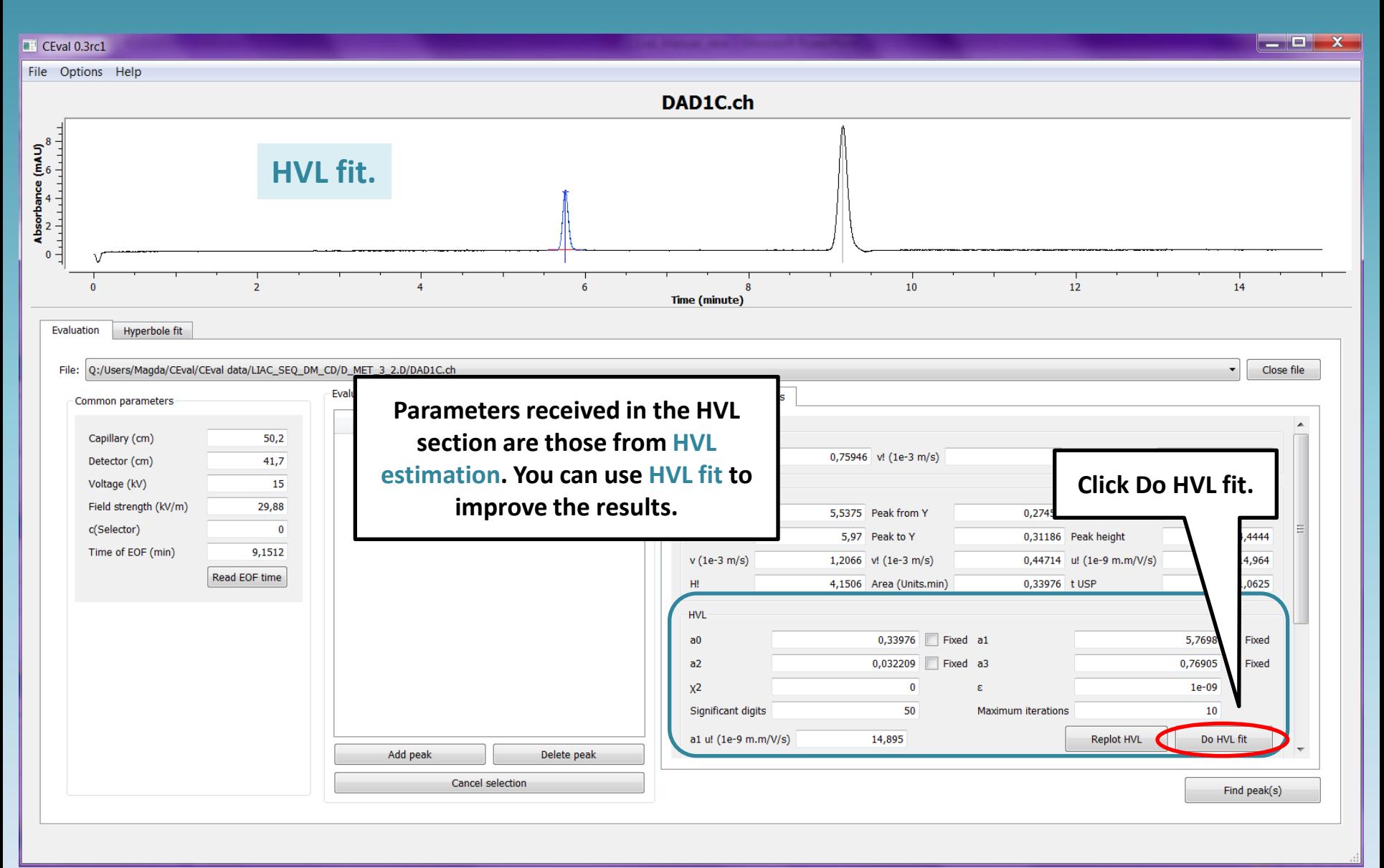

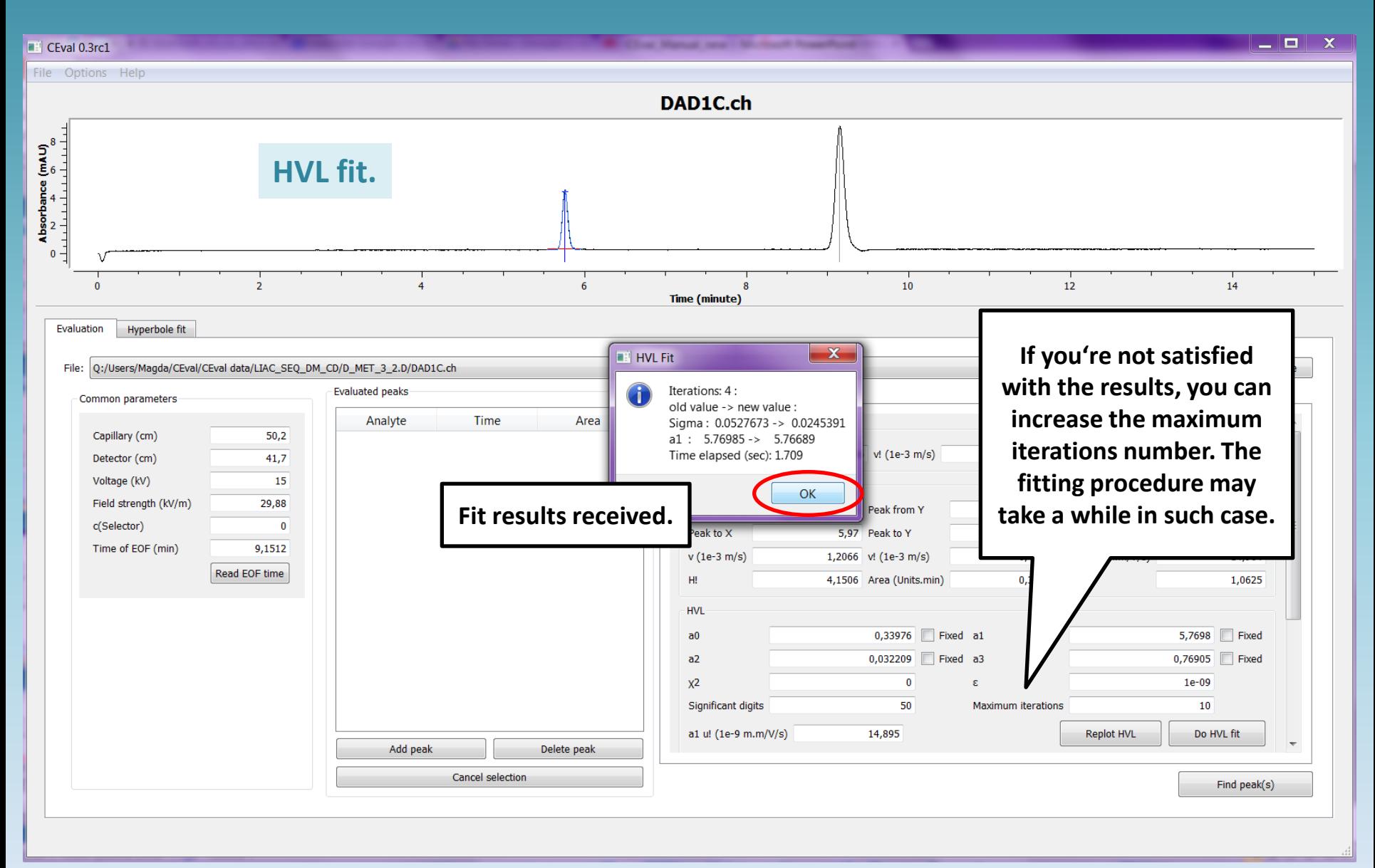

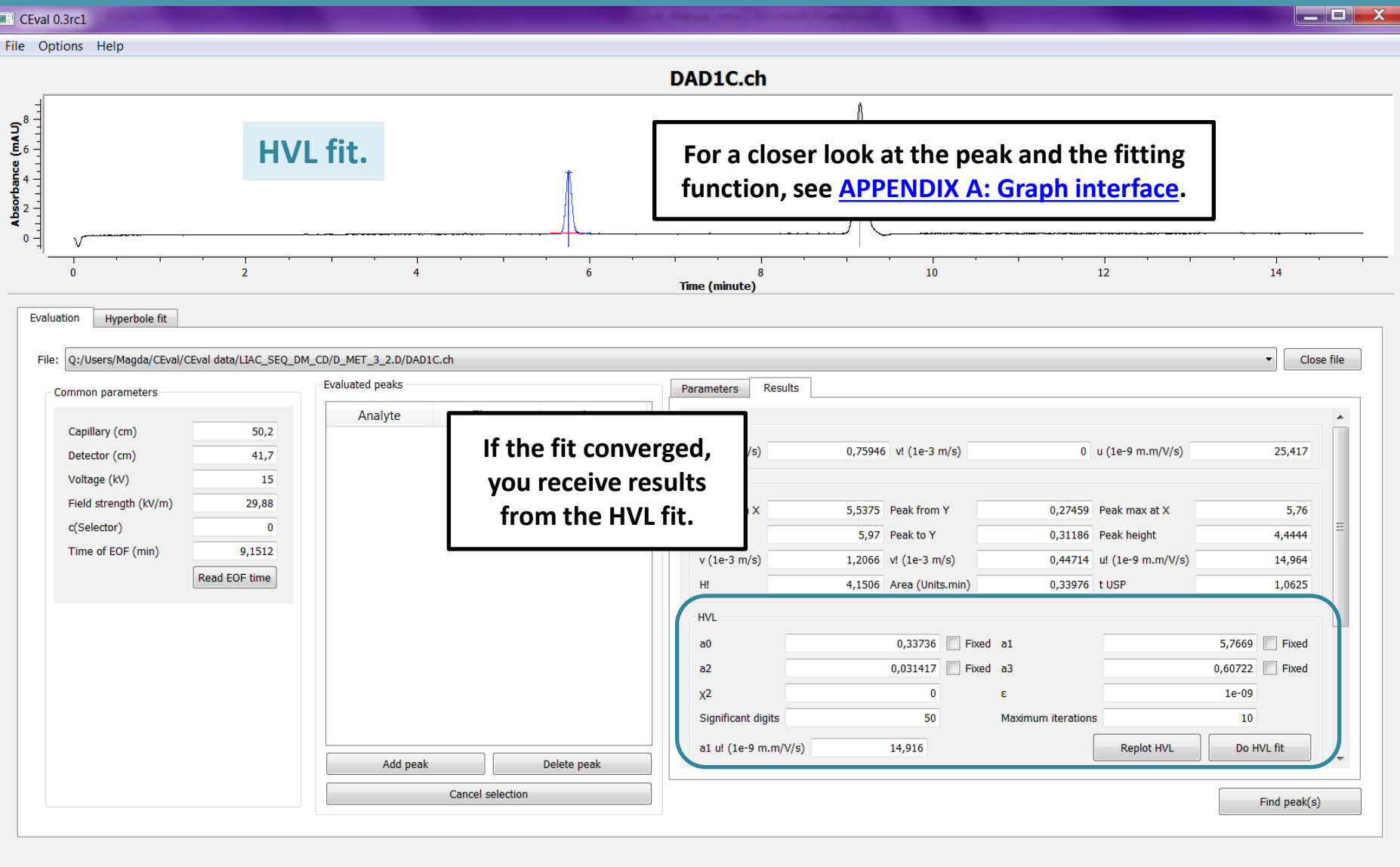

<span id="page-24-0"></span>\7

<span id="page-25-0"></span>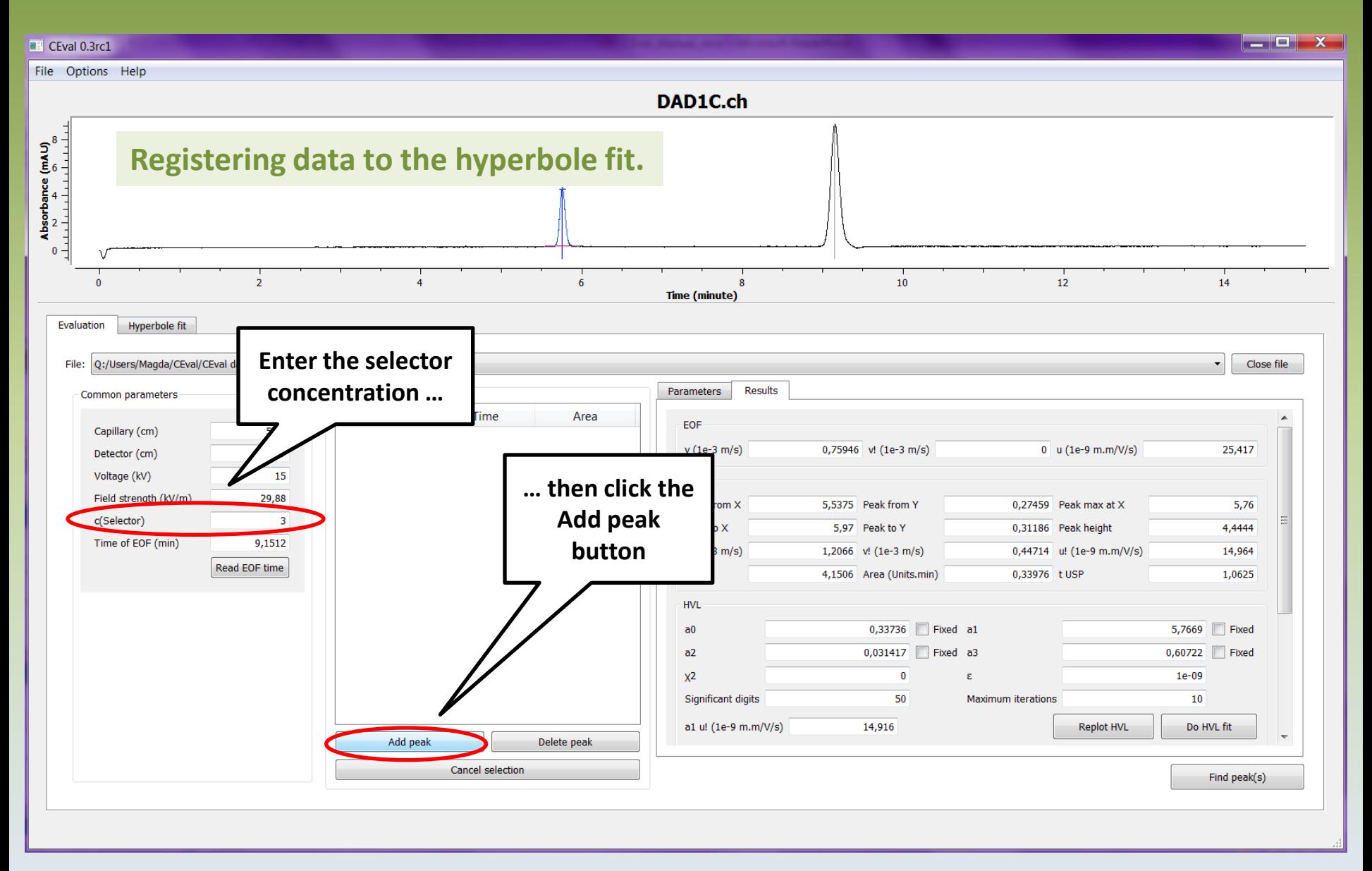

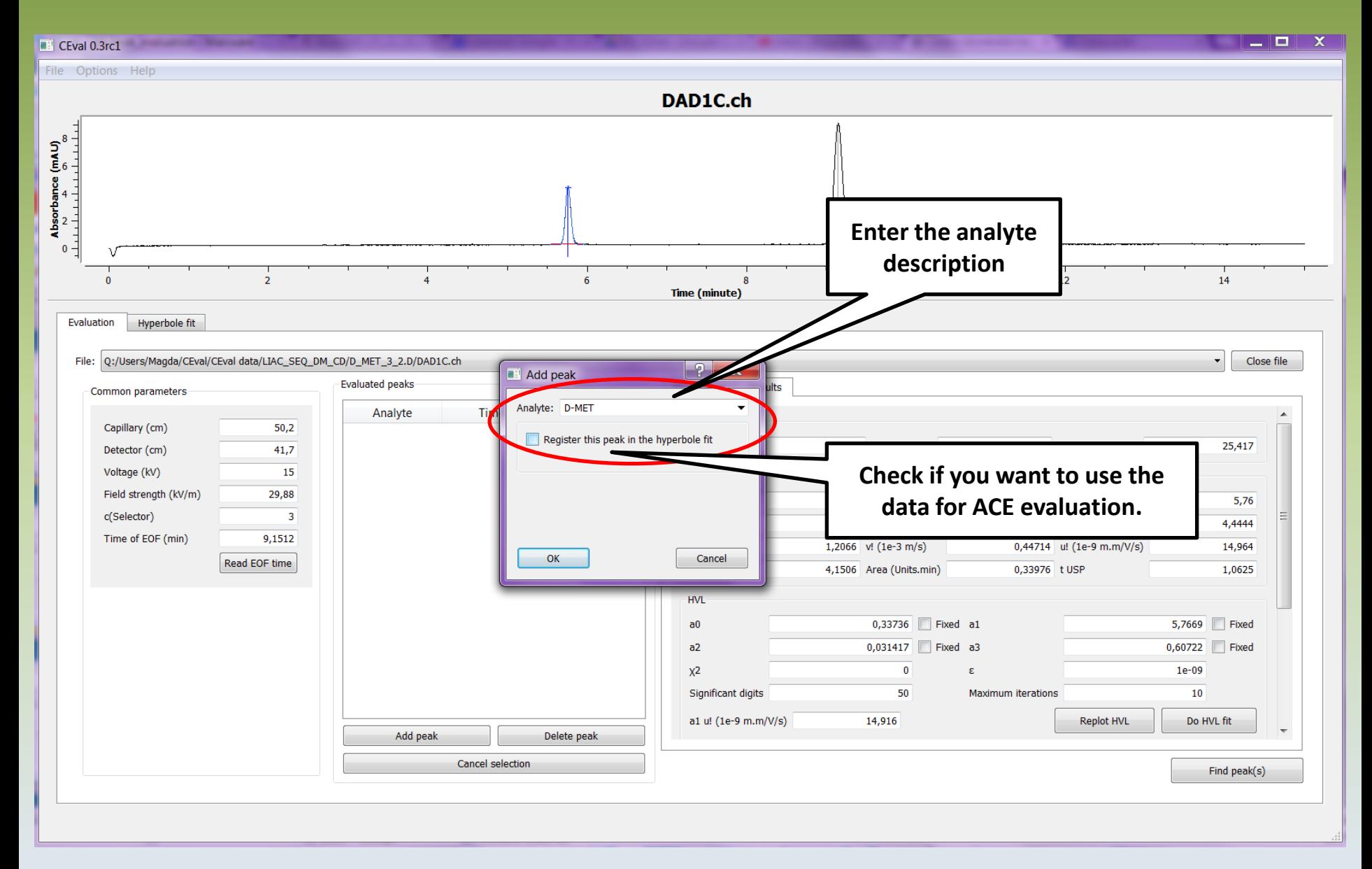

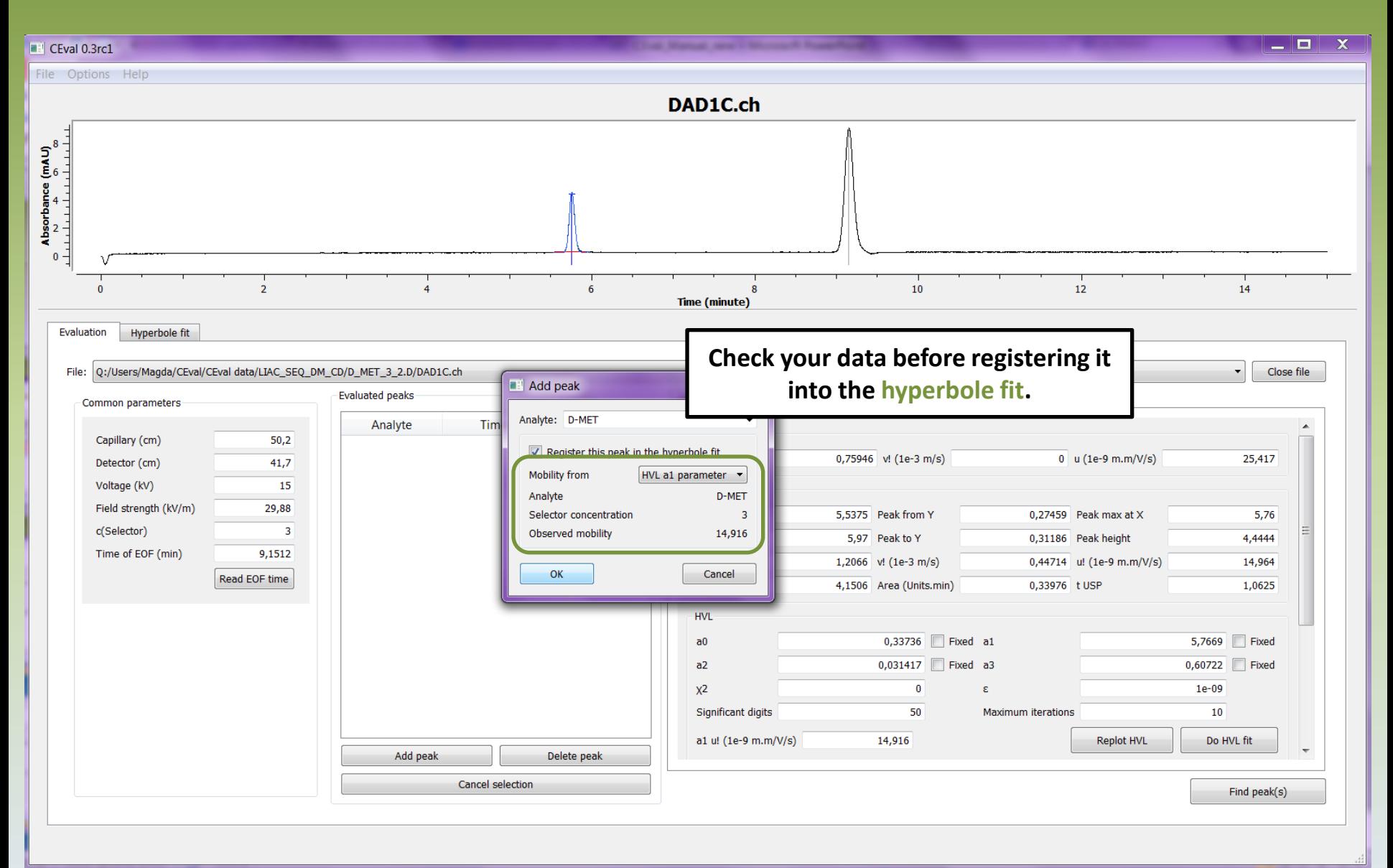

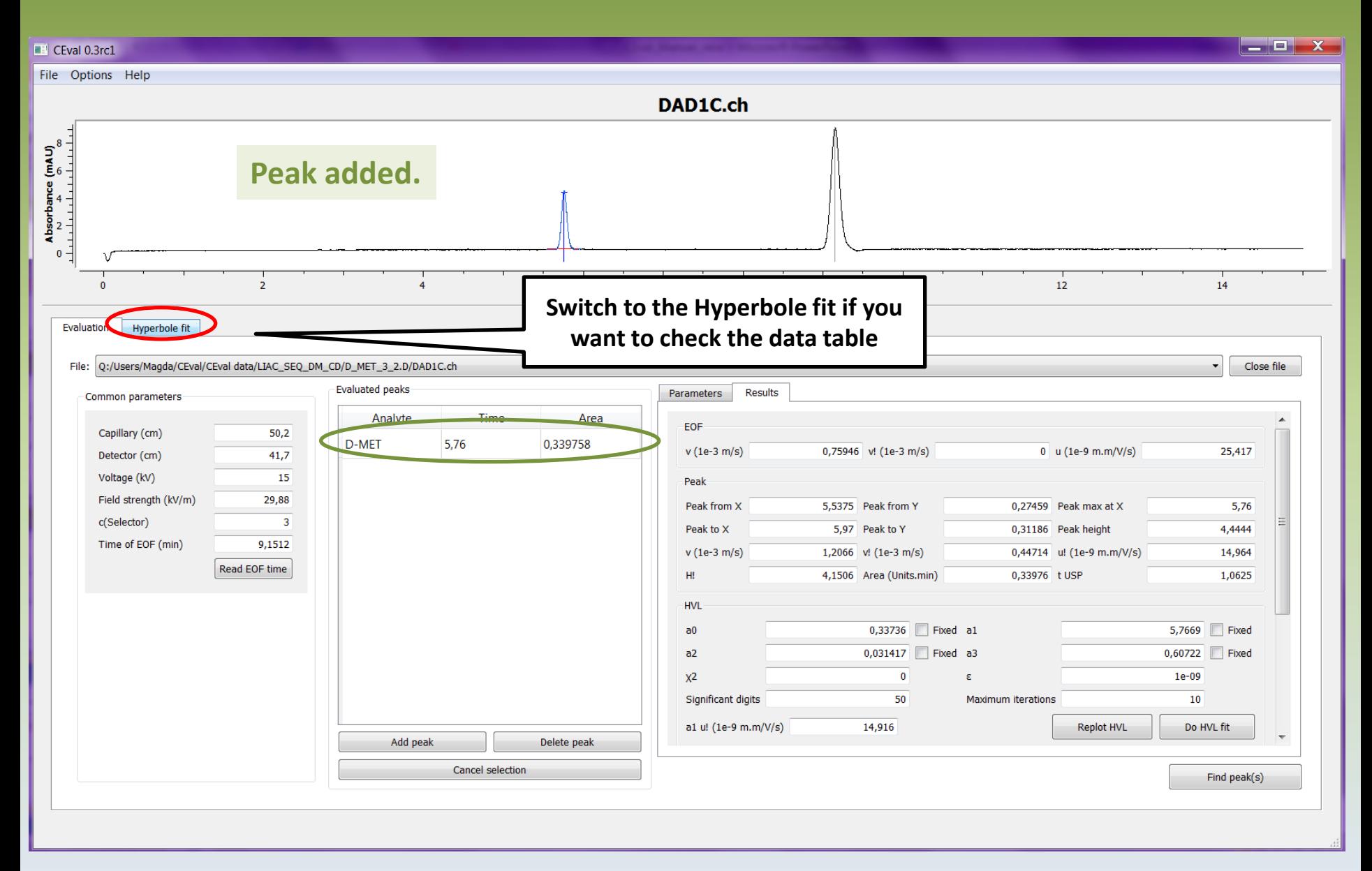

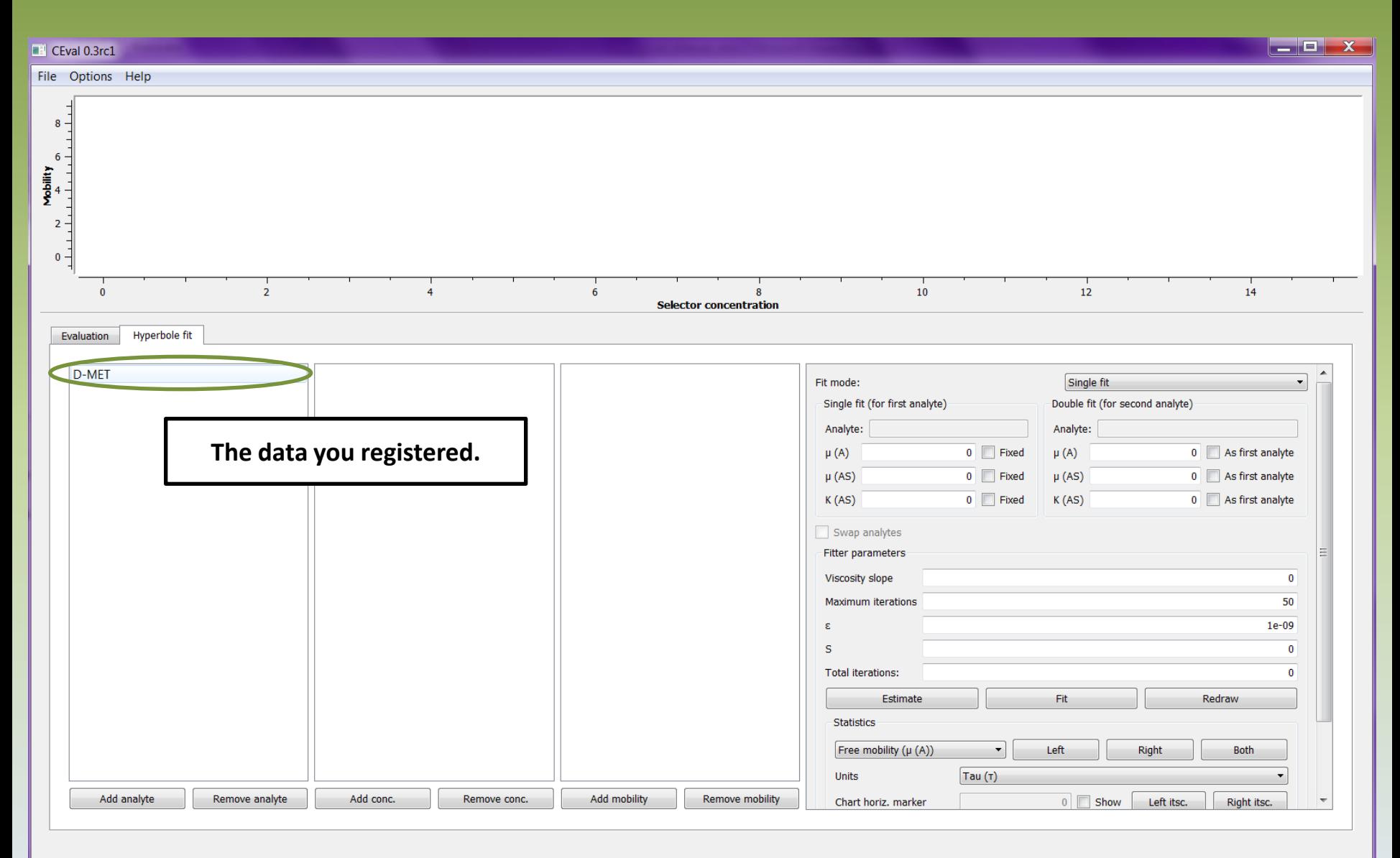

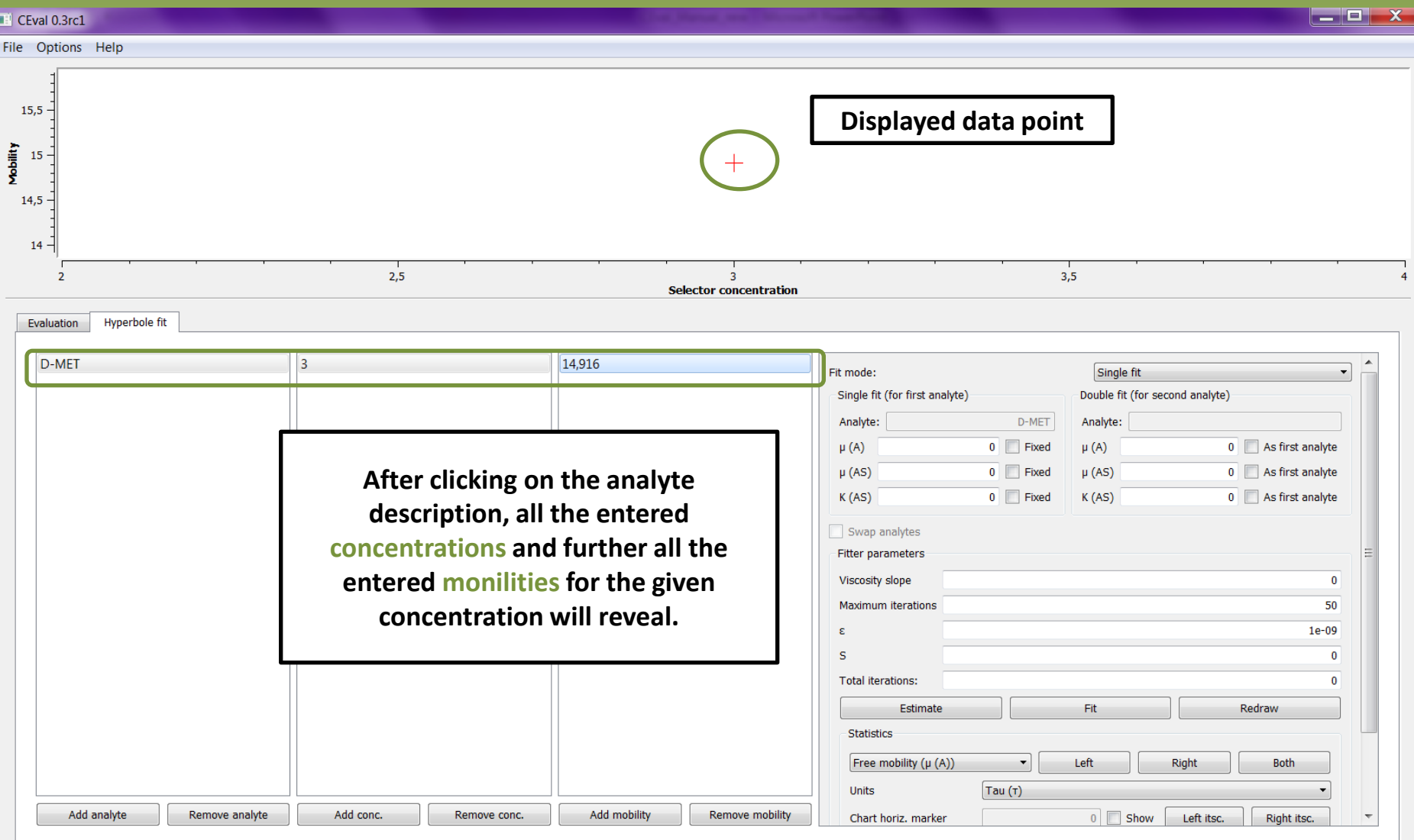

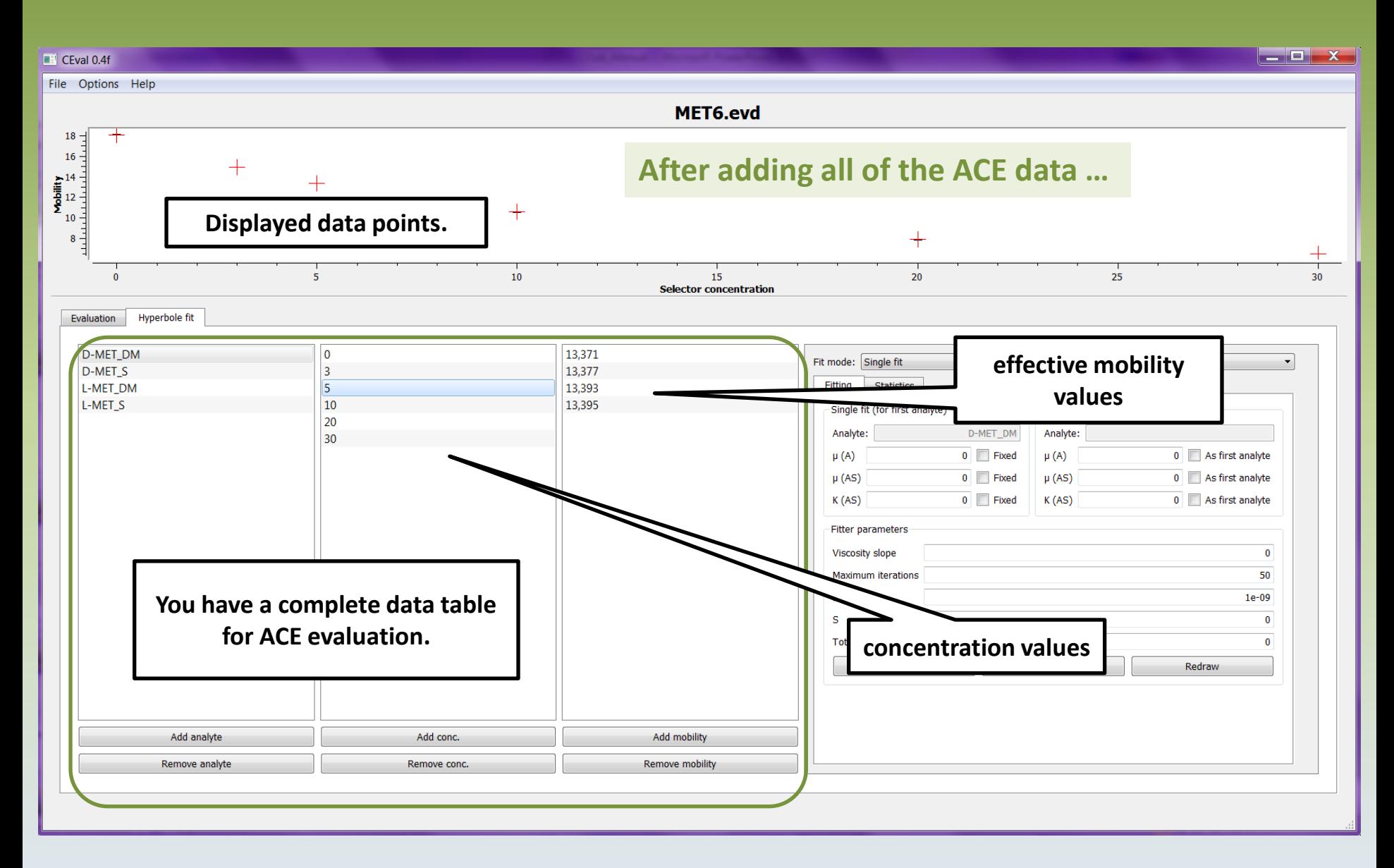

<span id="page-32-0"></span>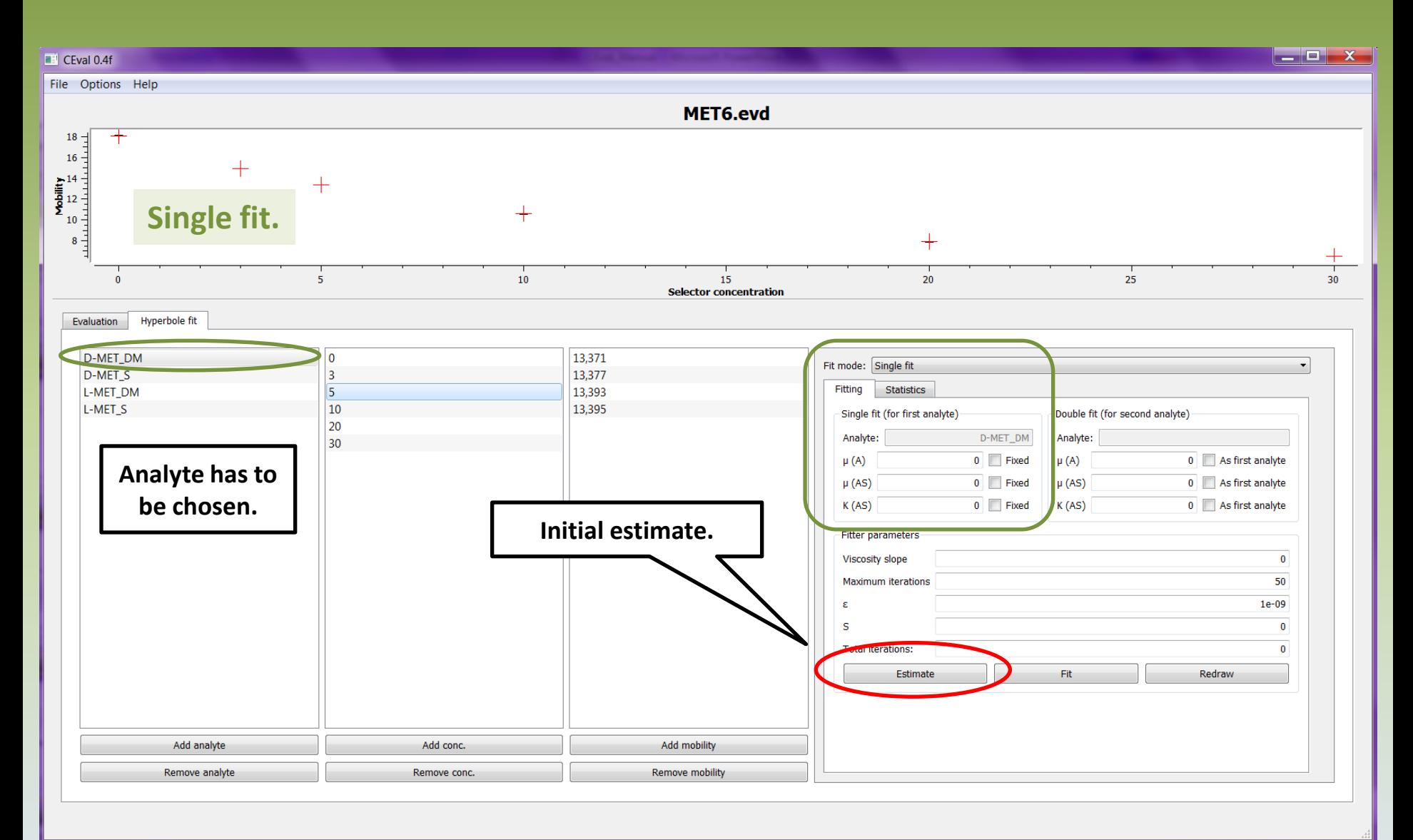

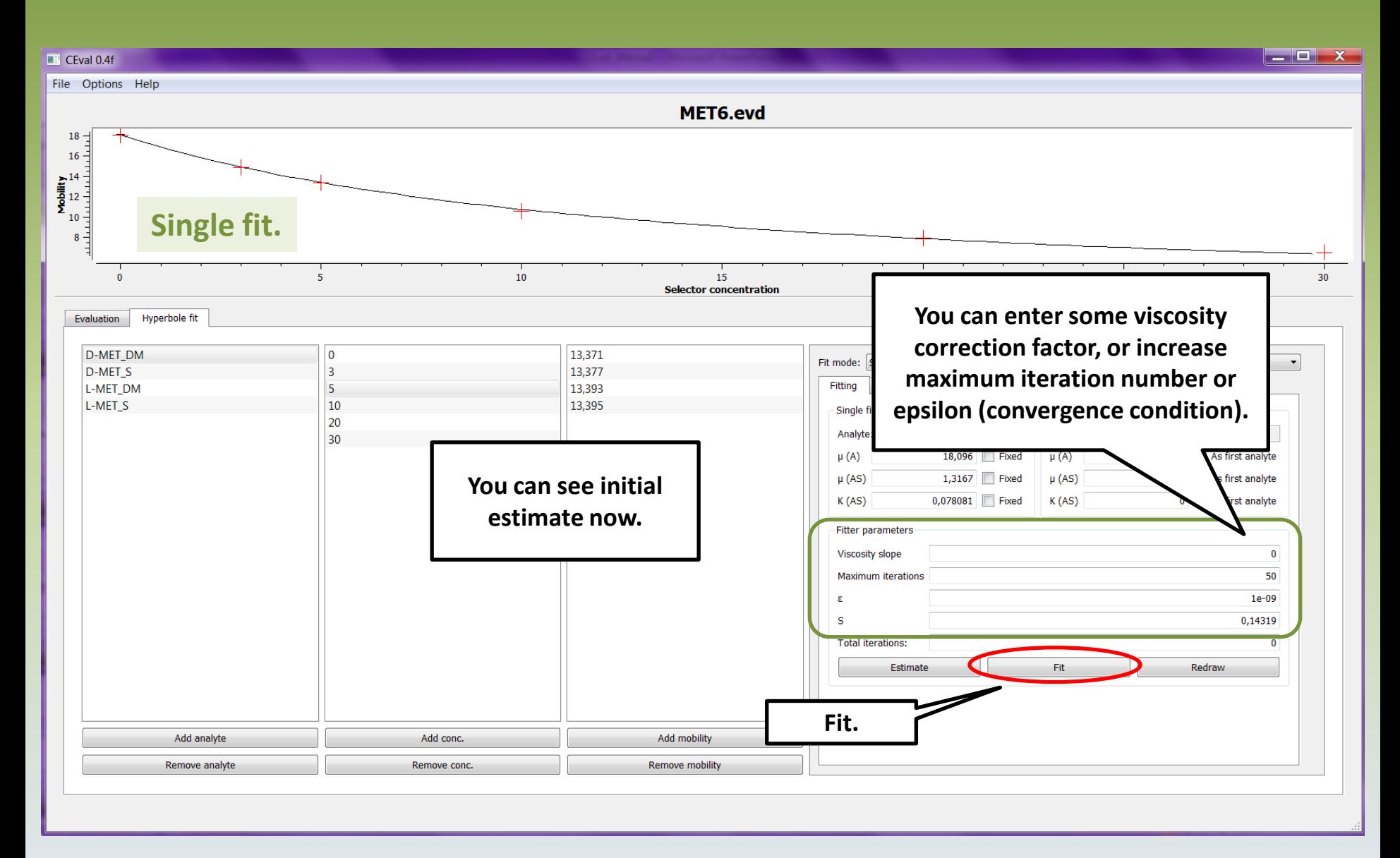

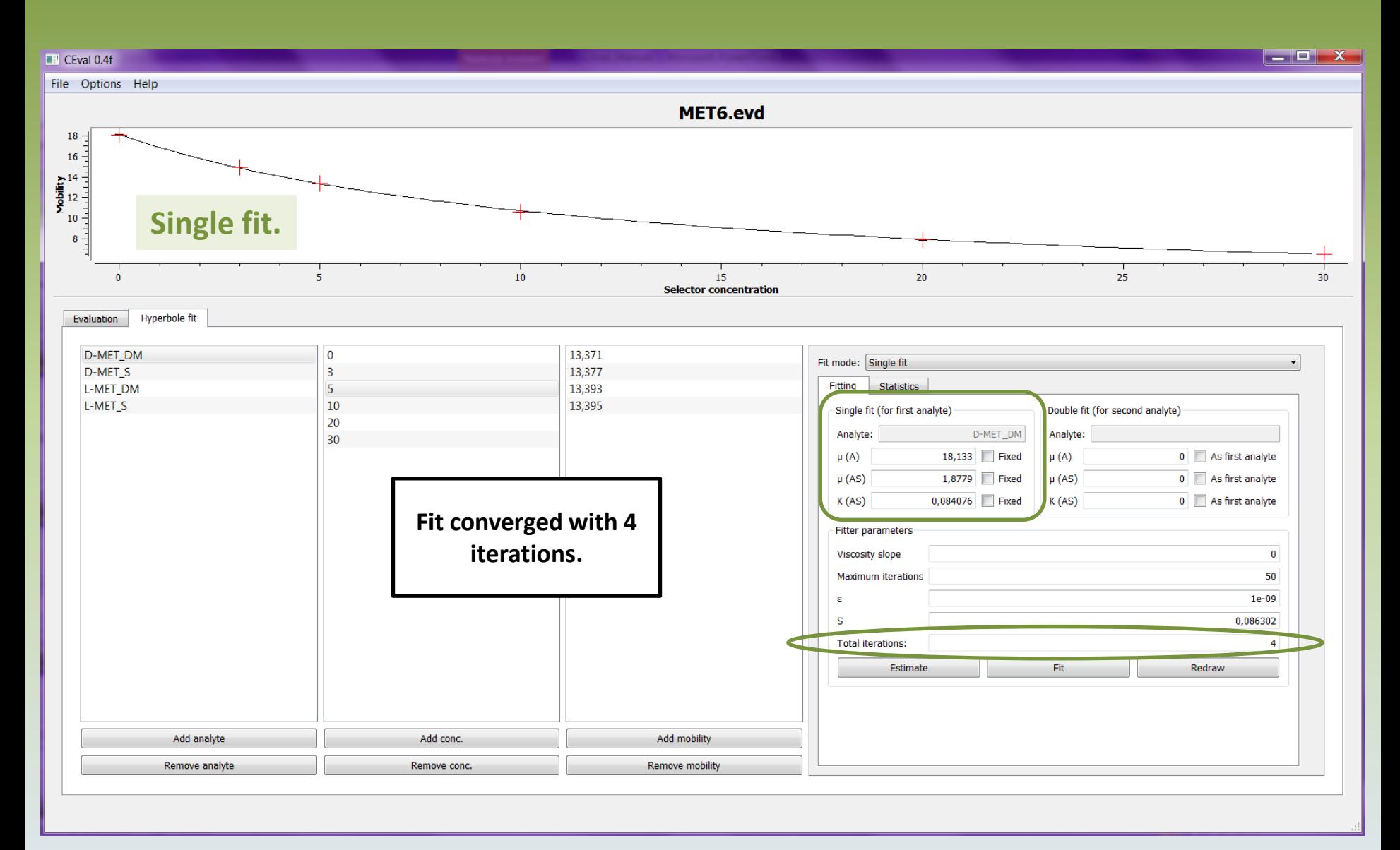

<span id="page-35-0"></span>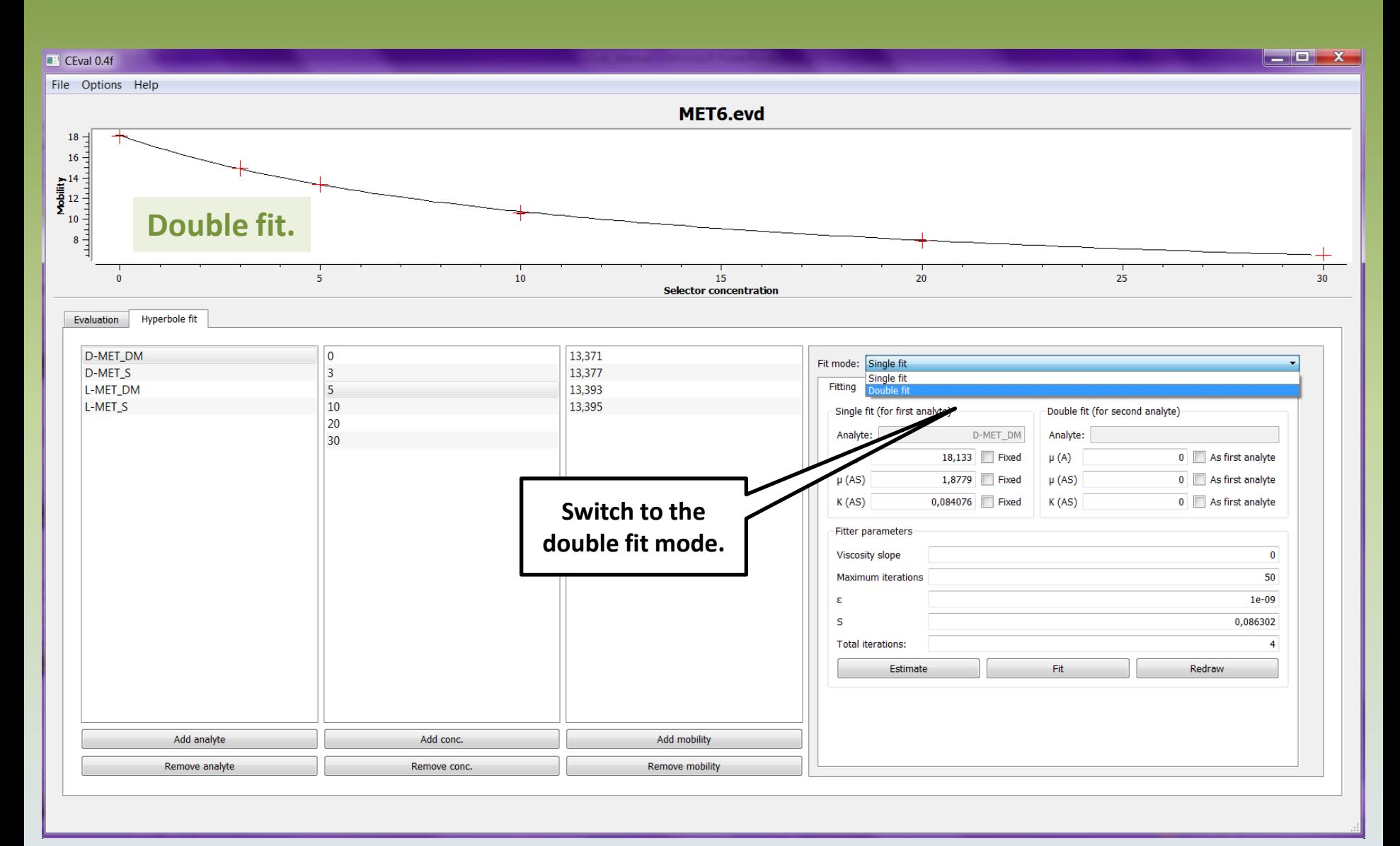
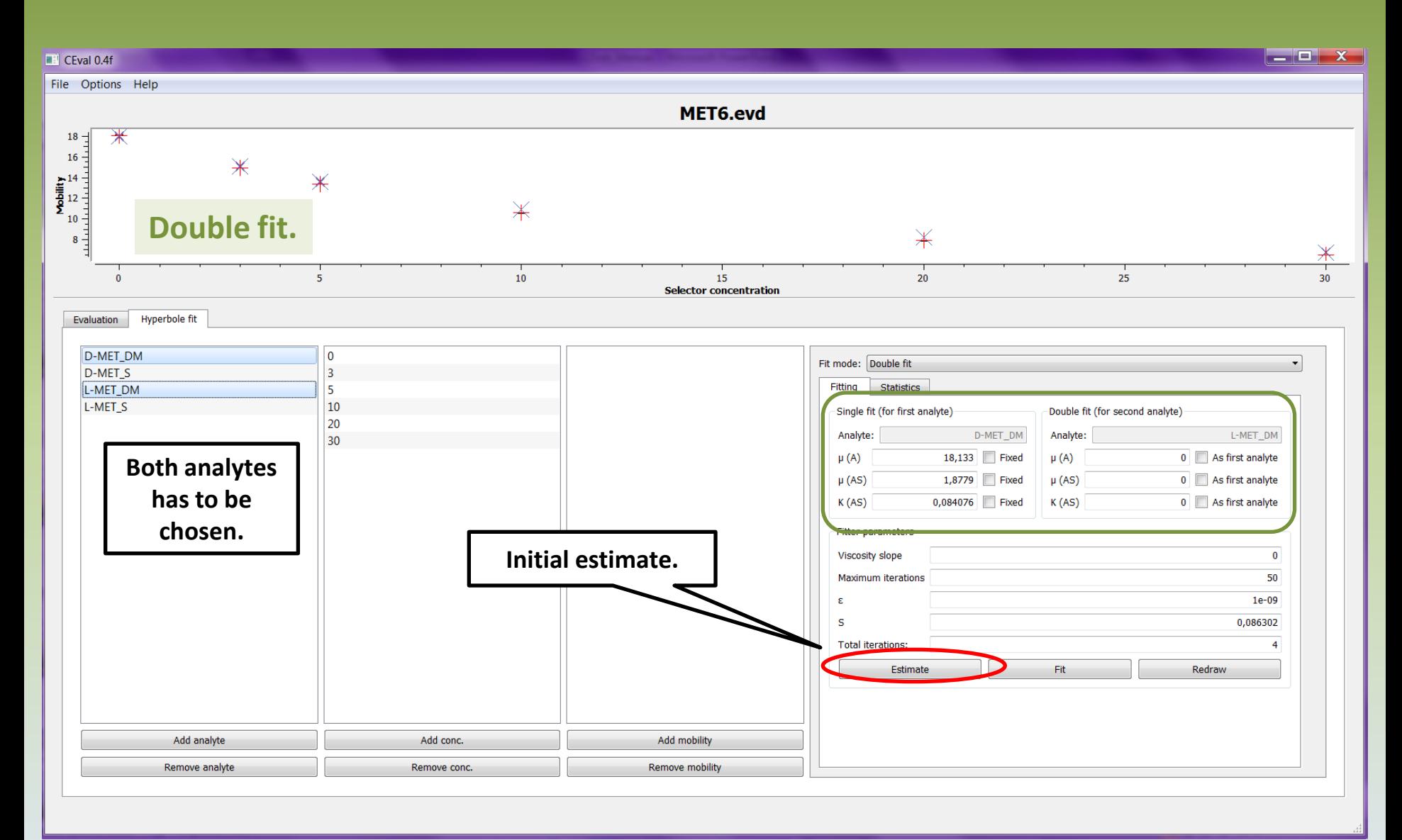

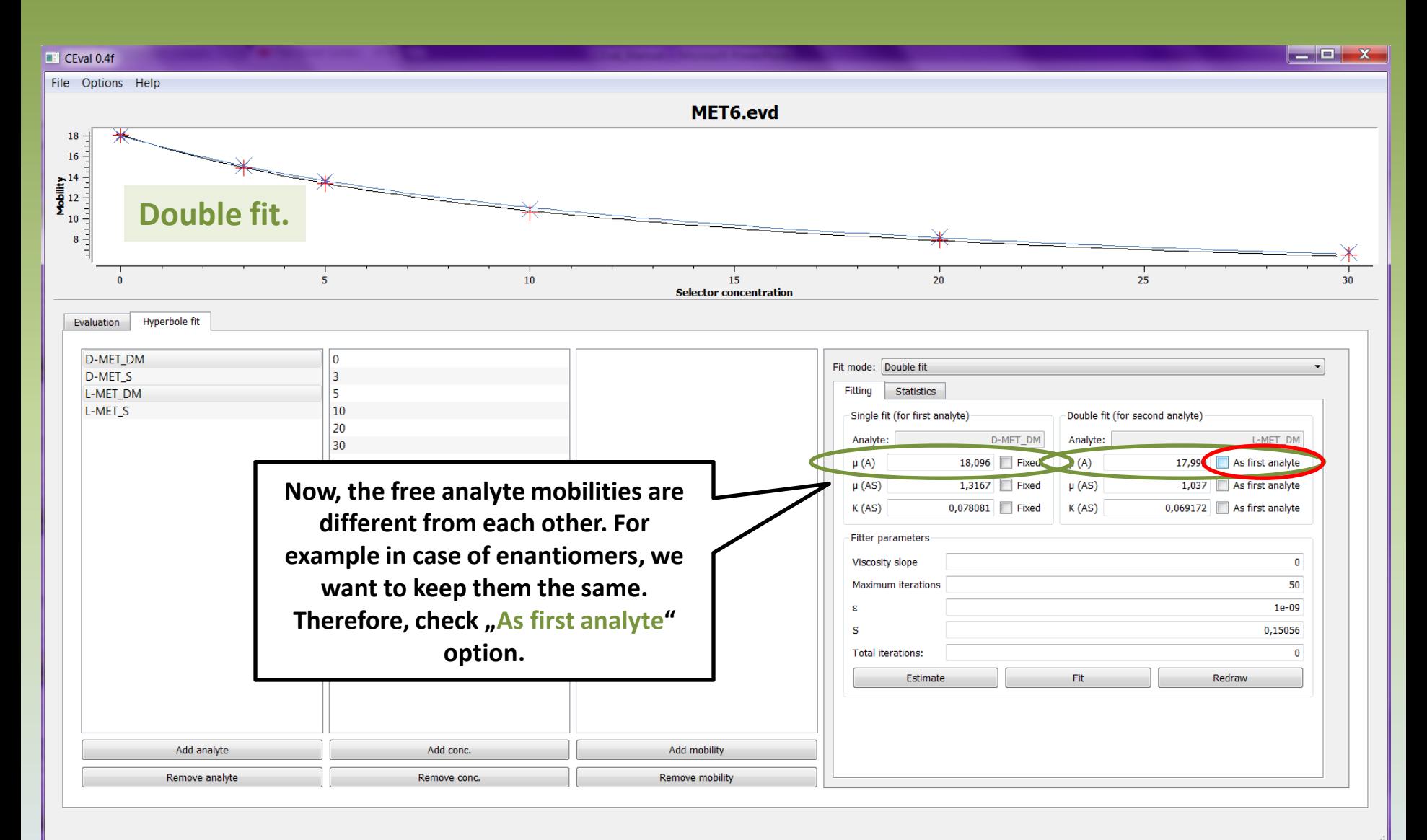

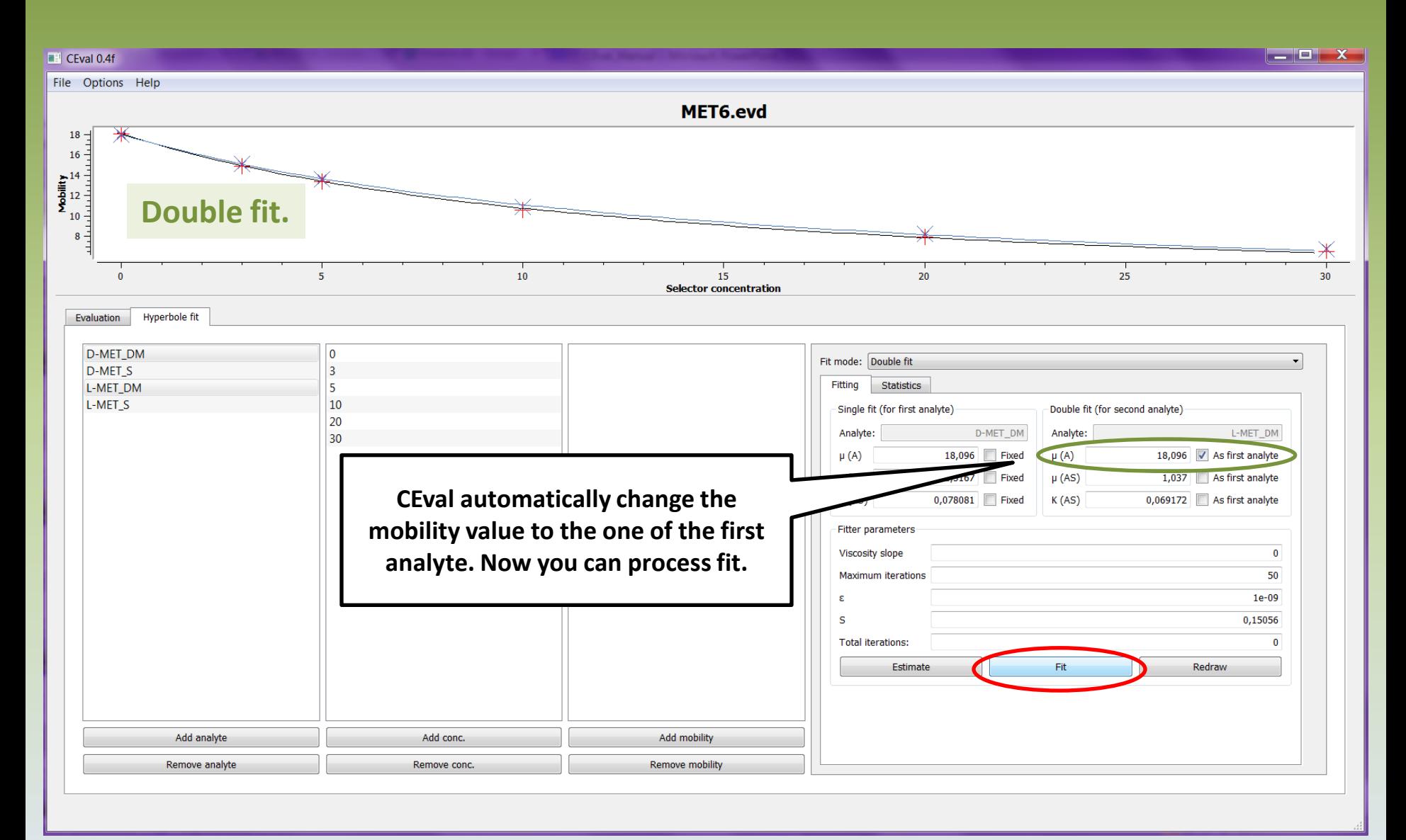

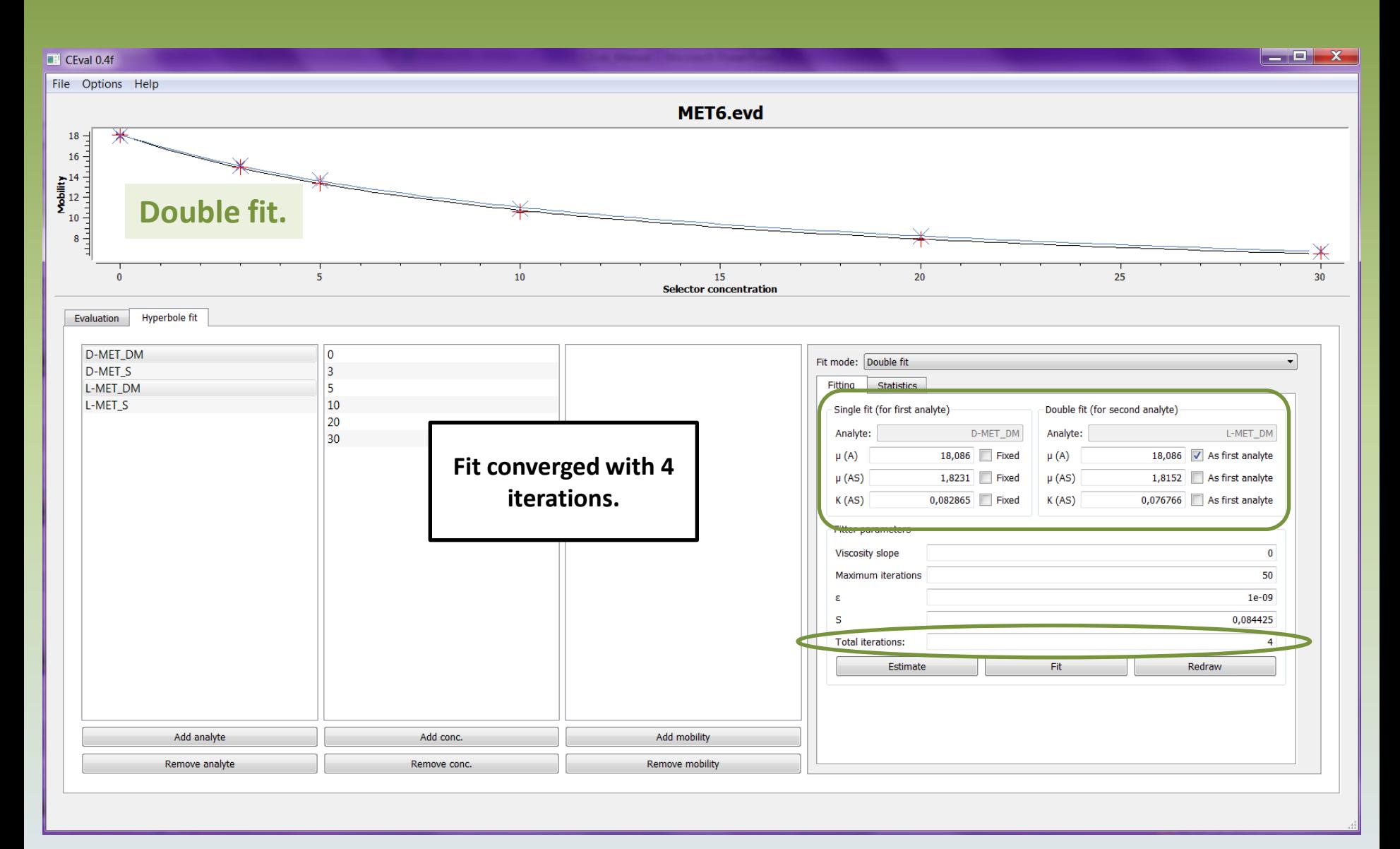

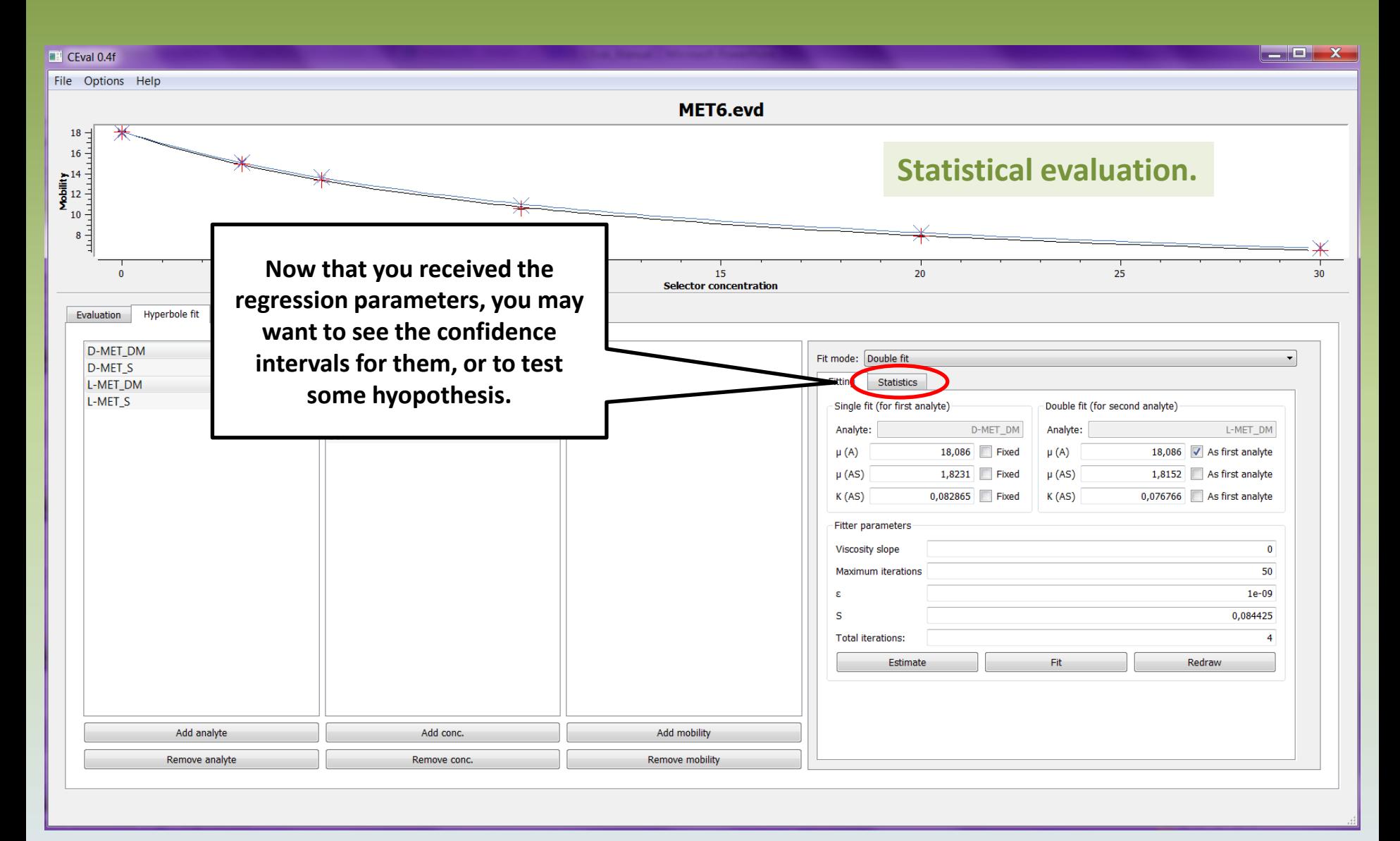

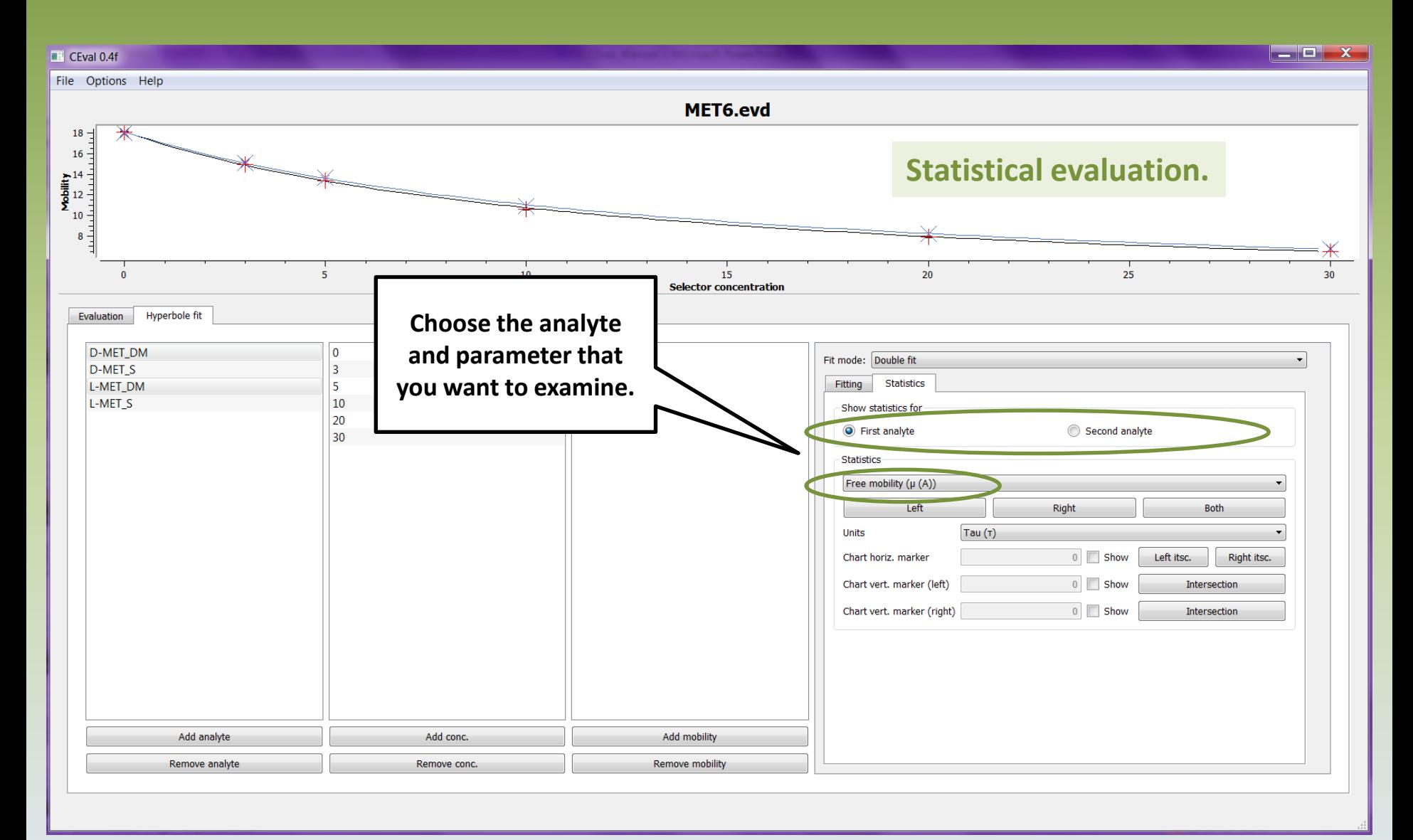

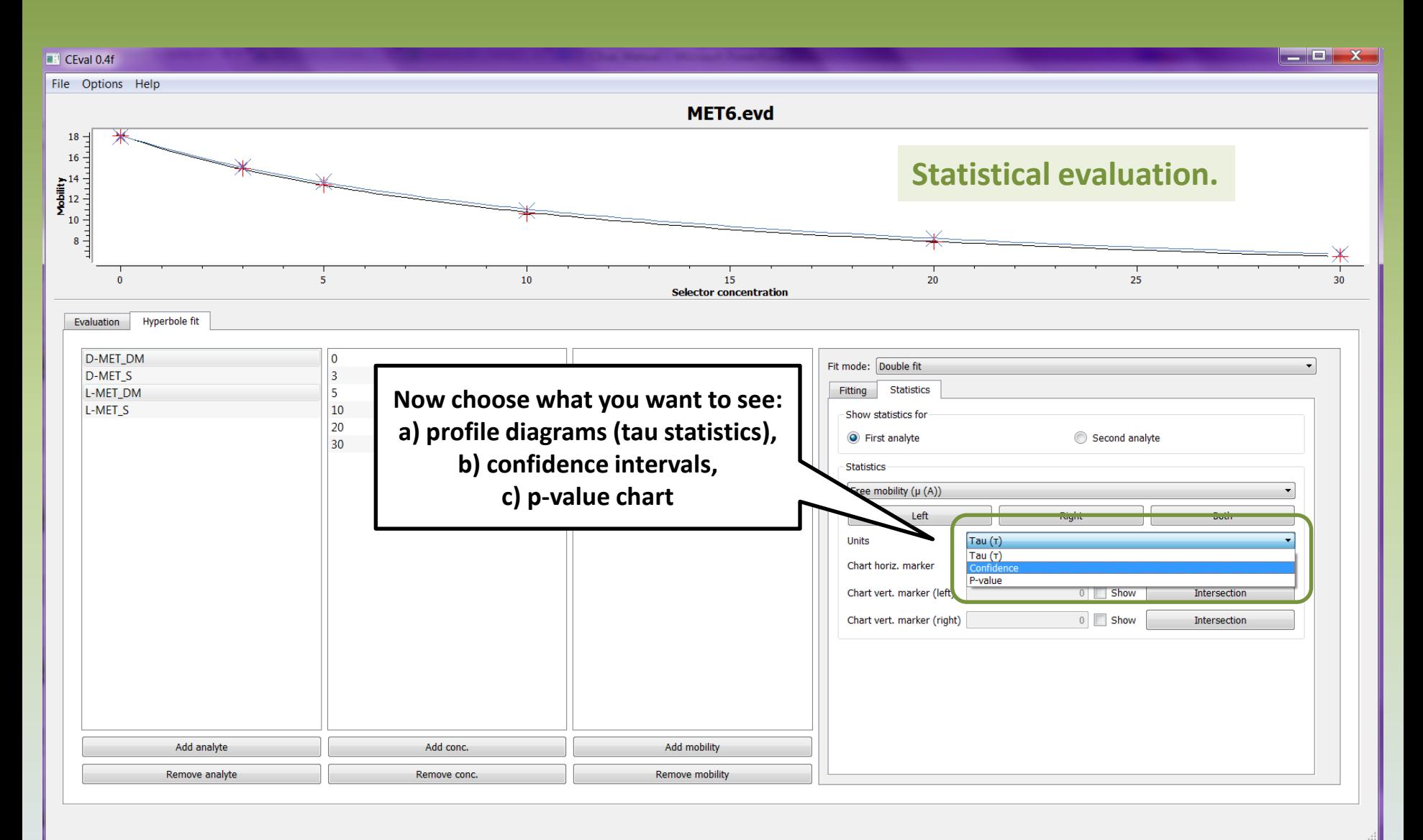

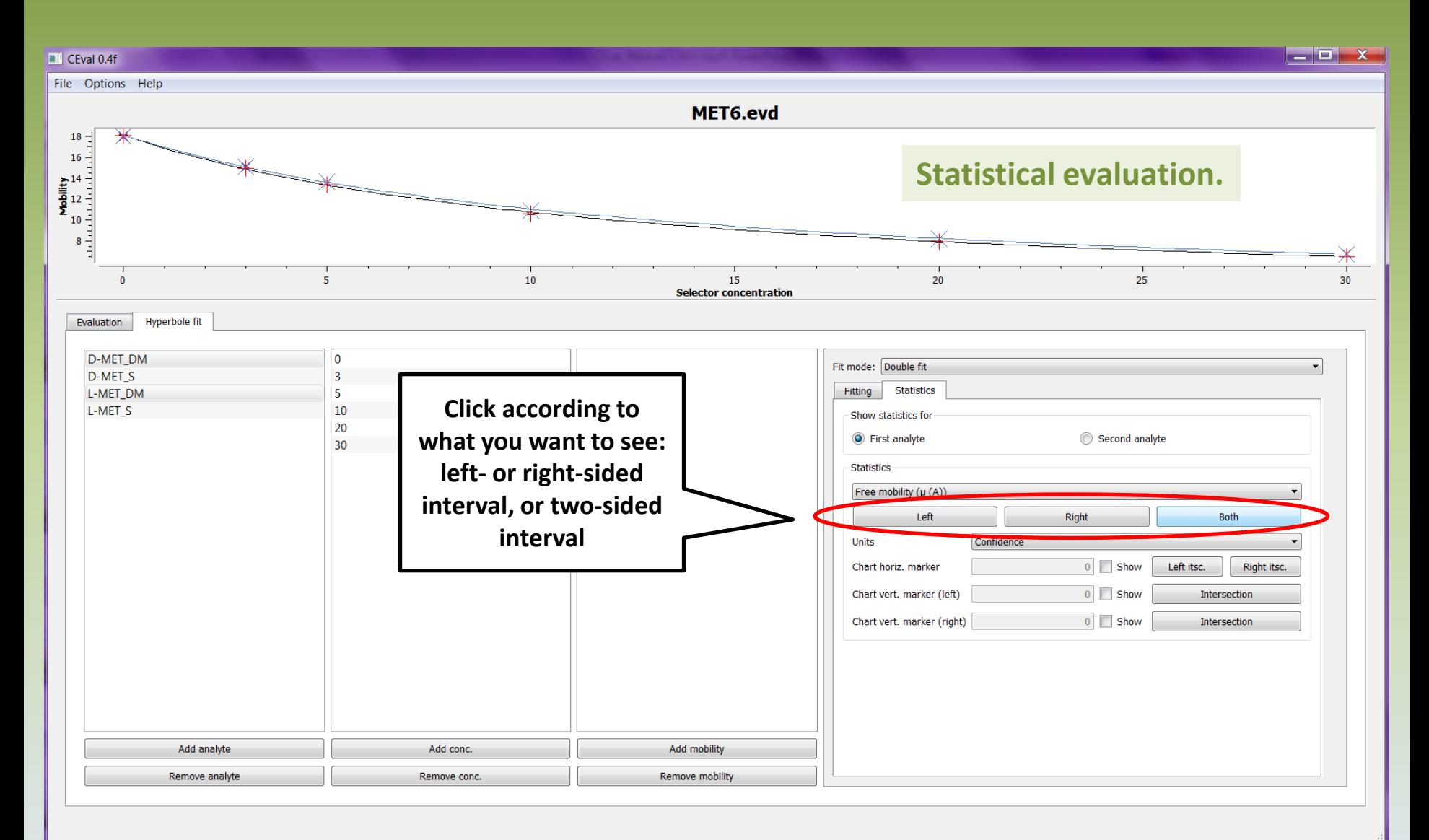

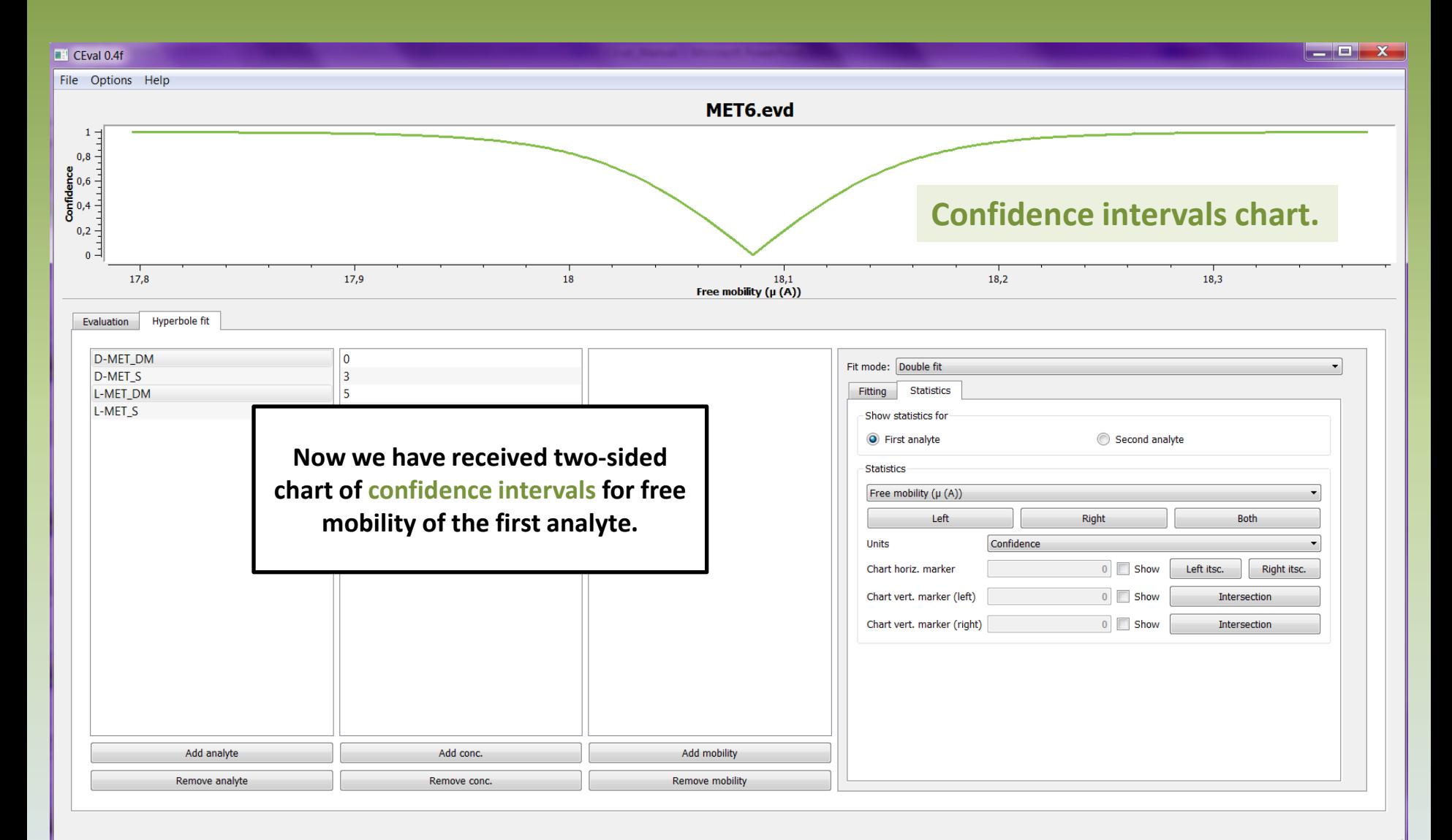

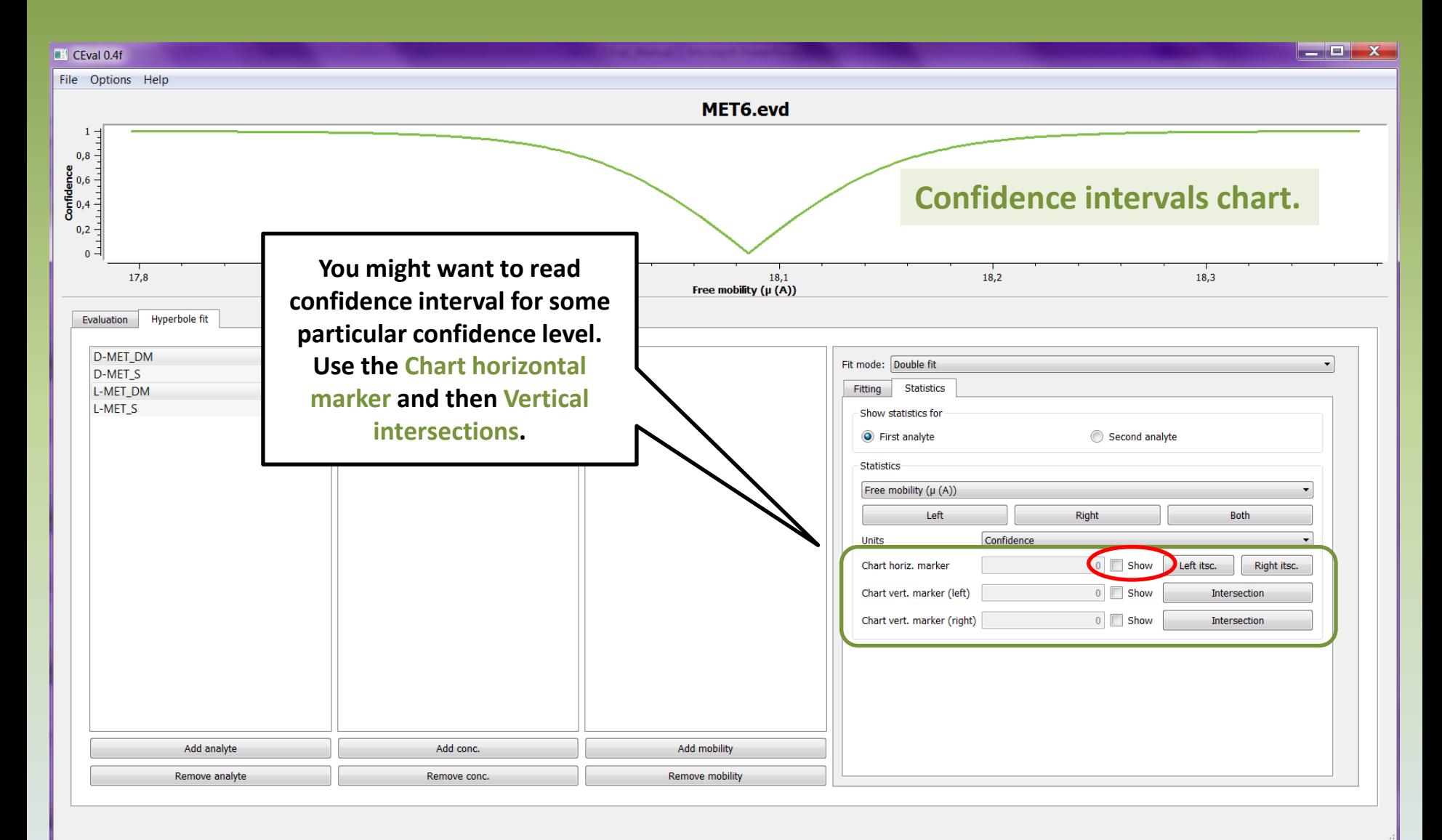

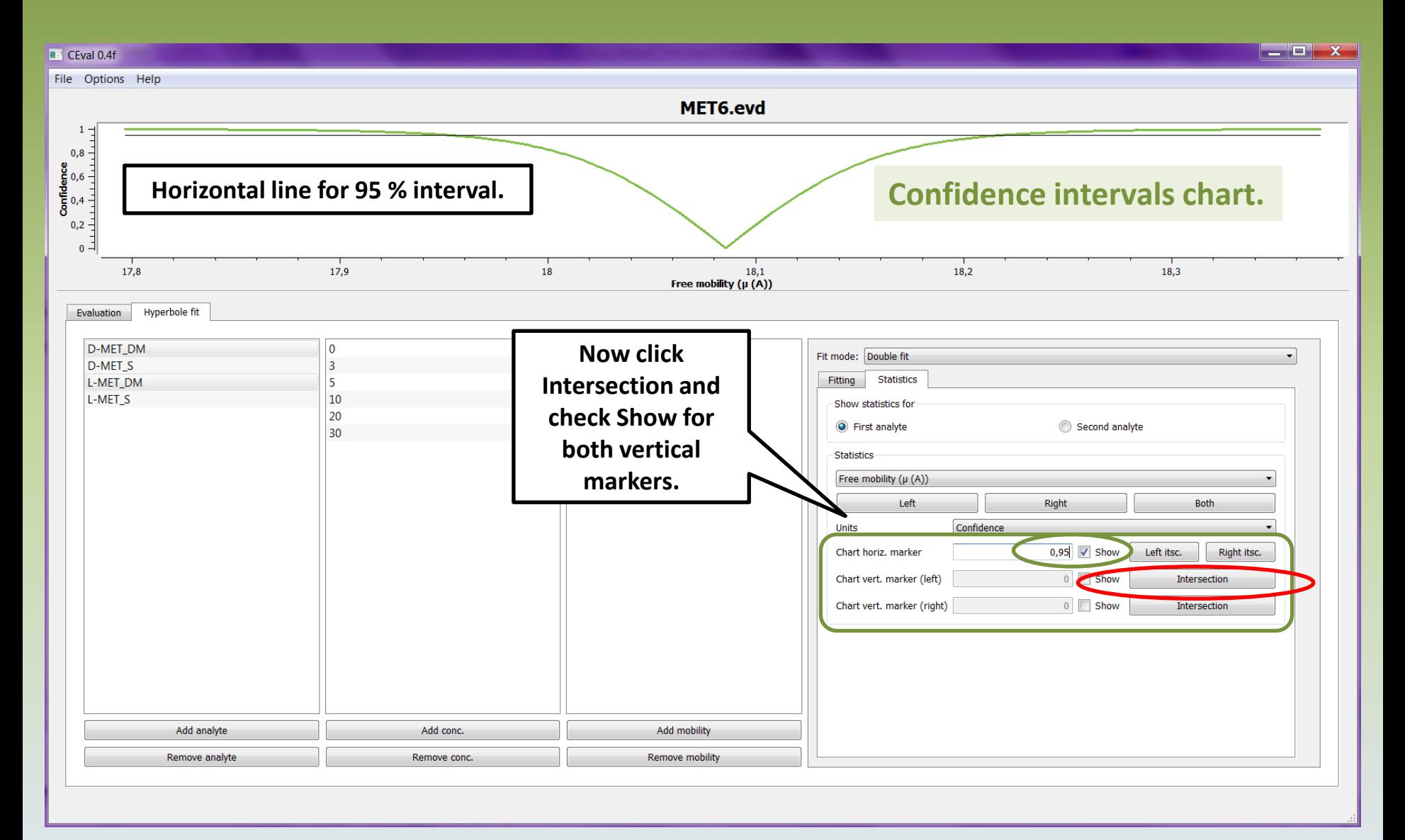

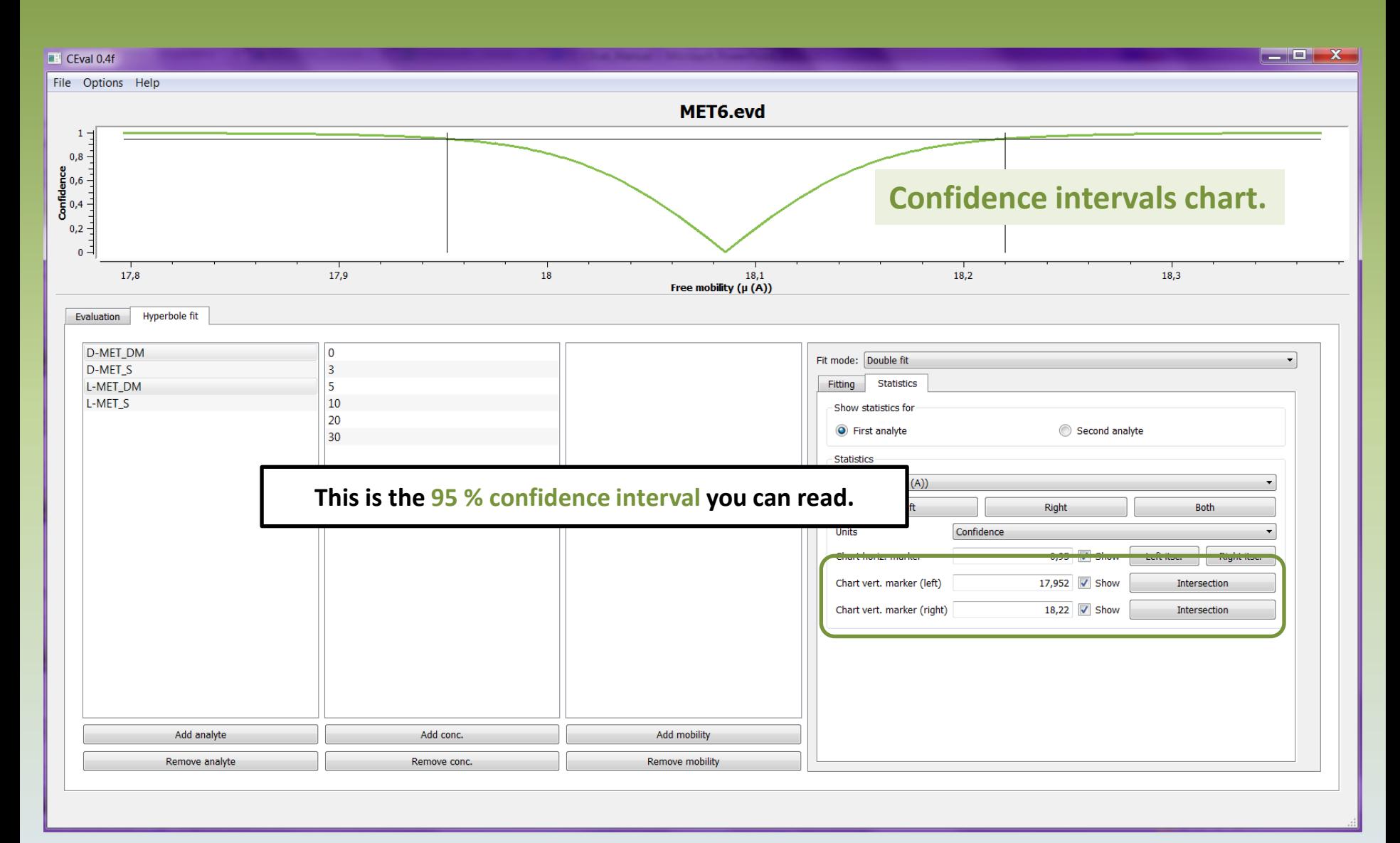

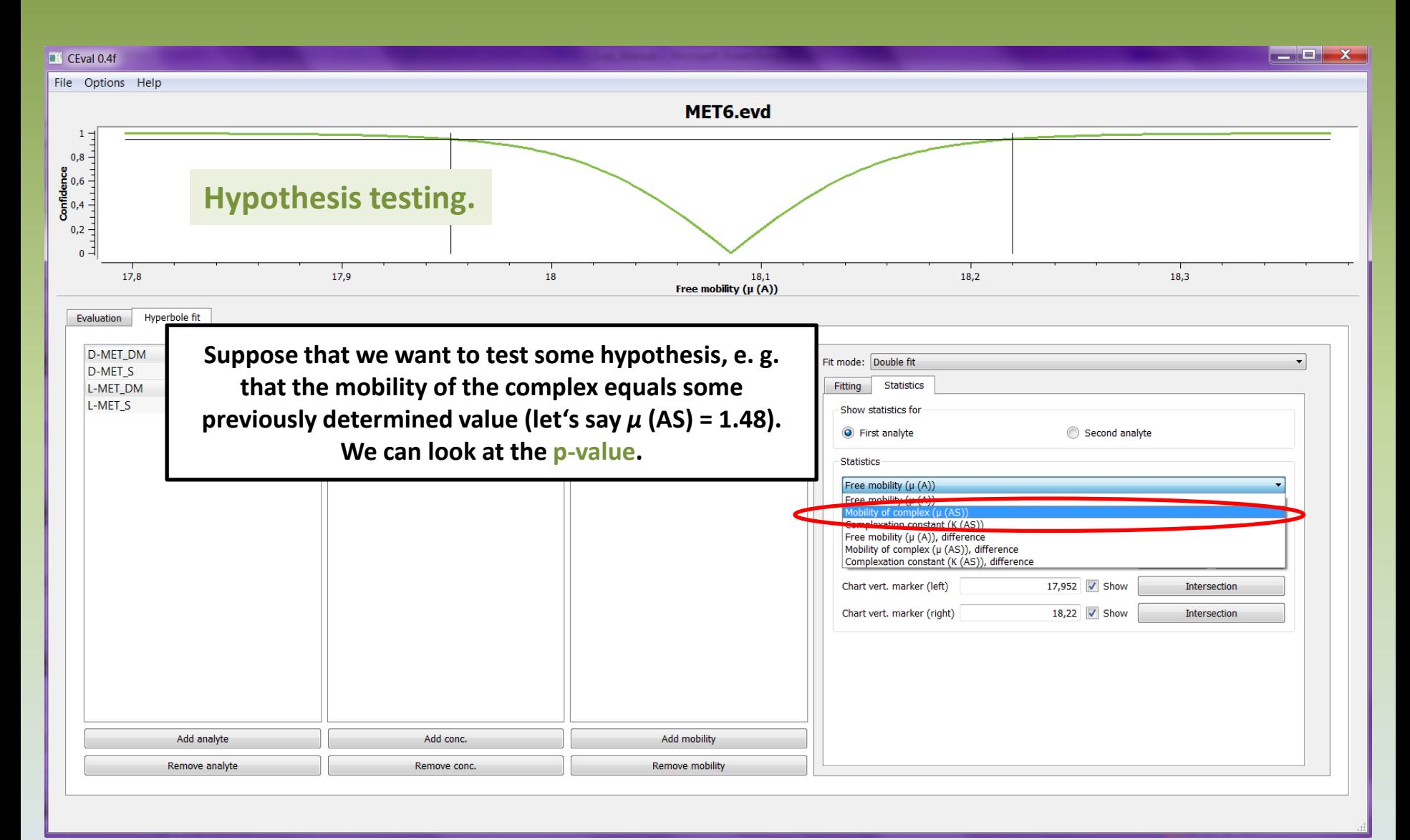

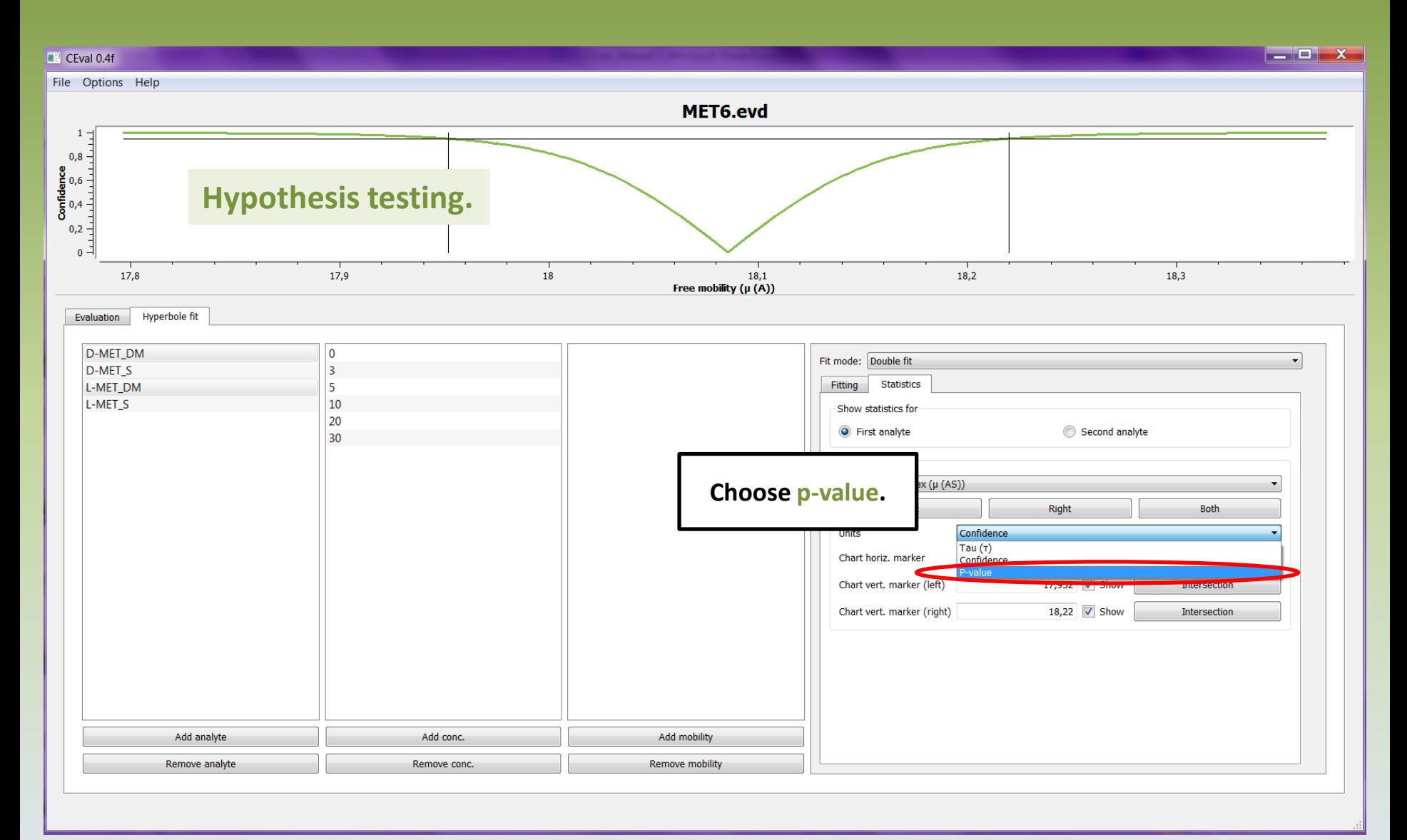

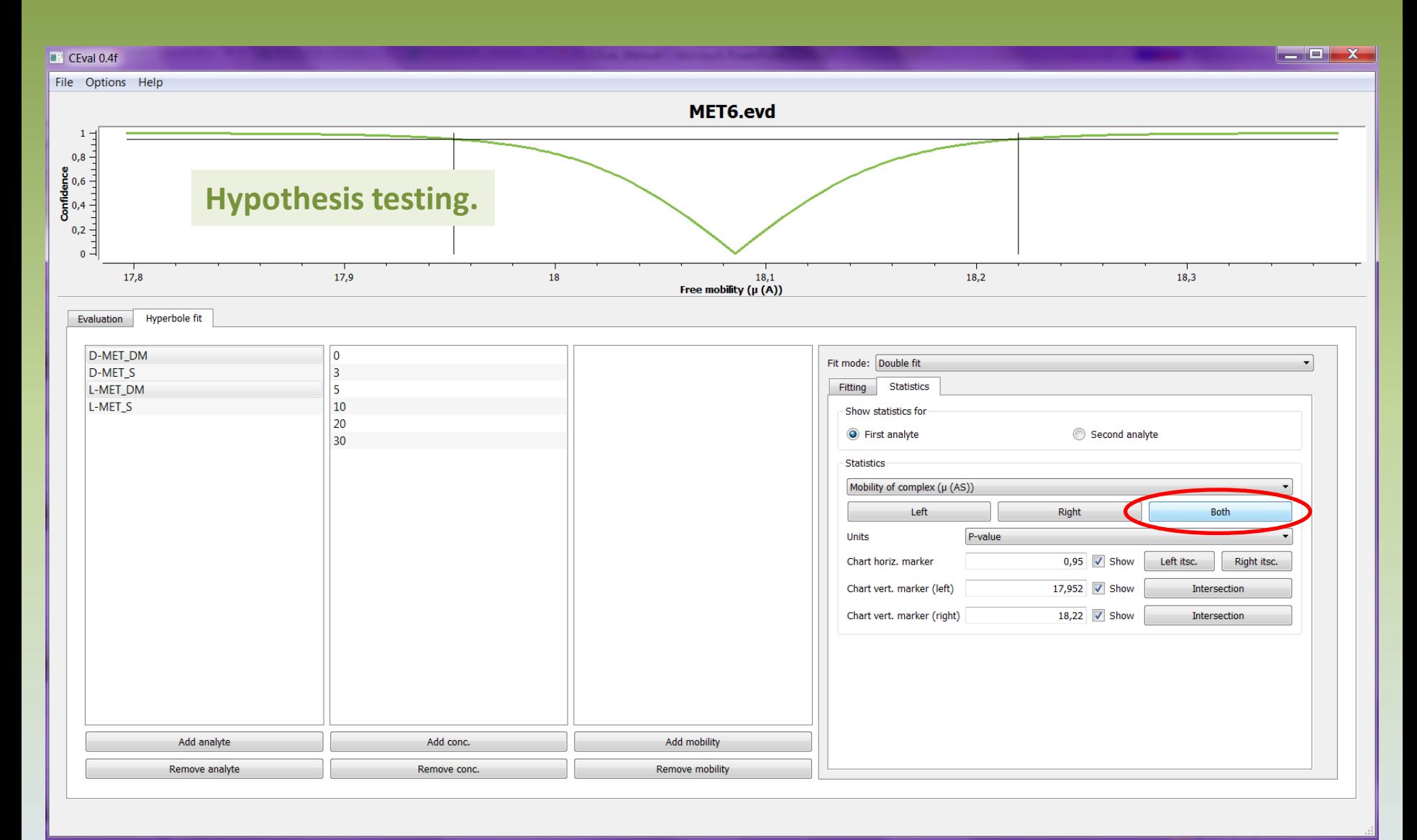

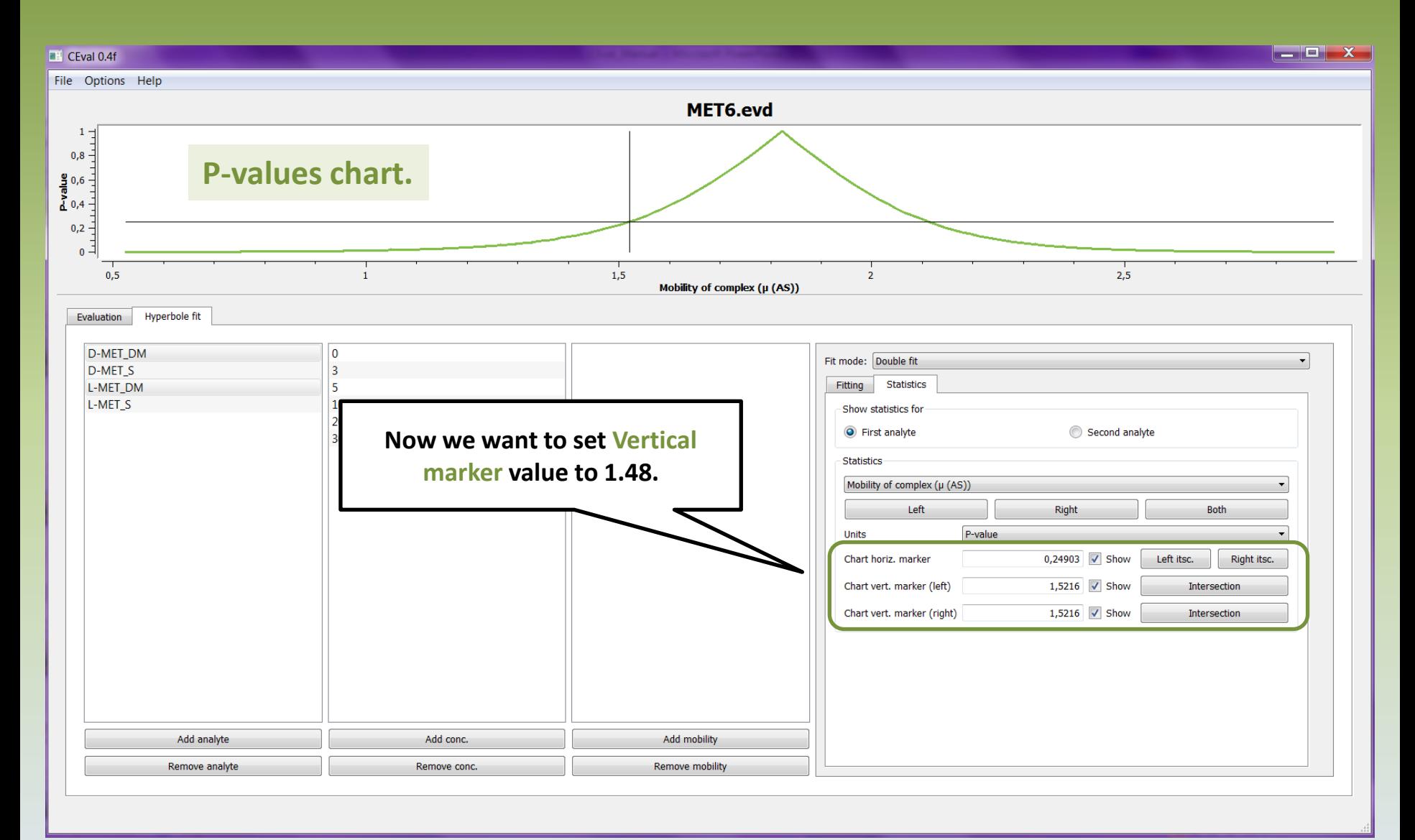

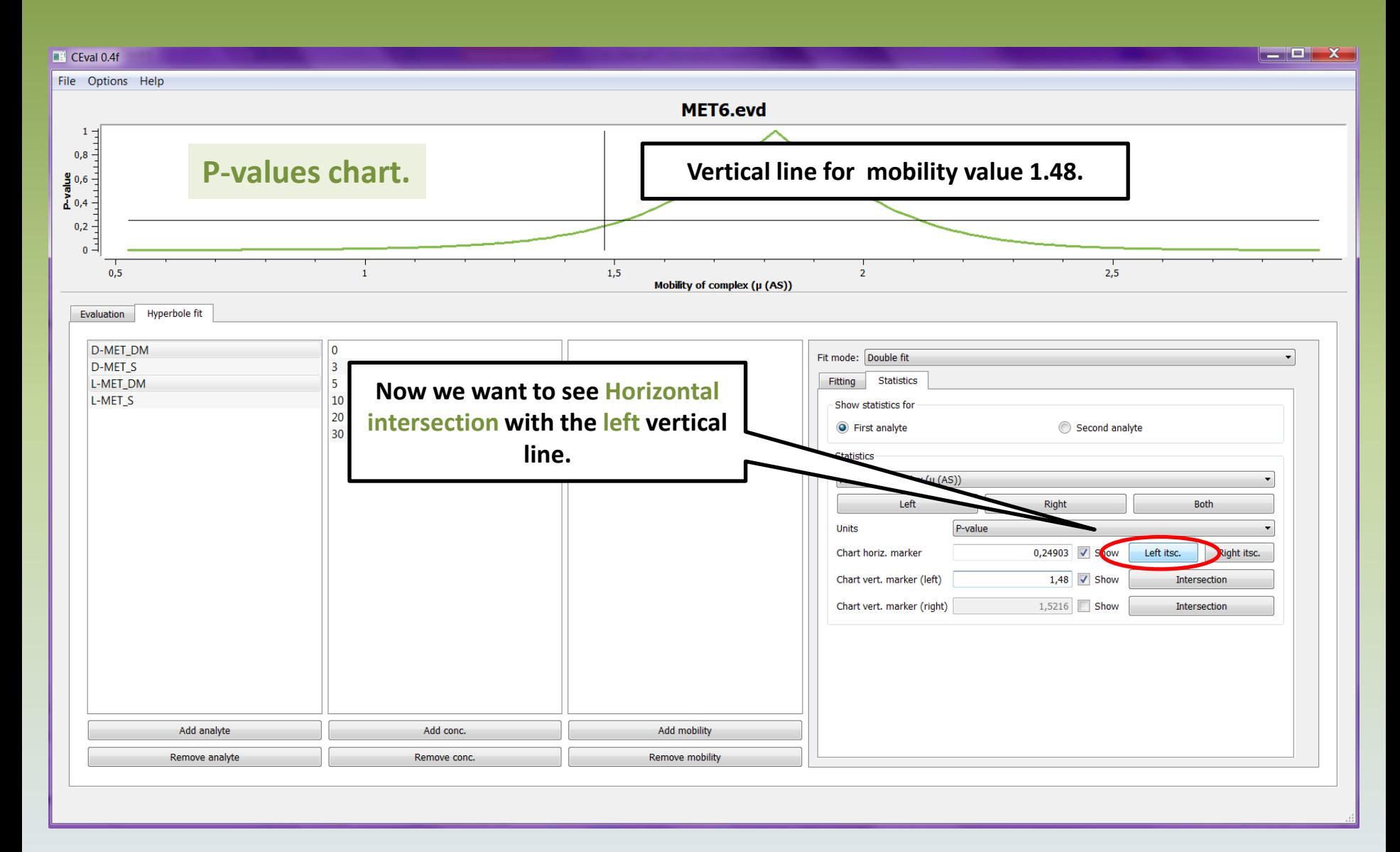

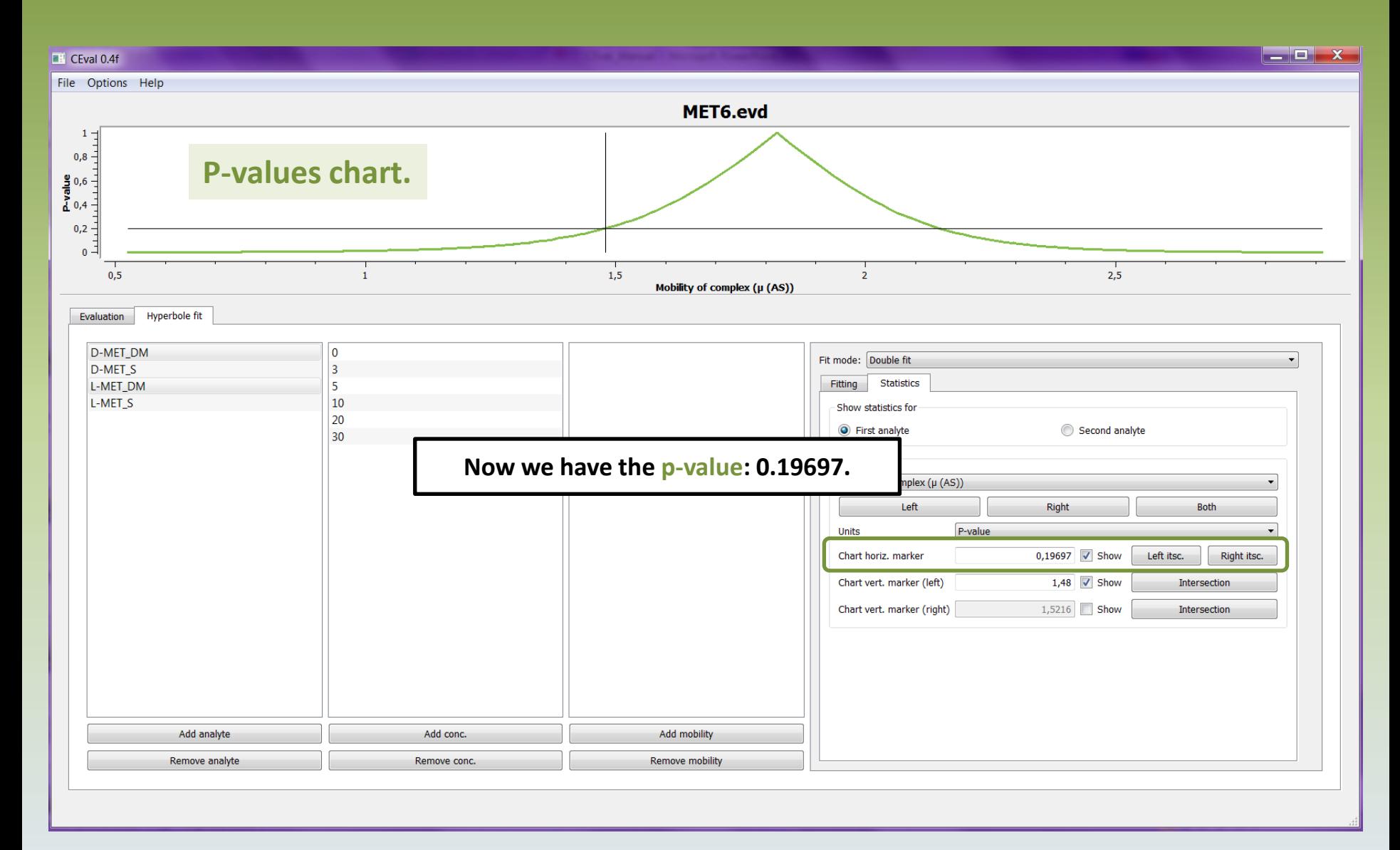

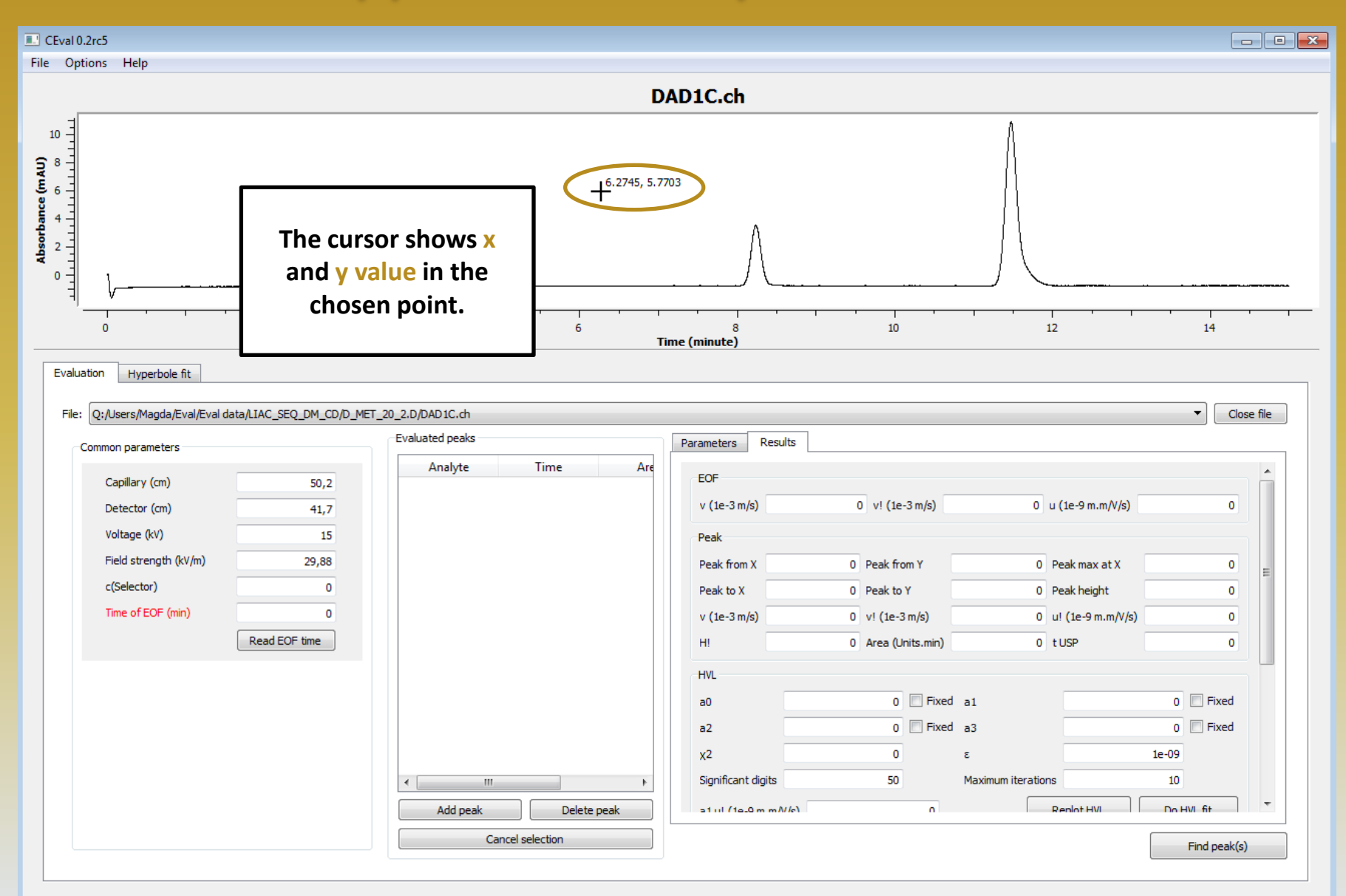

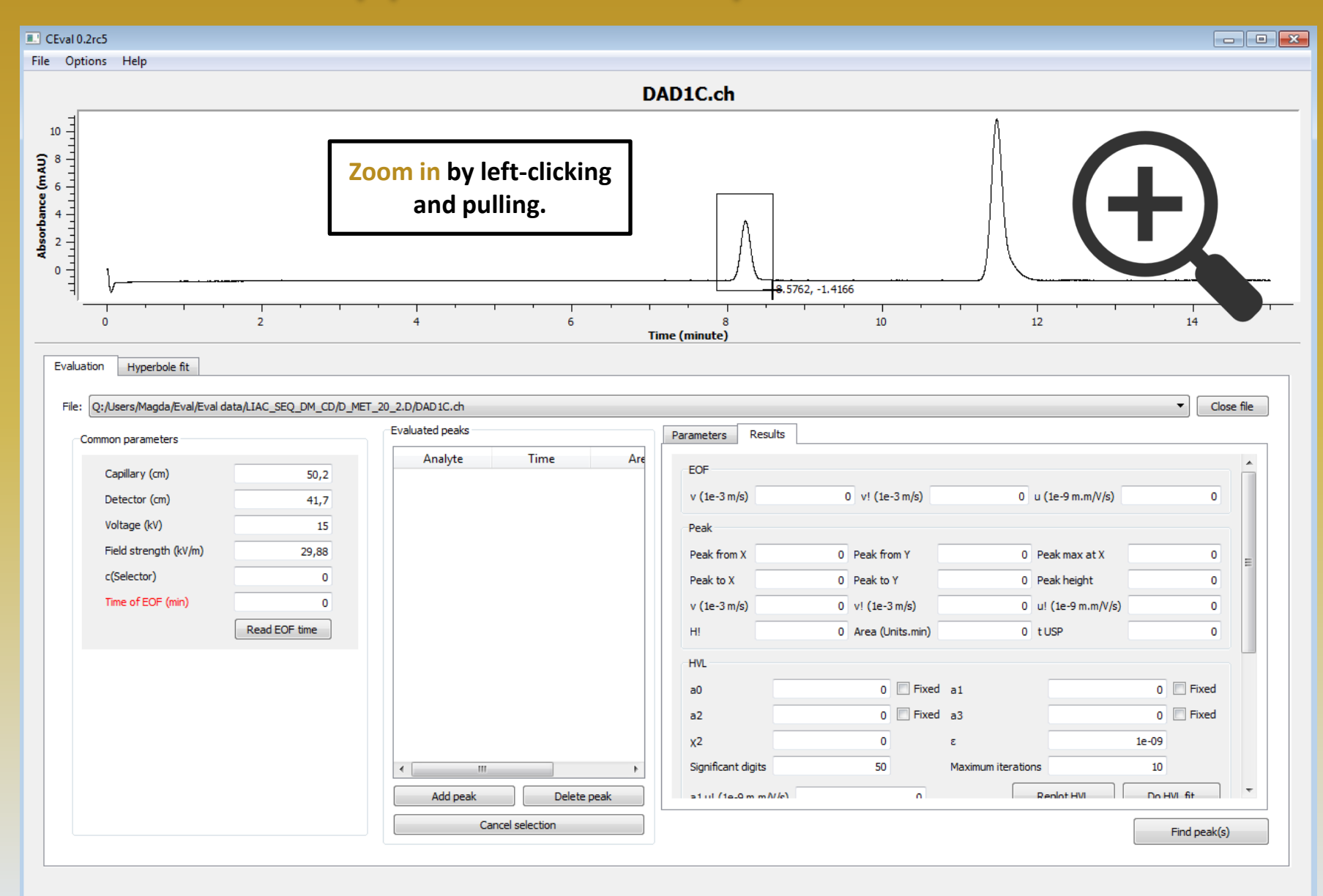

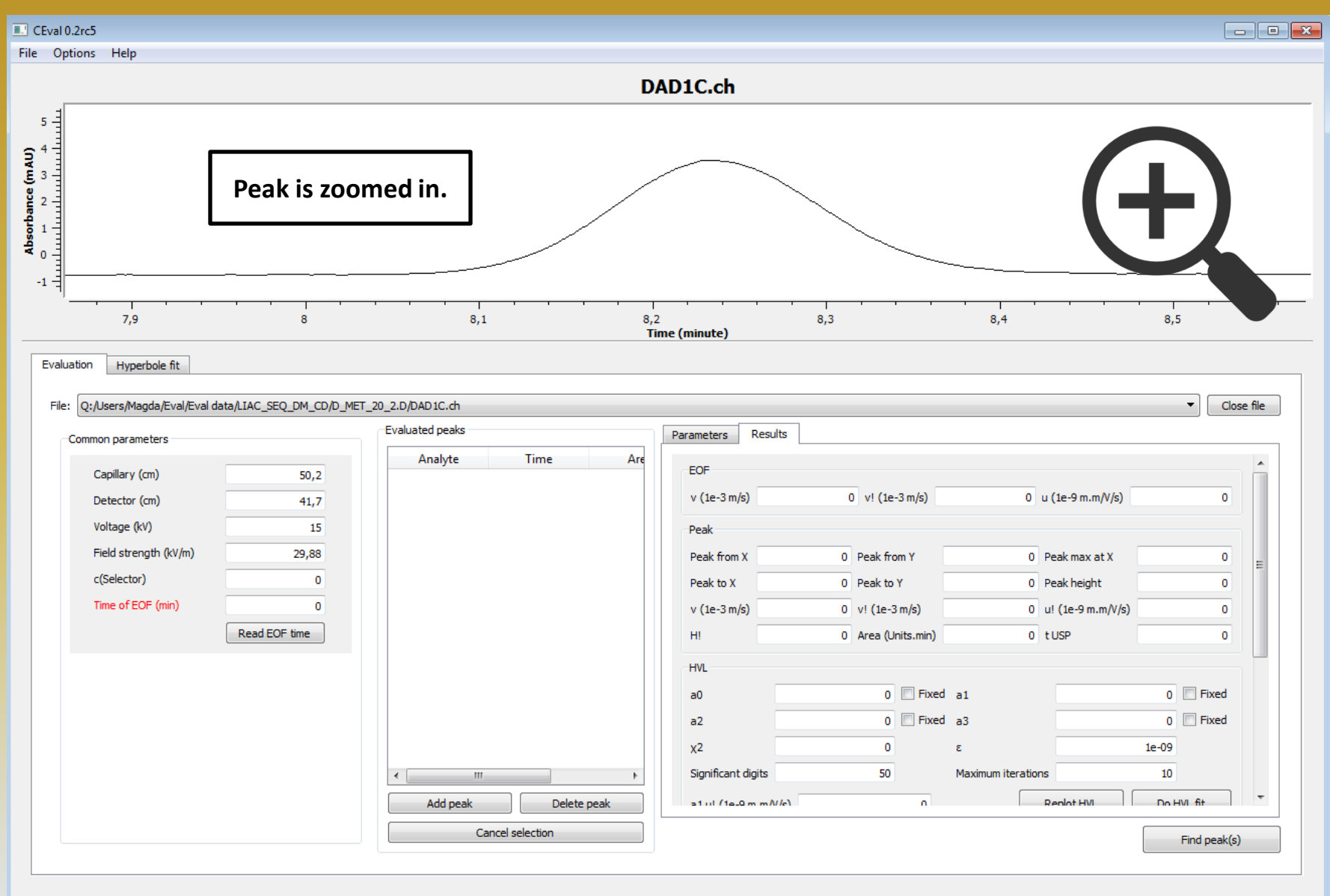

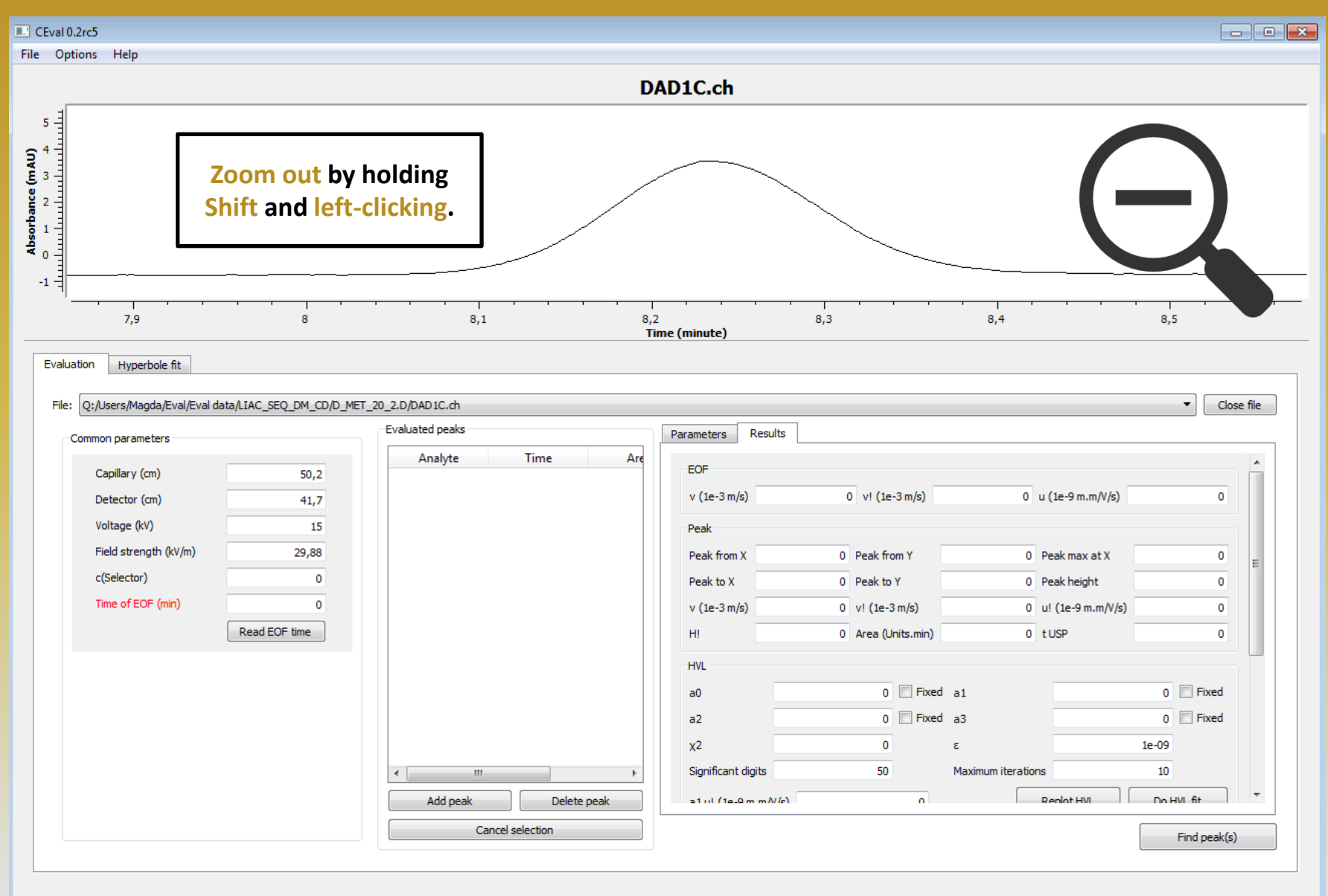

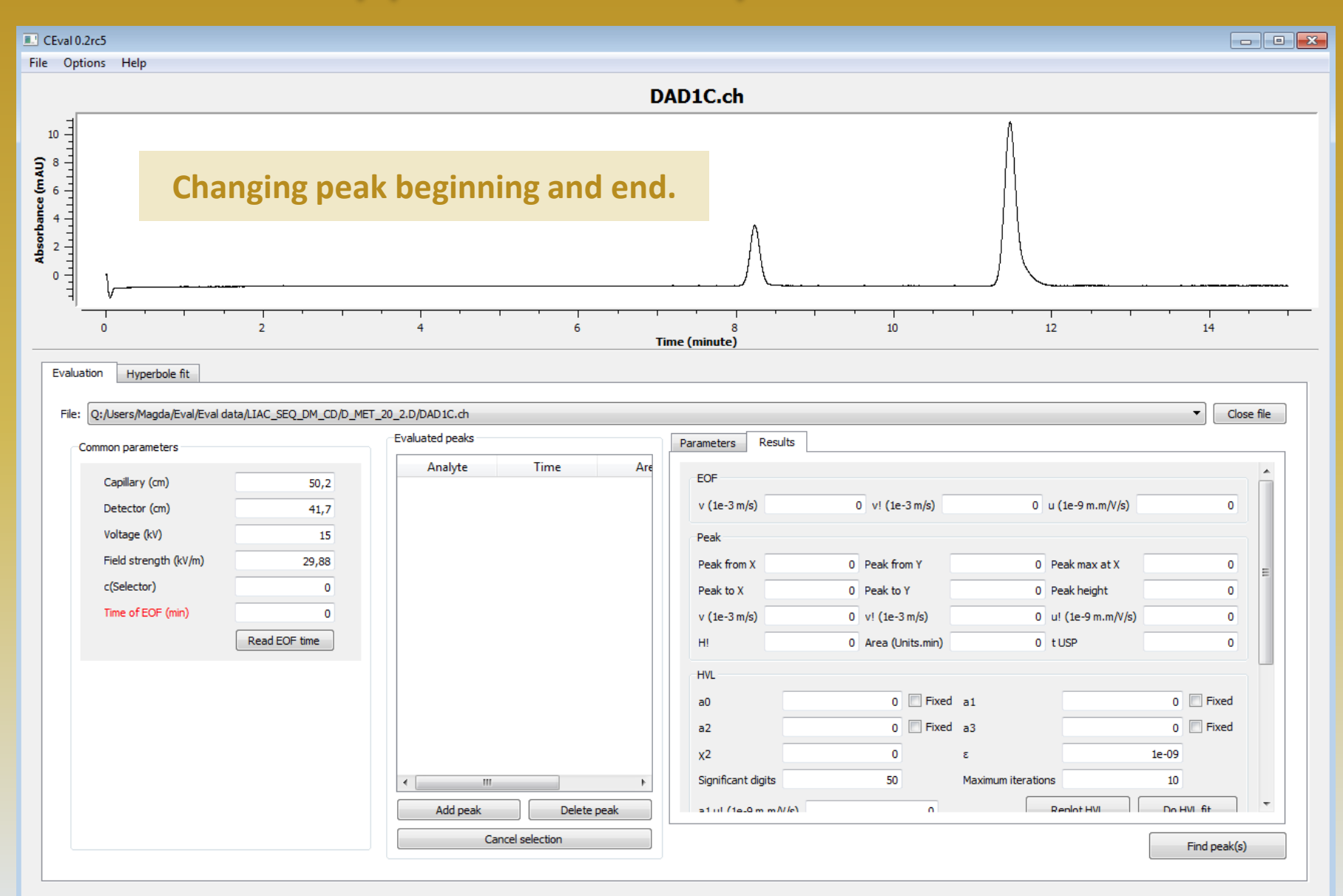

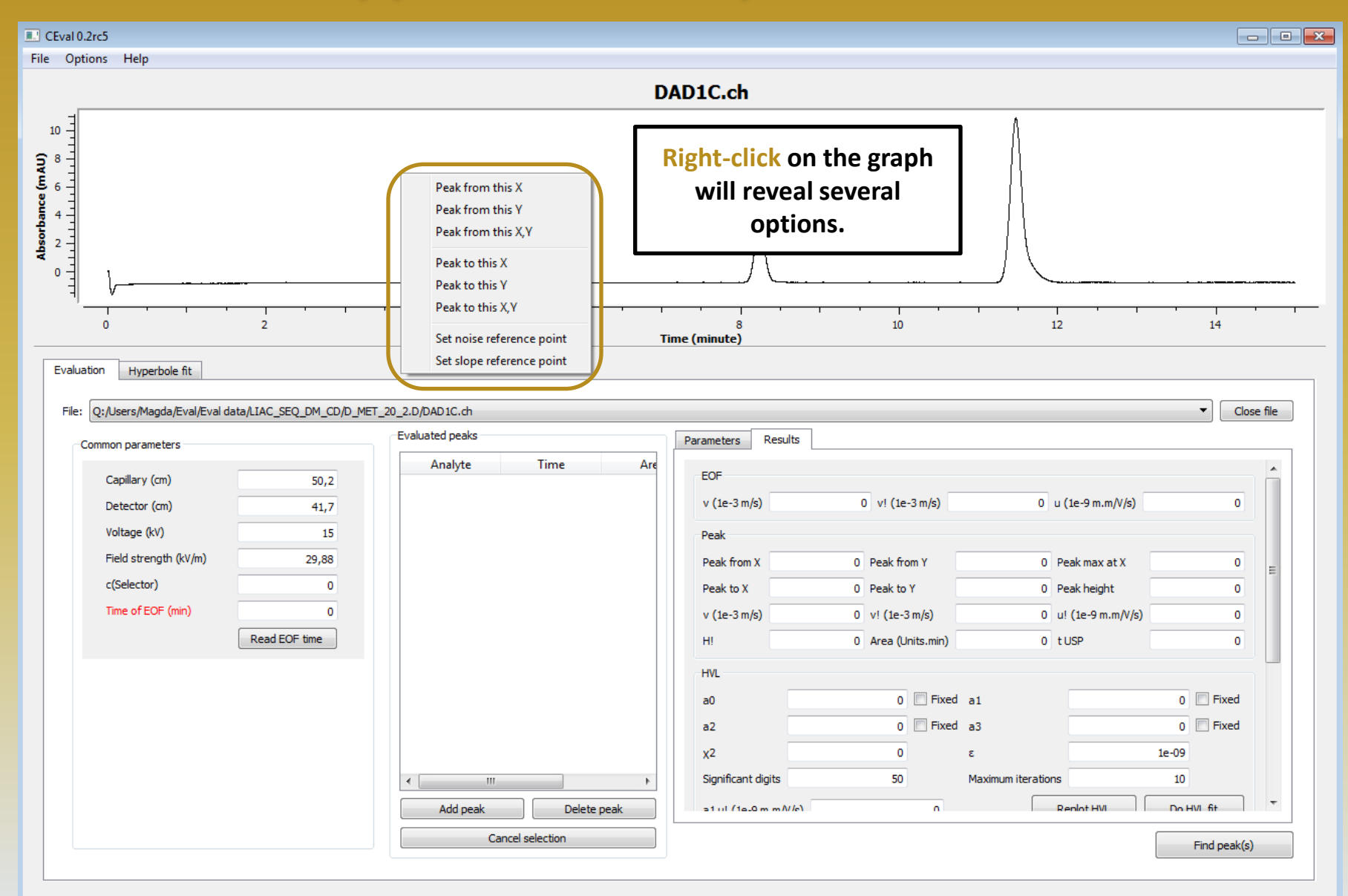

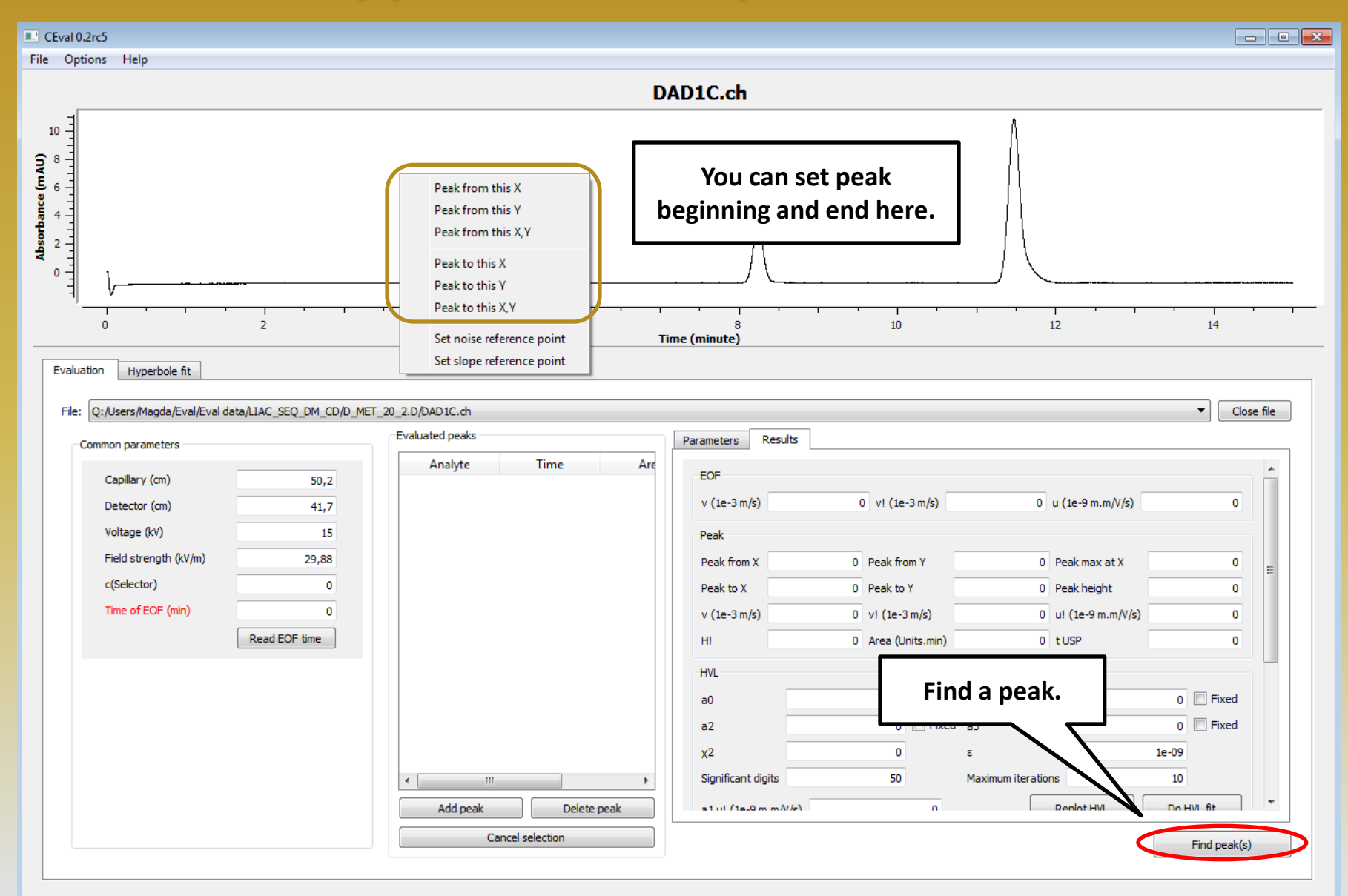

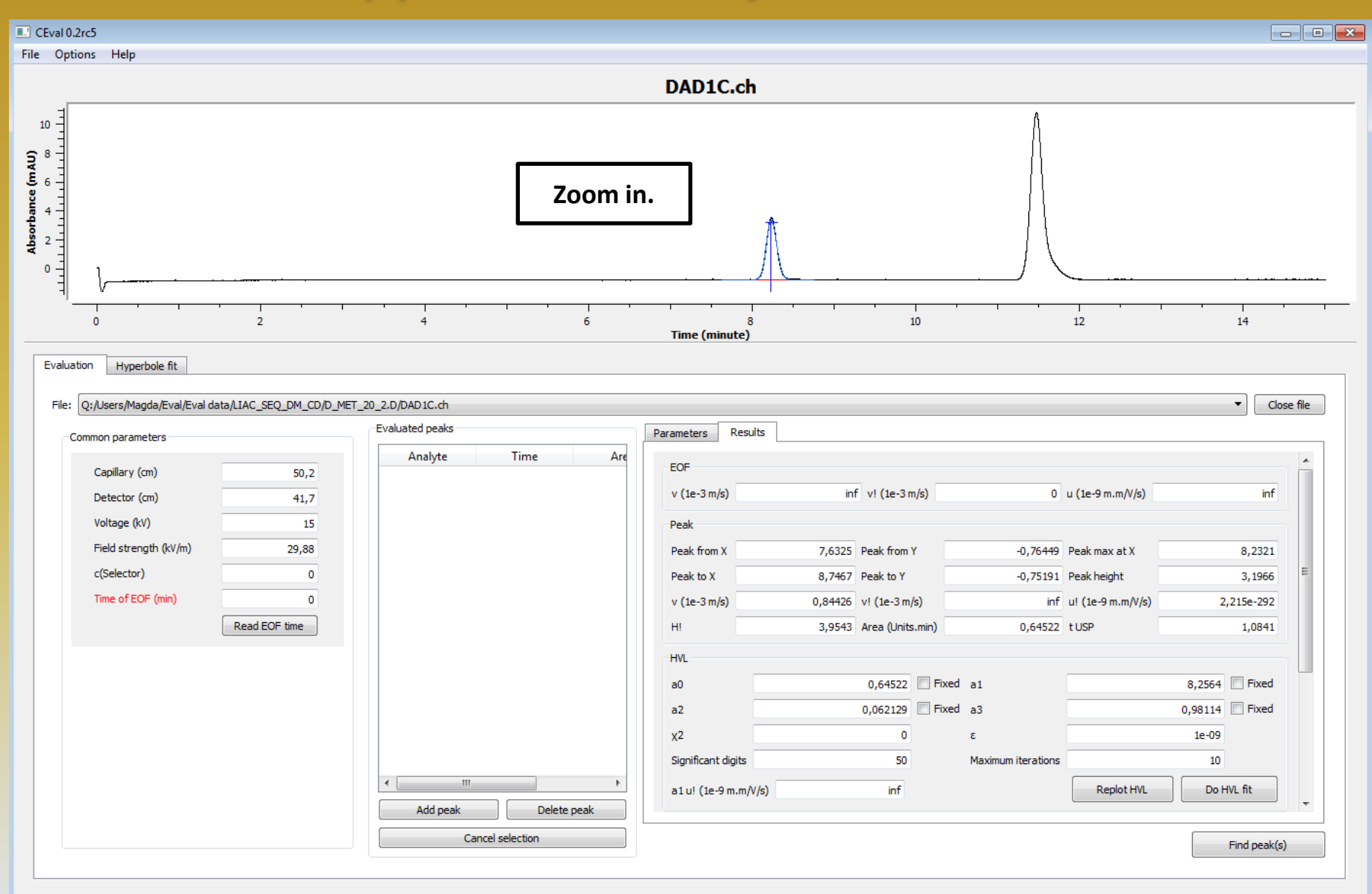

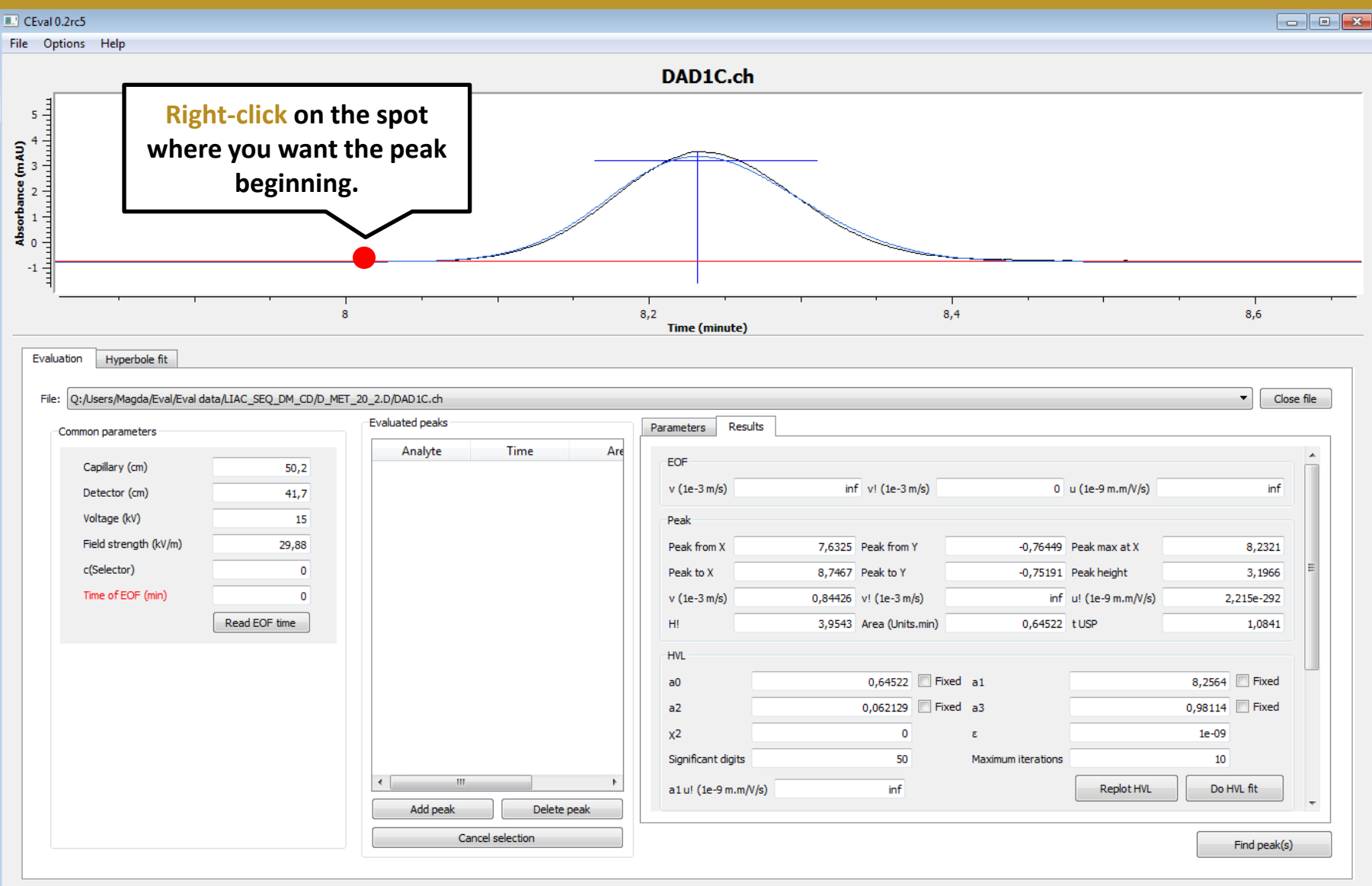

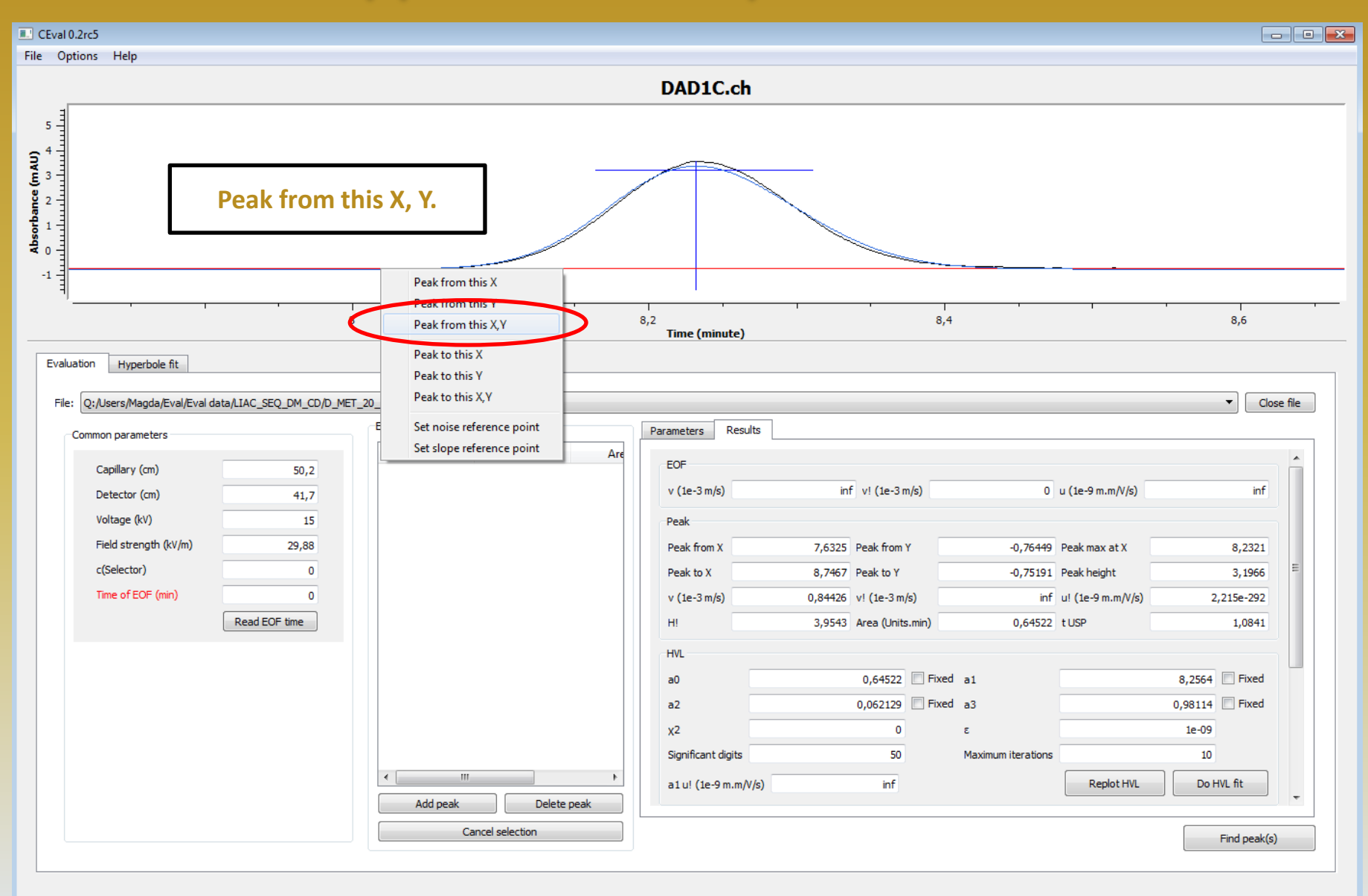

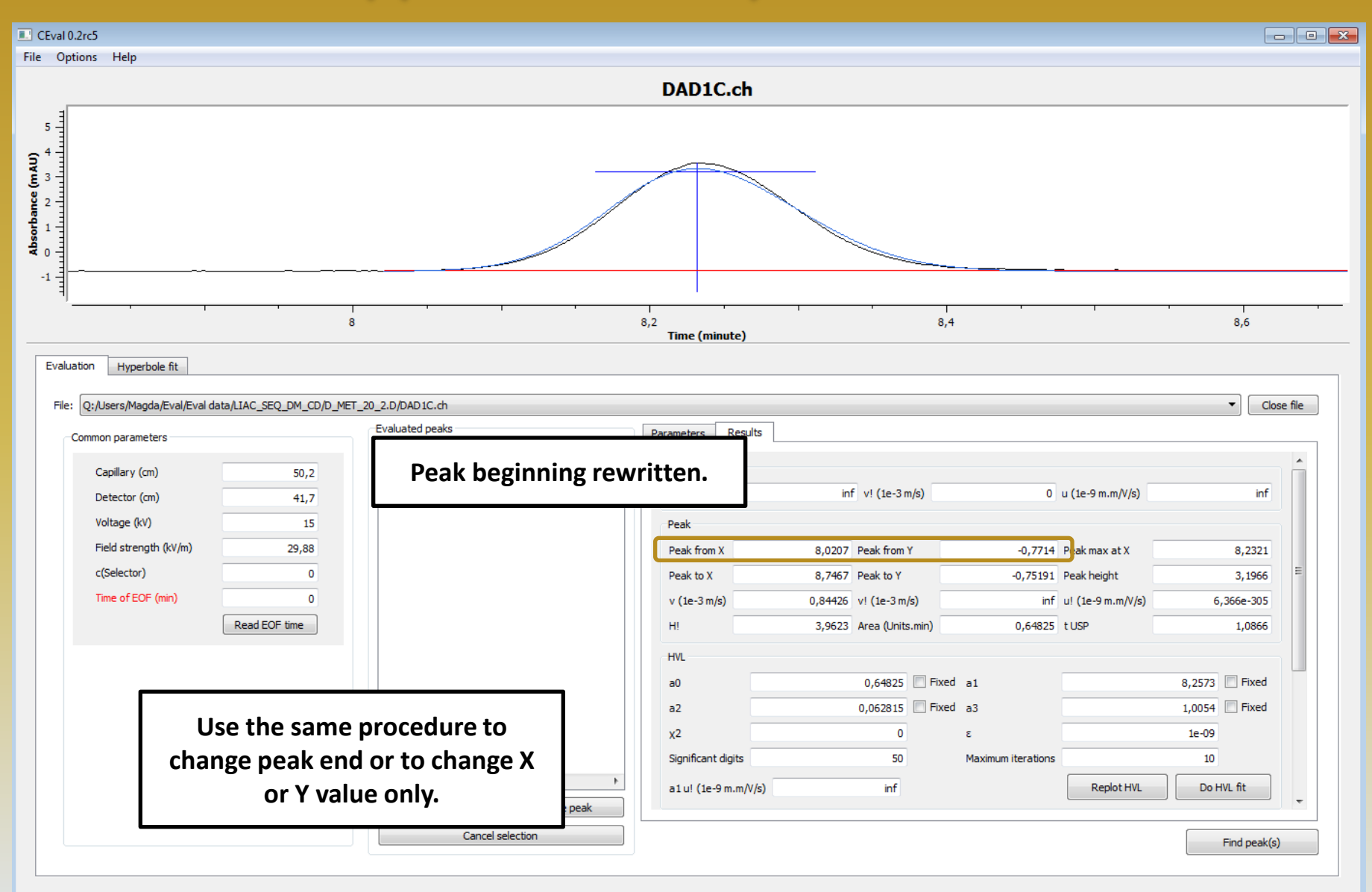

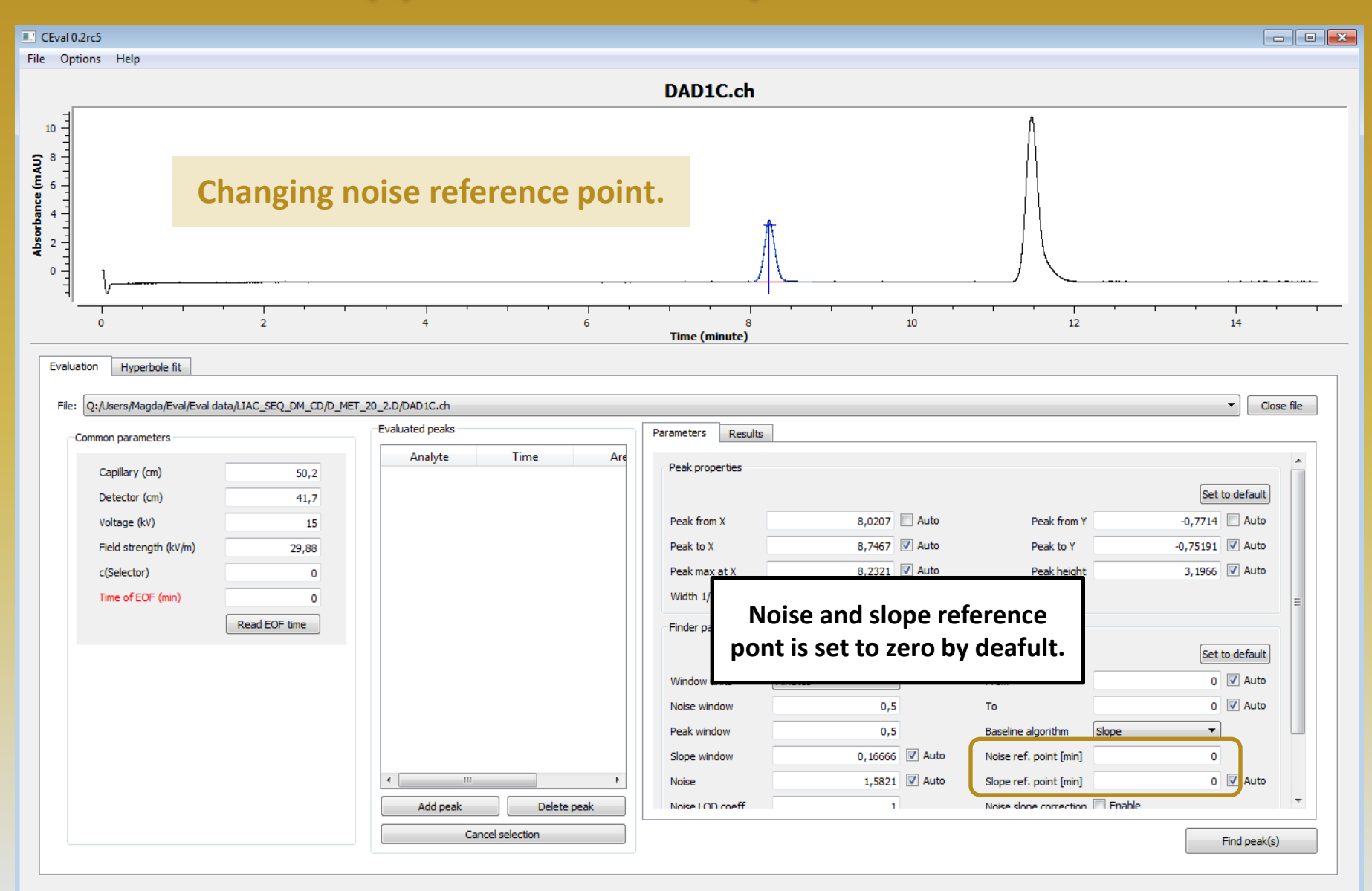

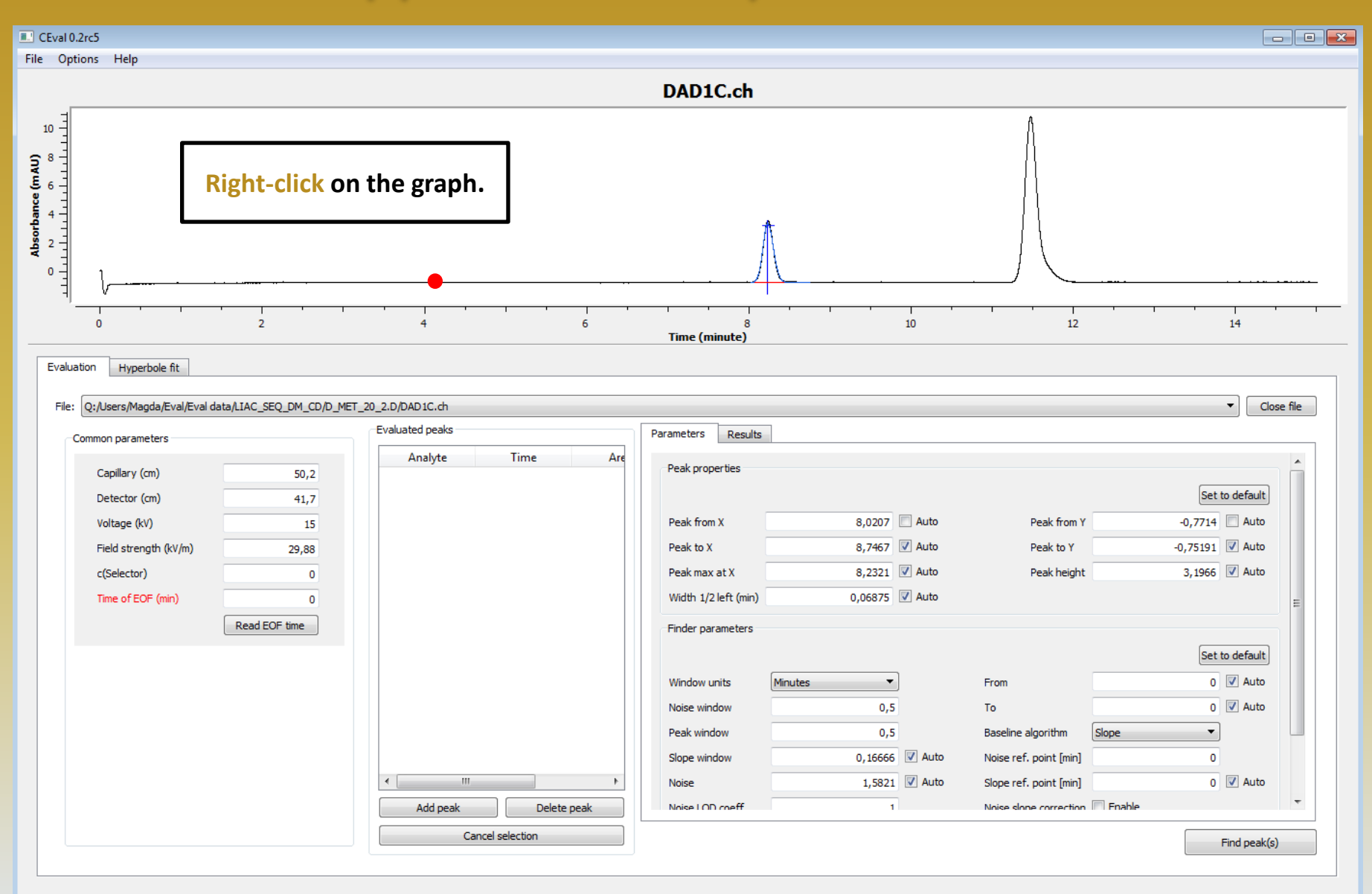

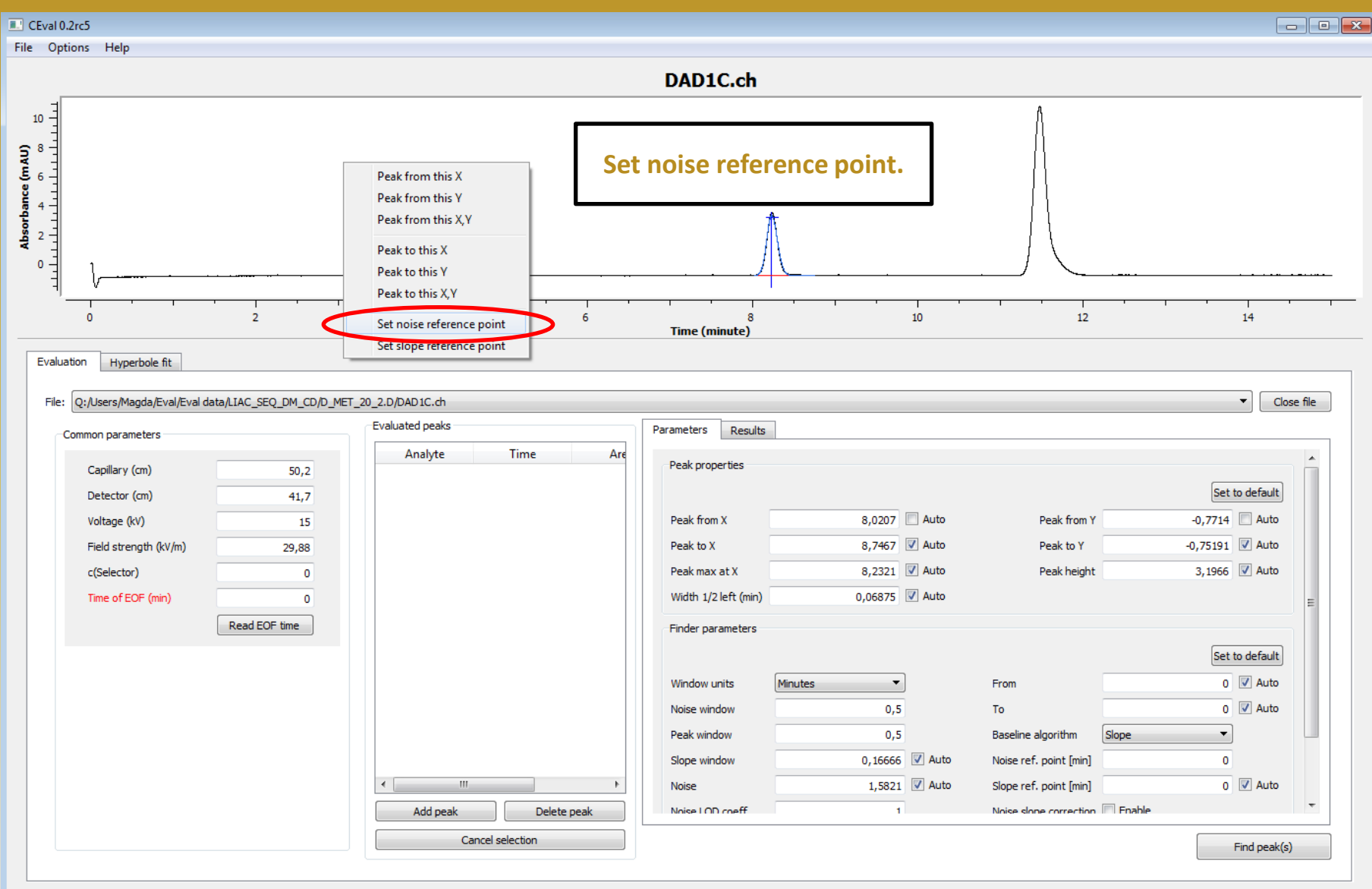

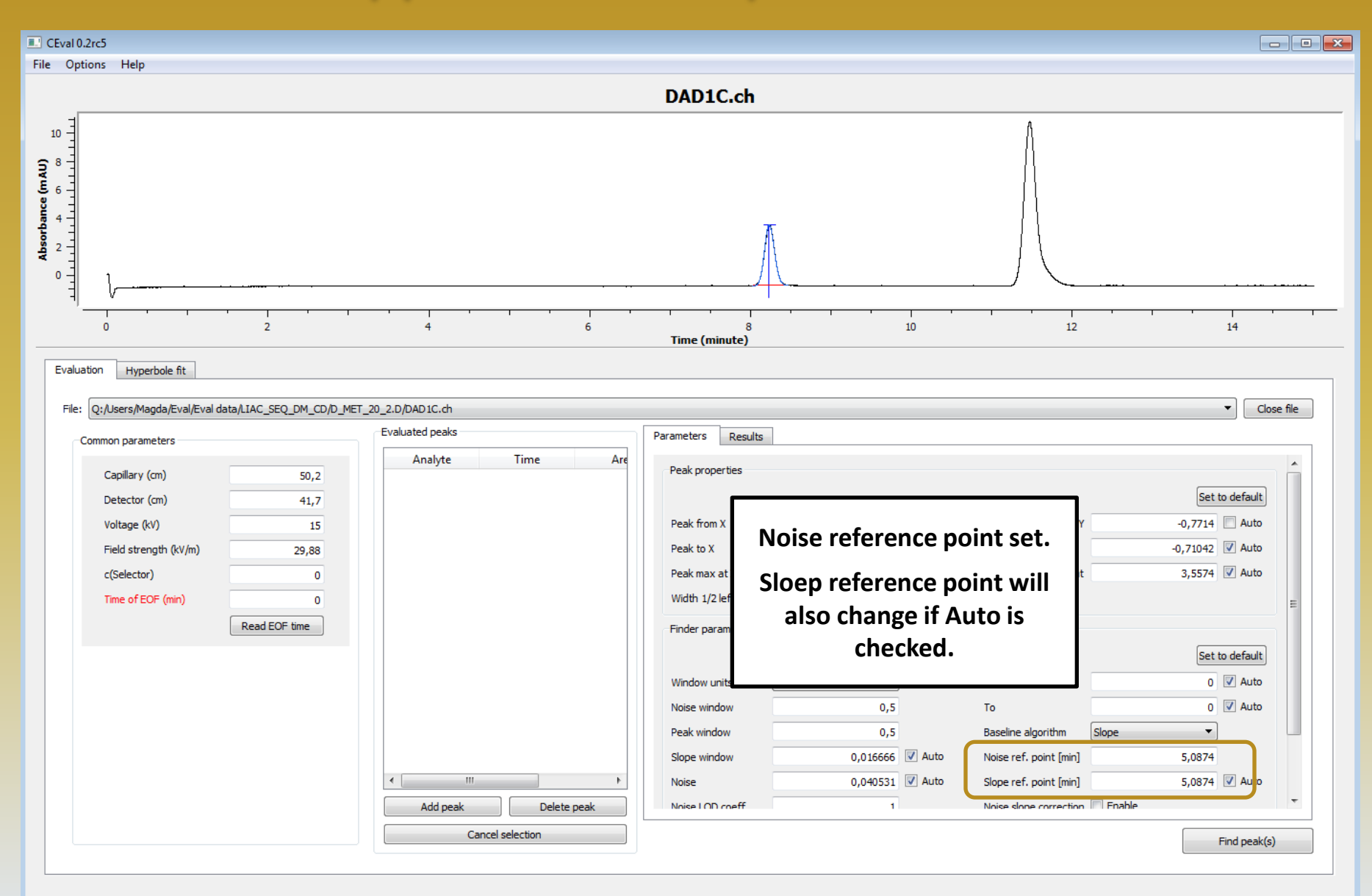

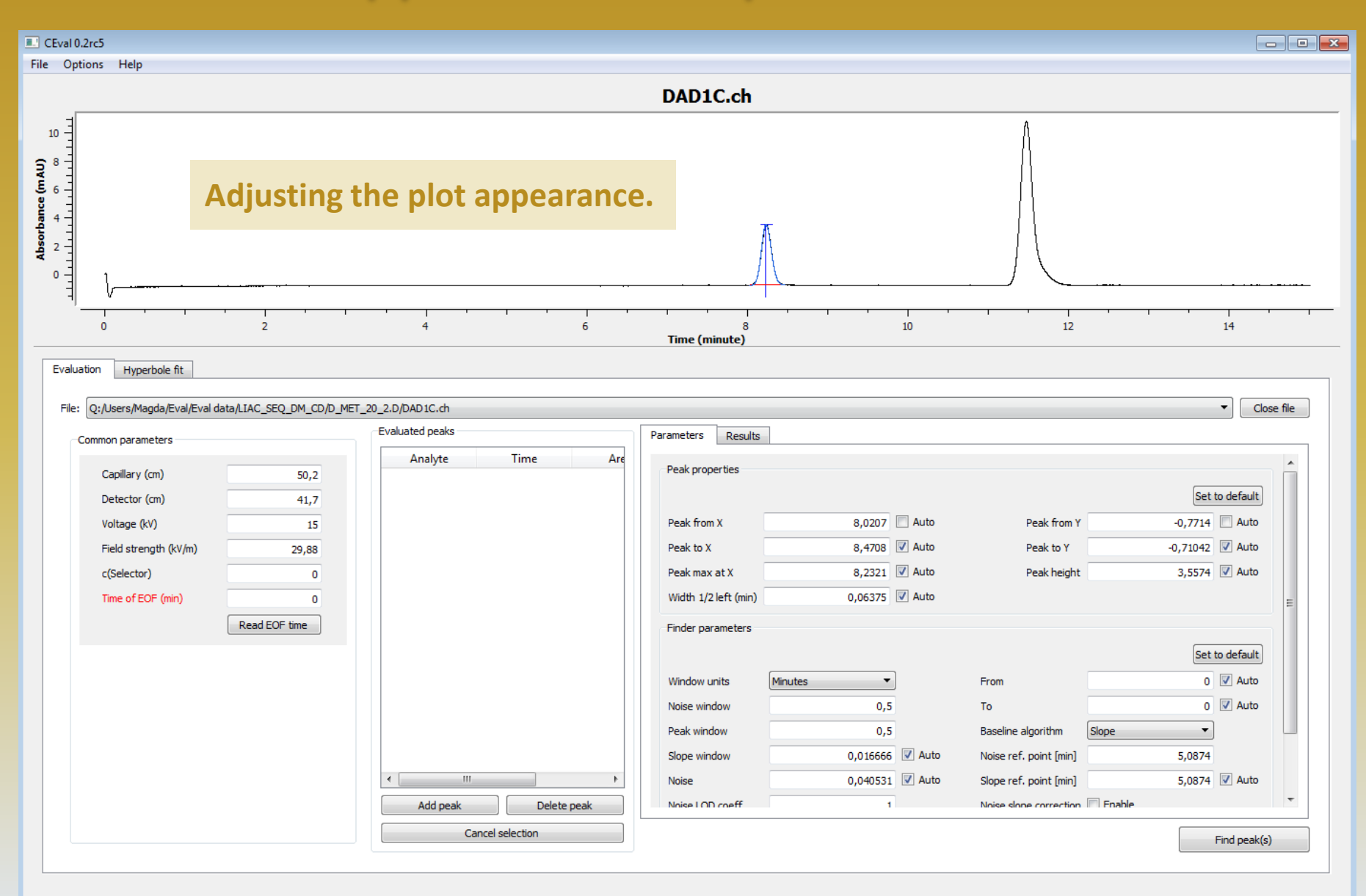

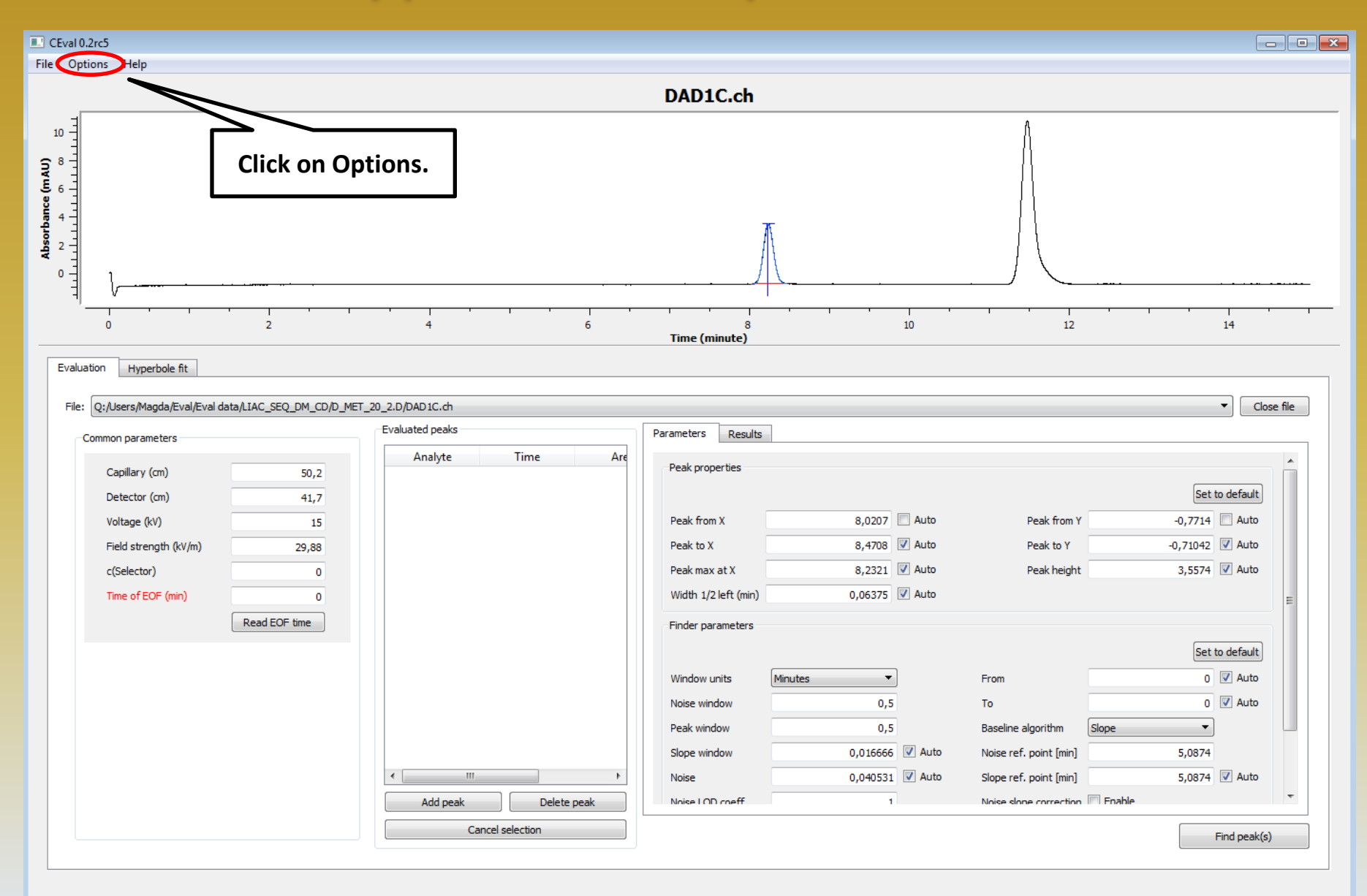
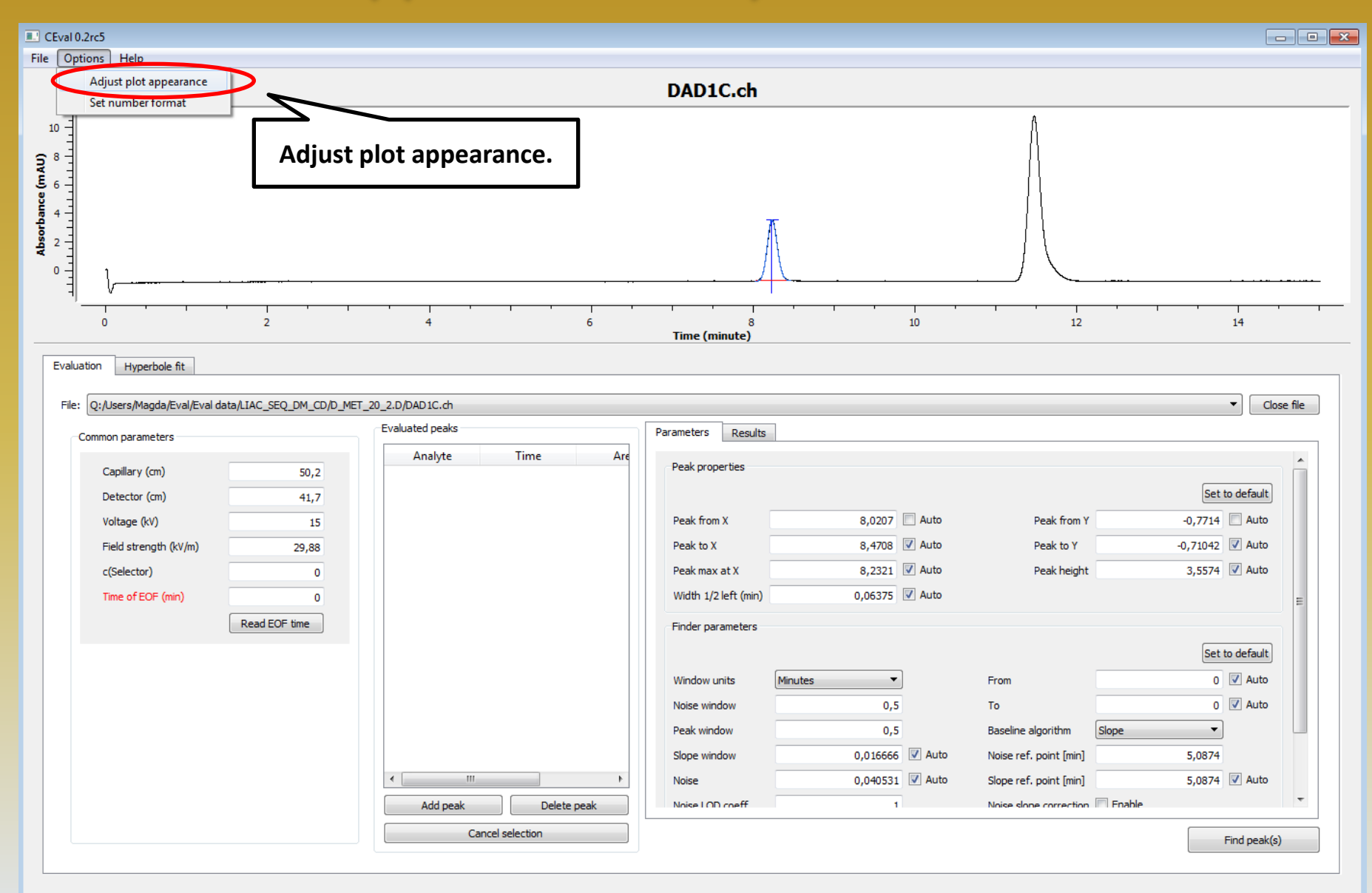

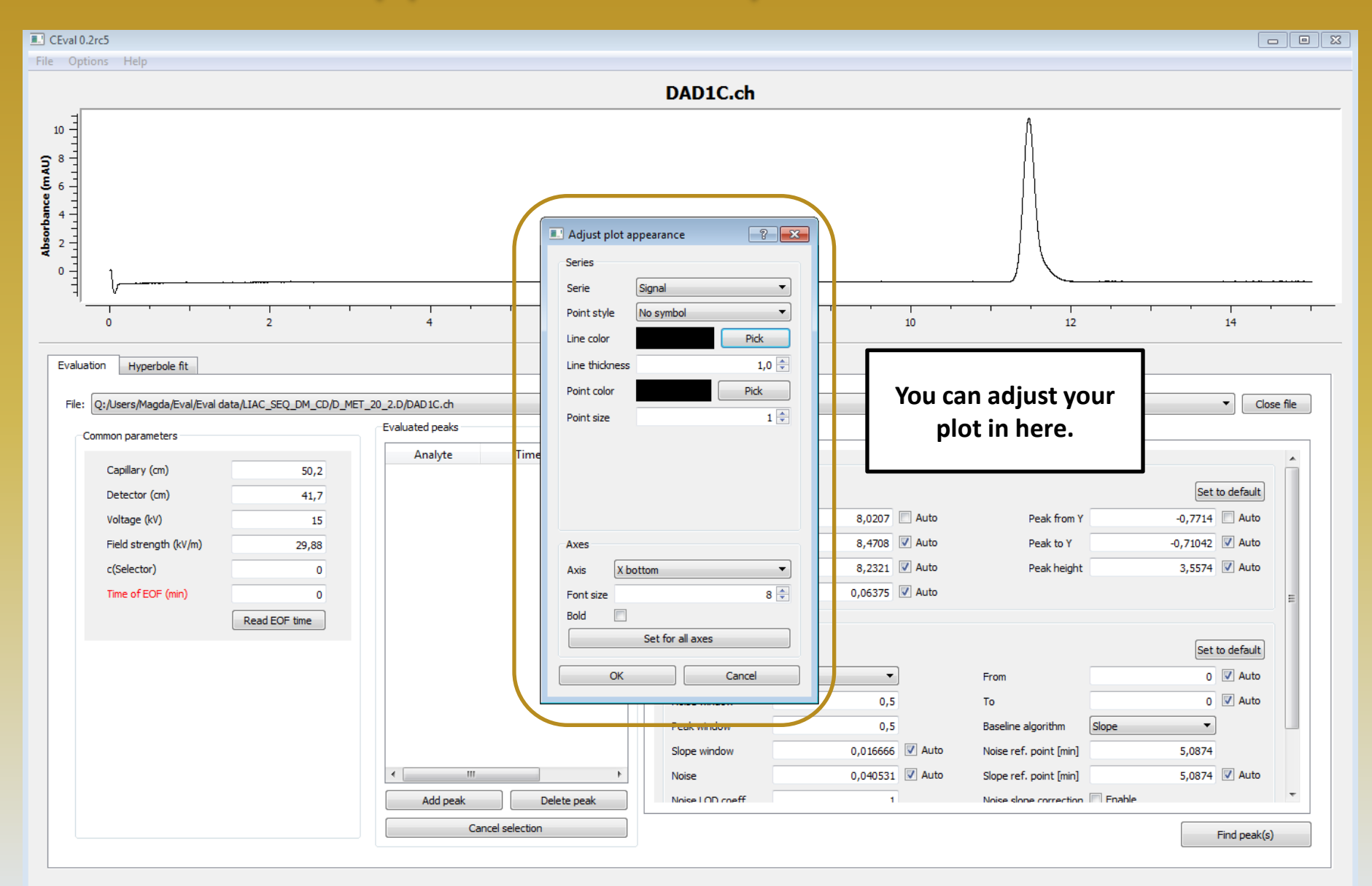

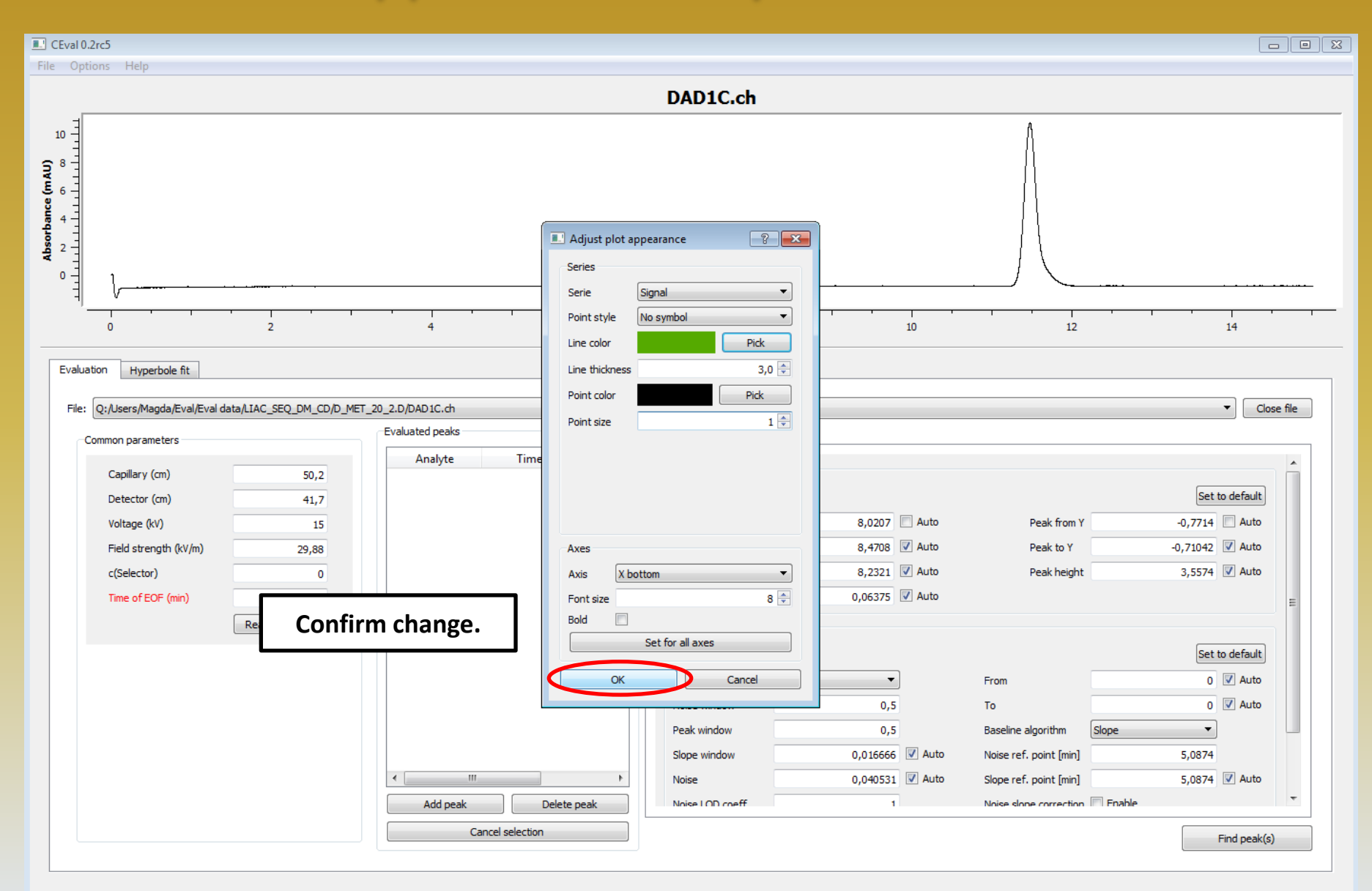

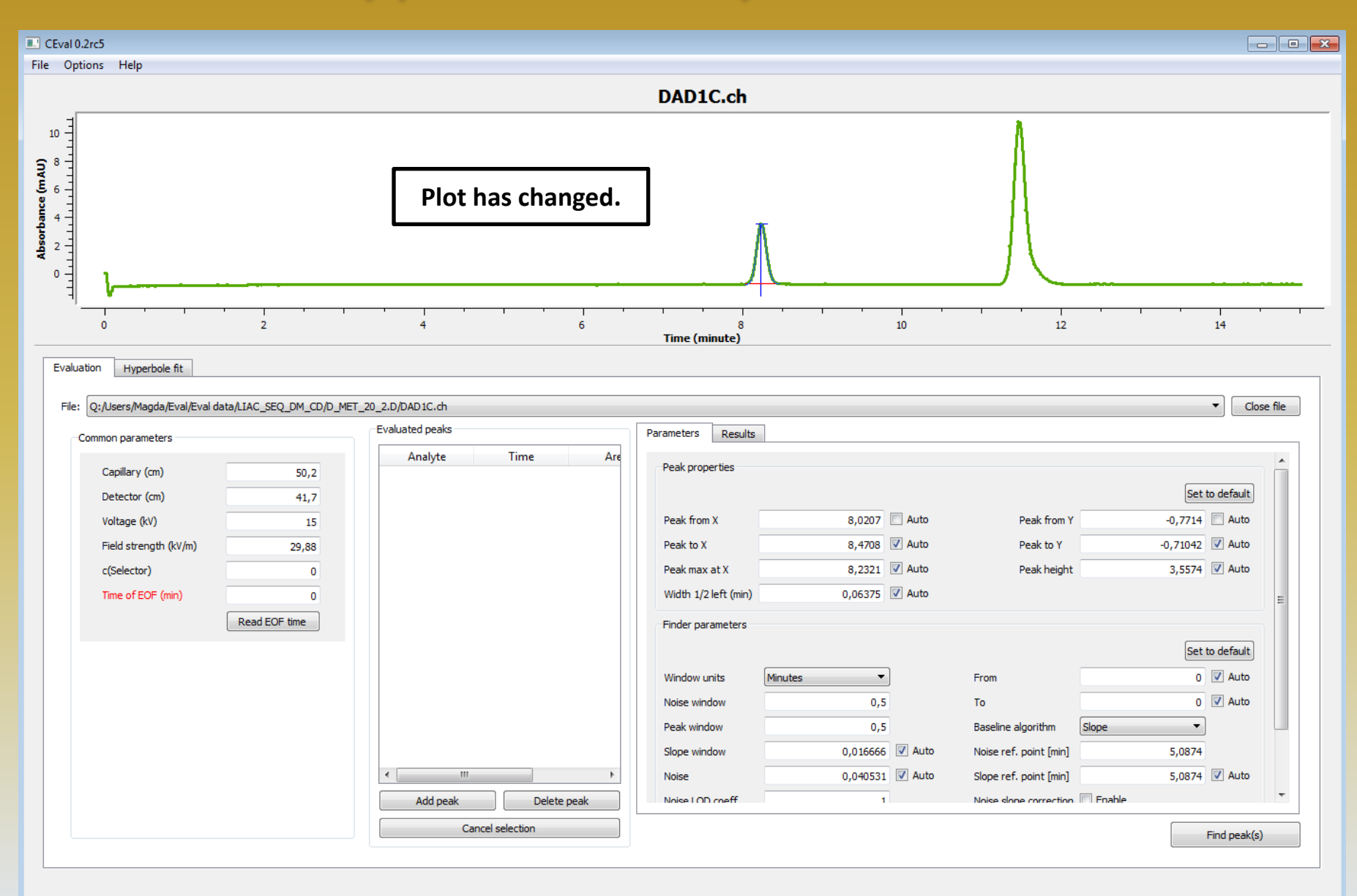

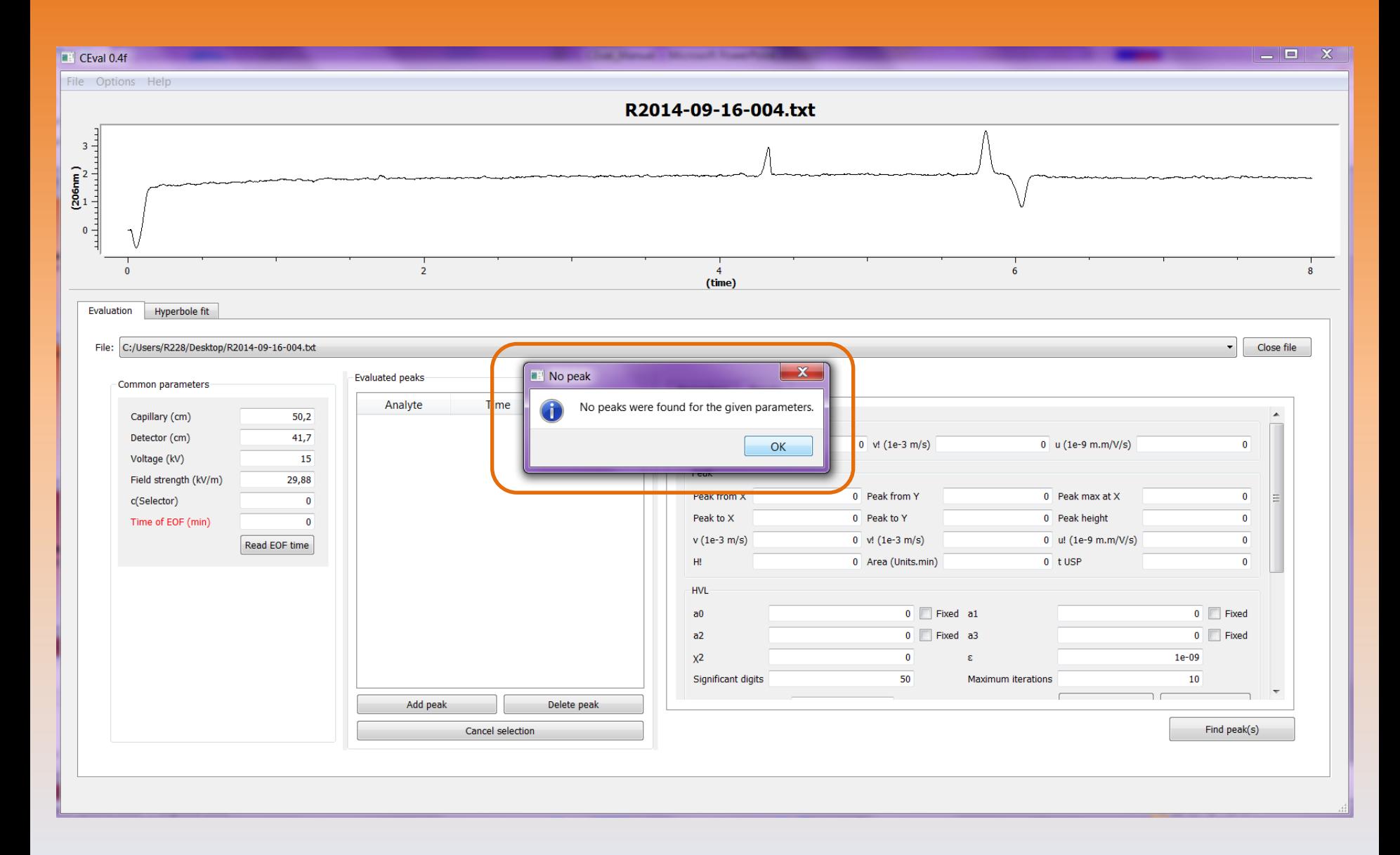

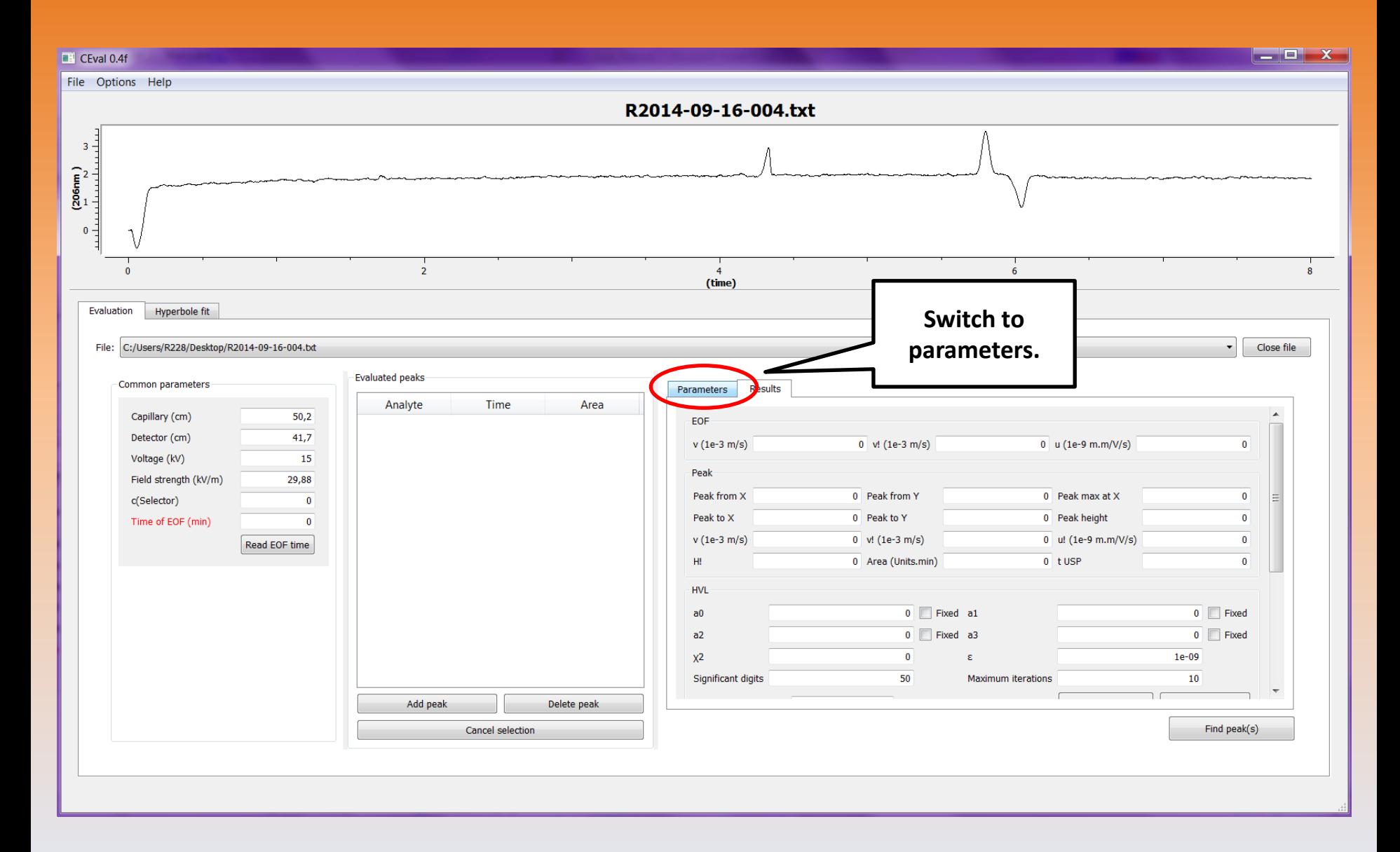

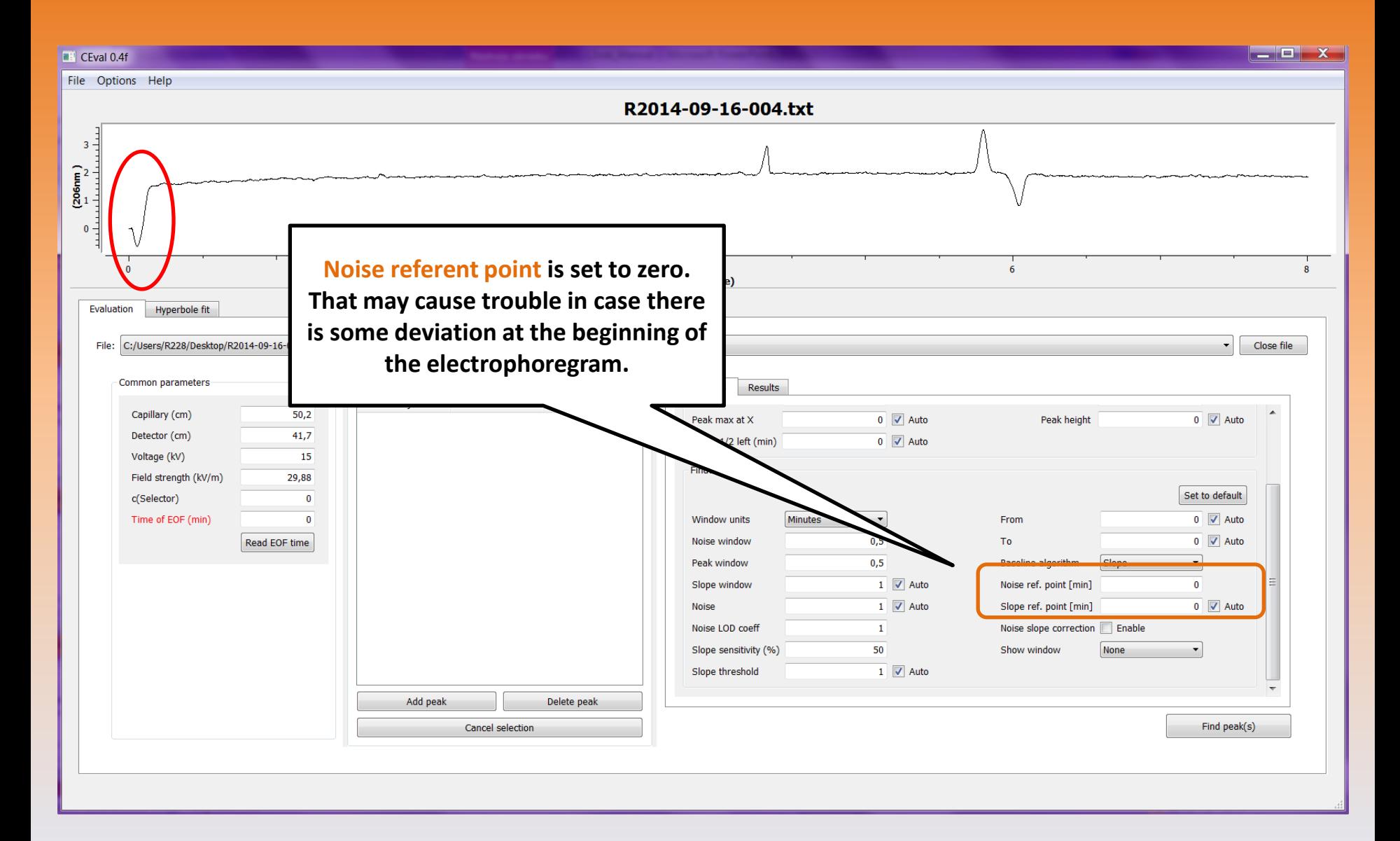

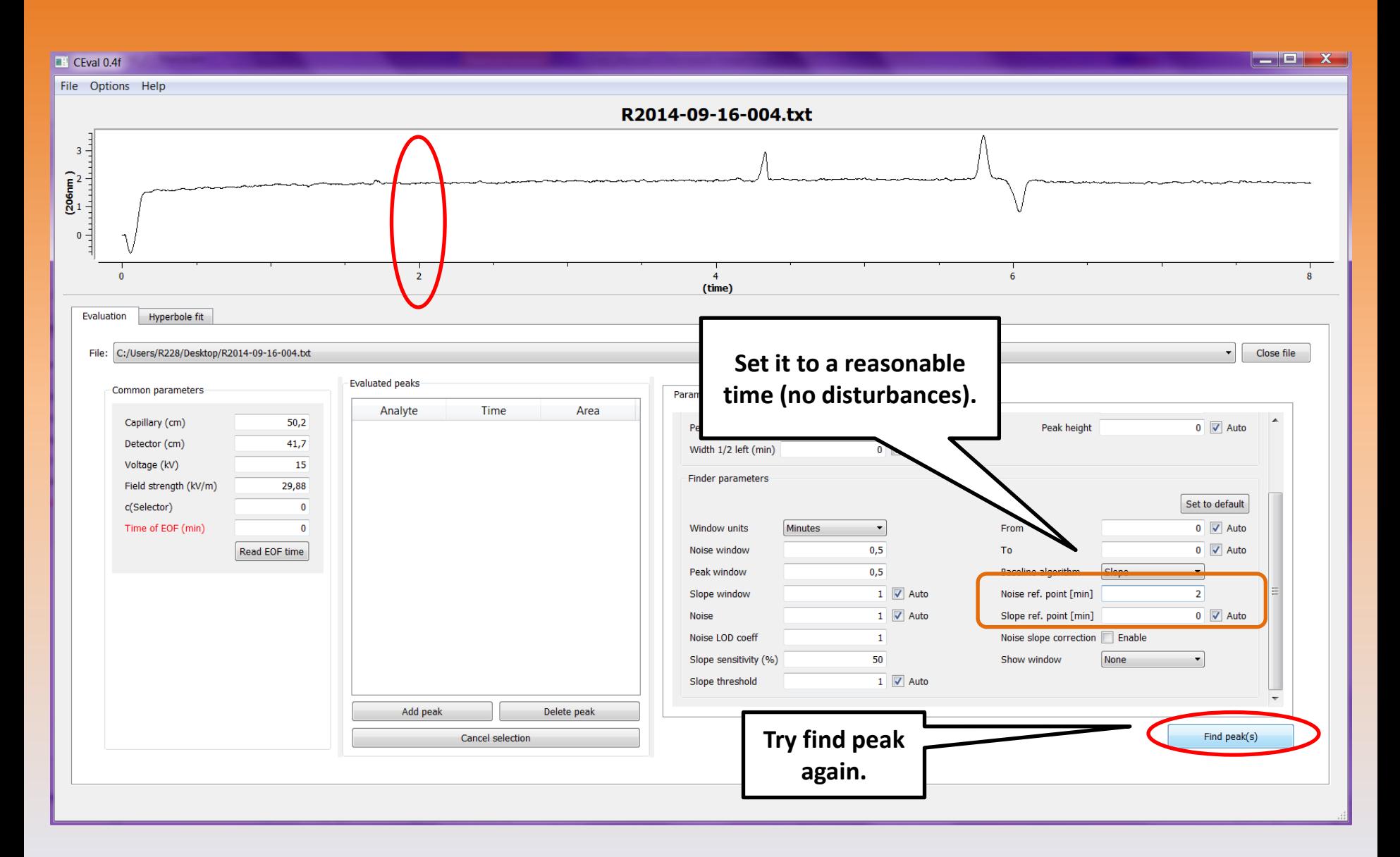

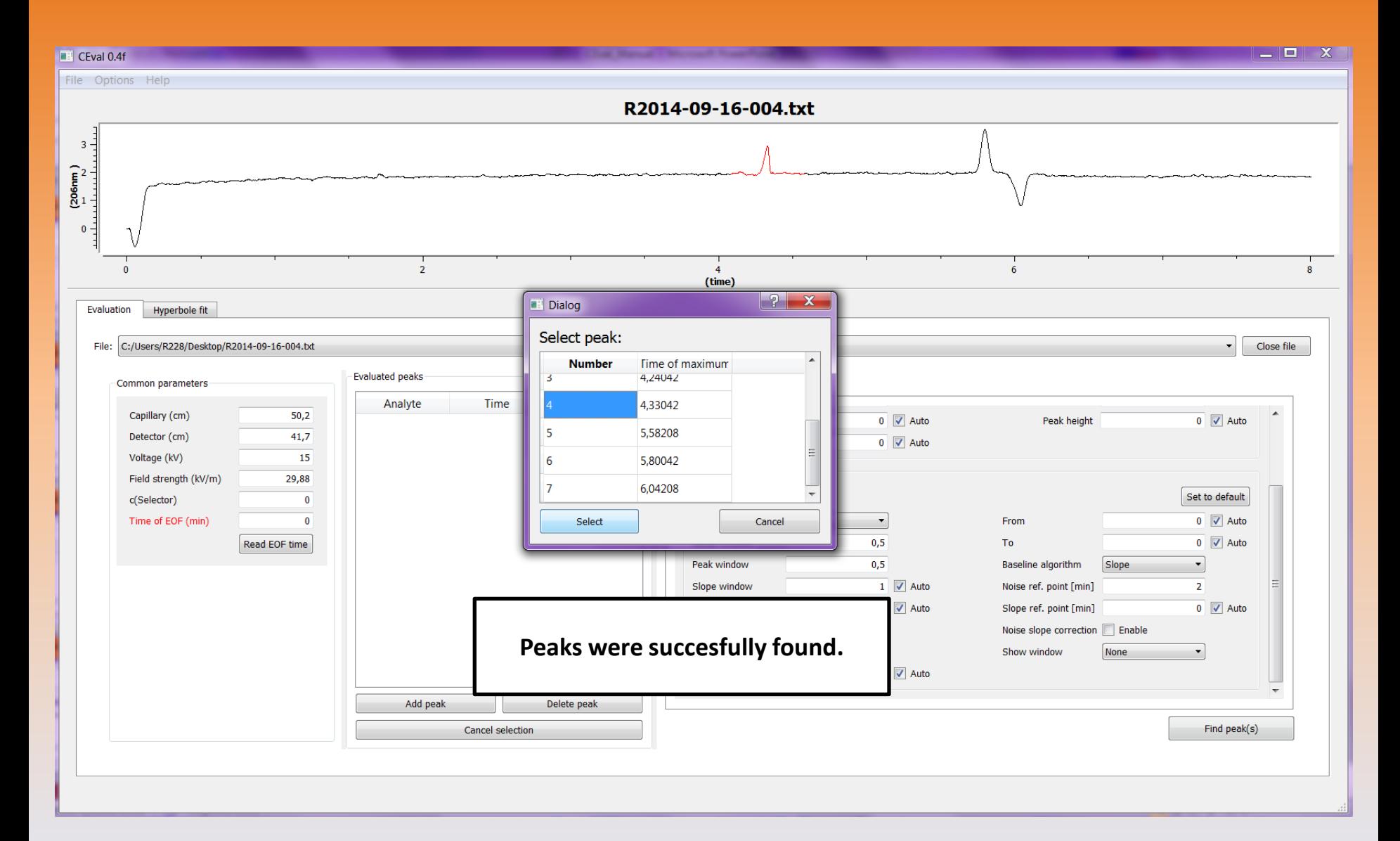

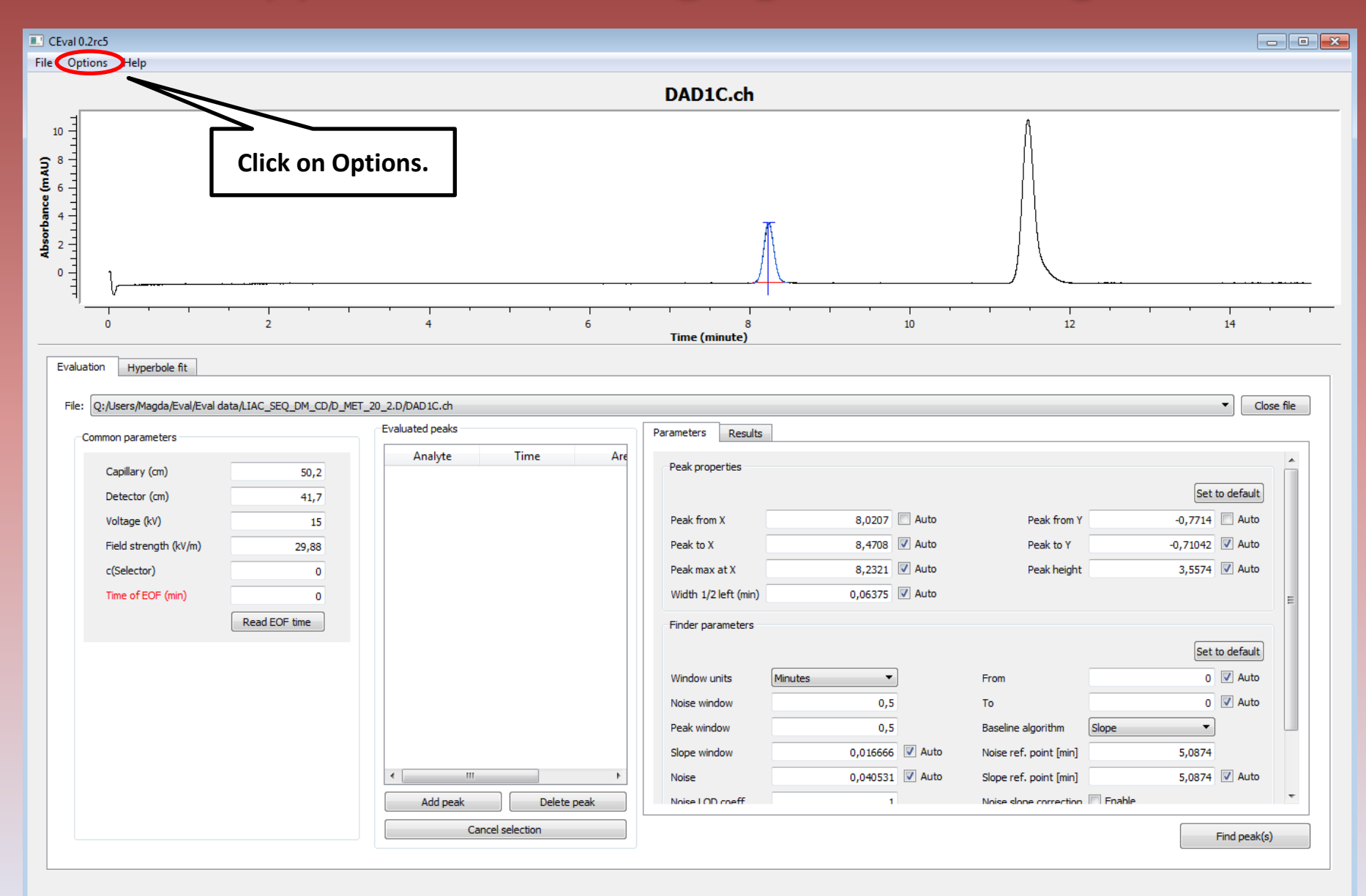

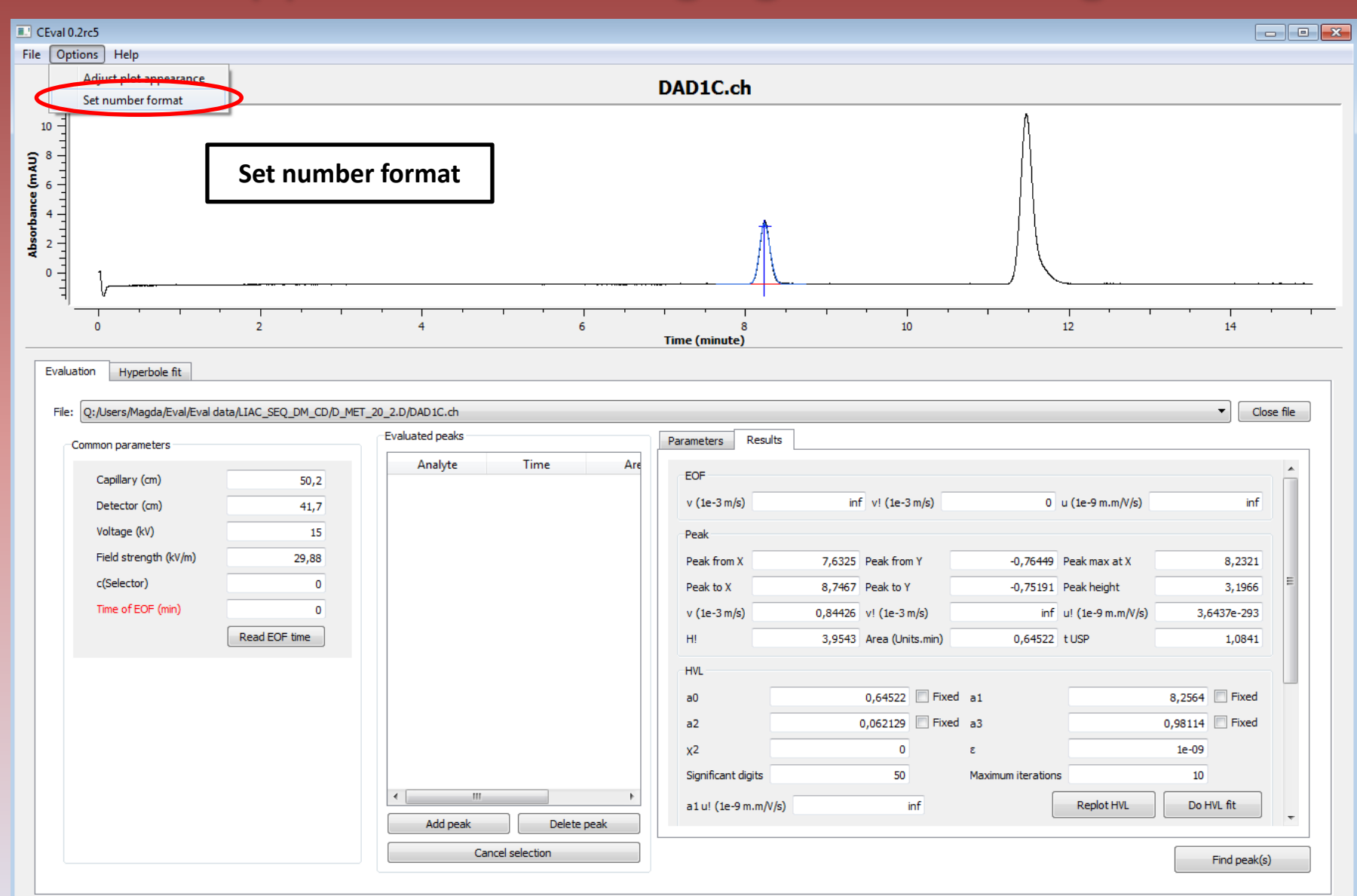

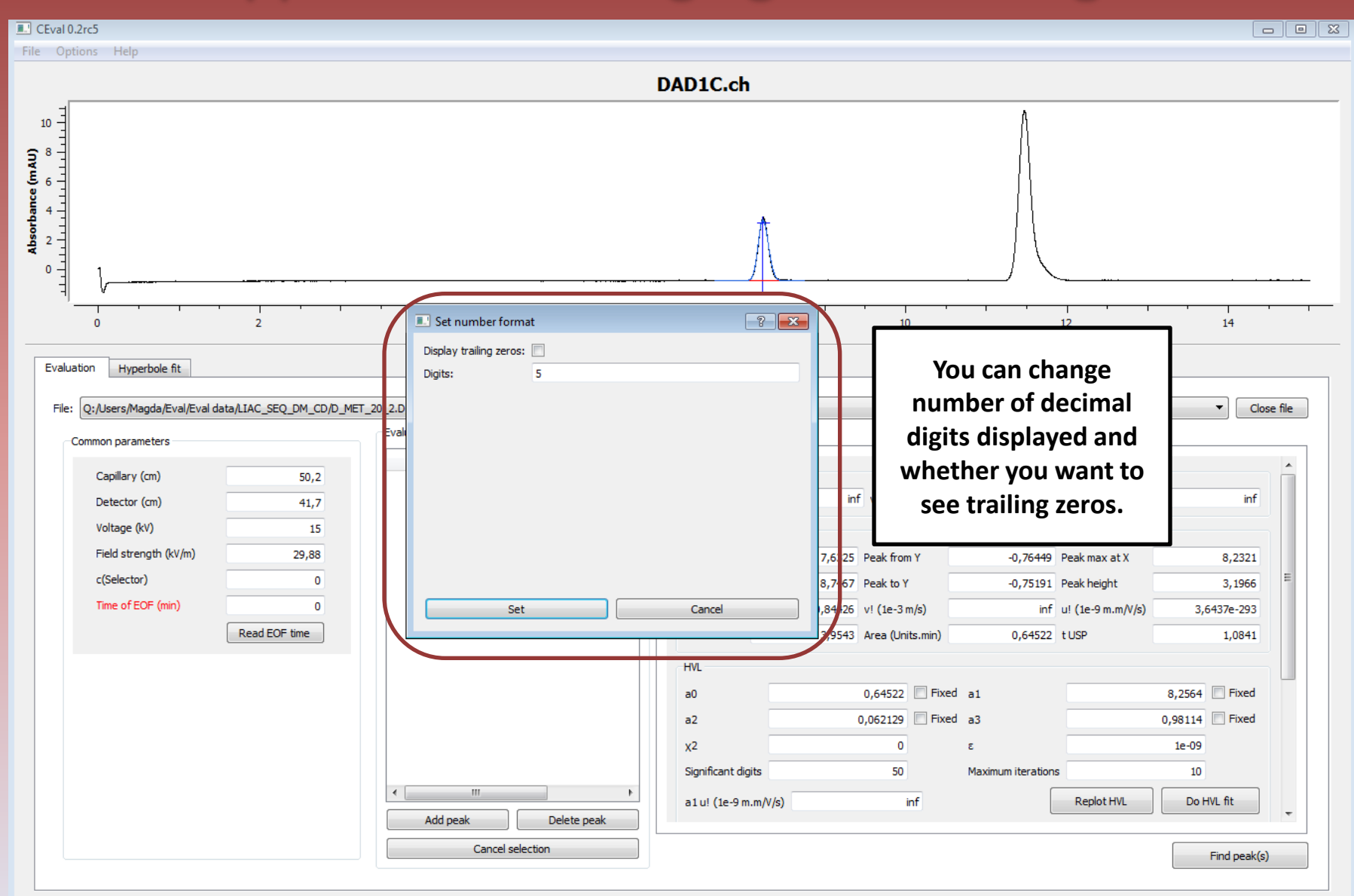

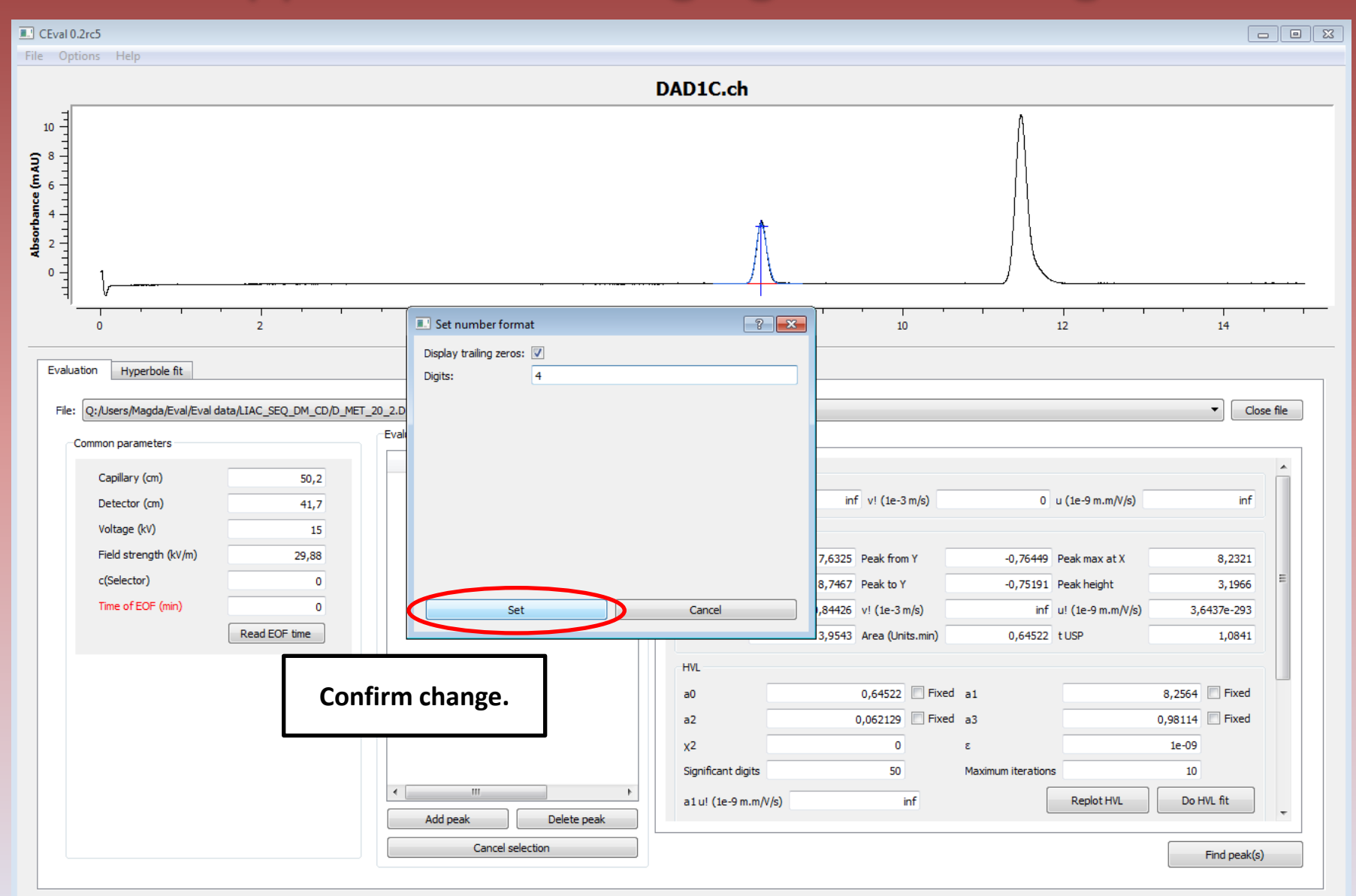

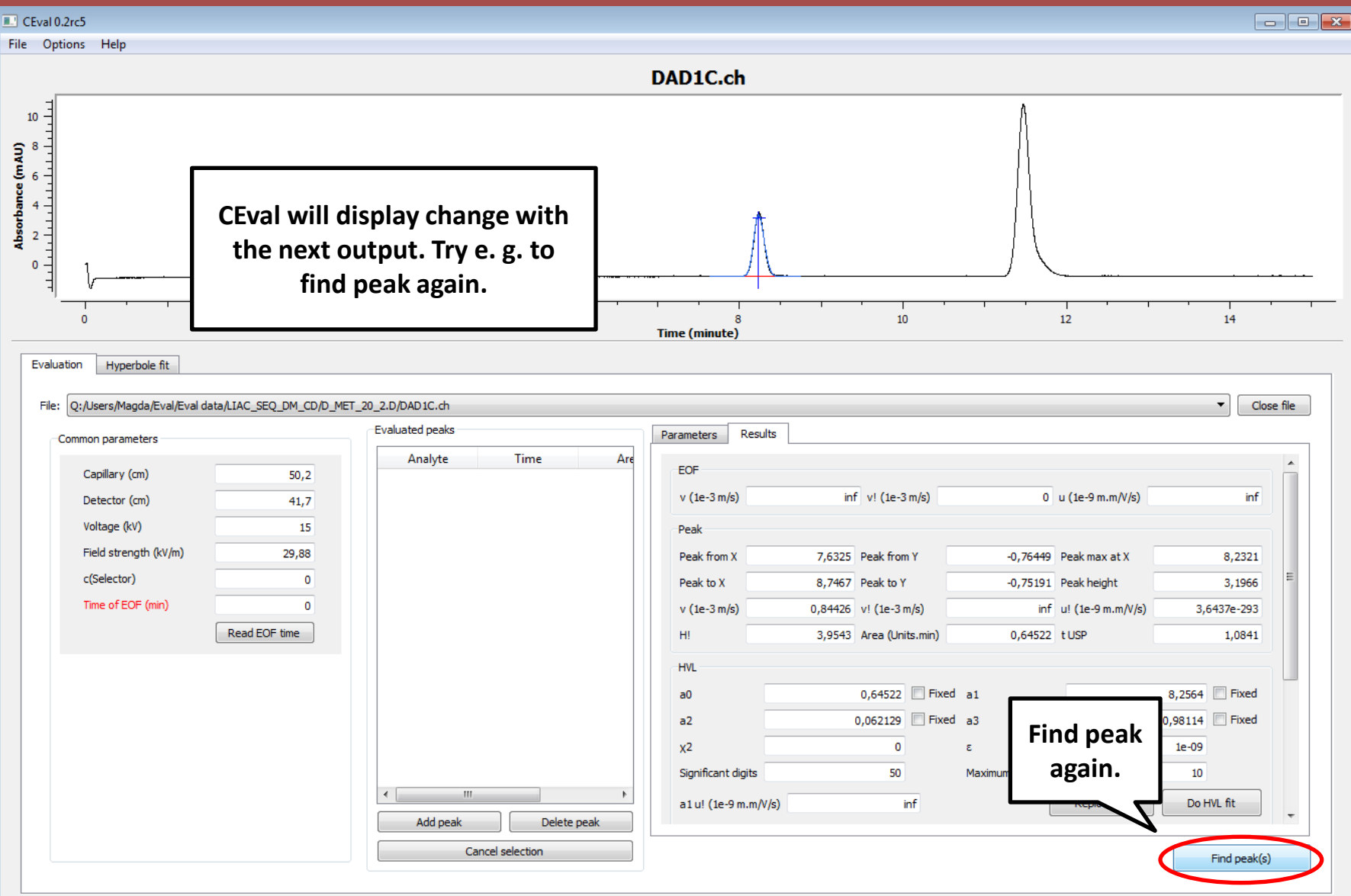

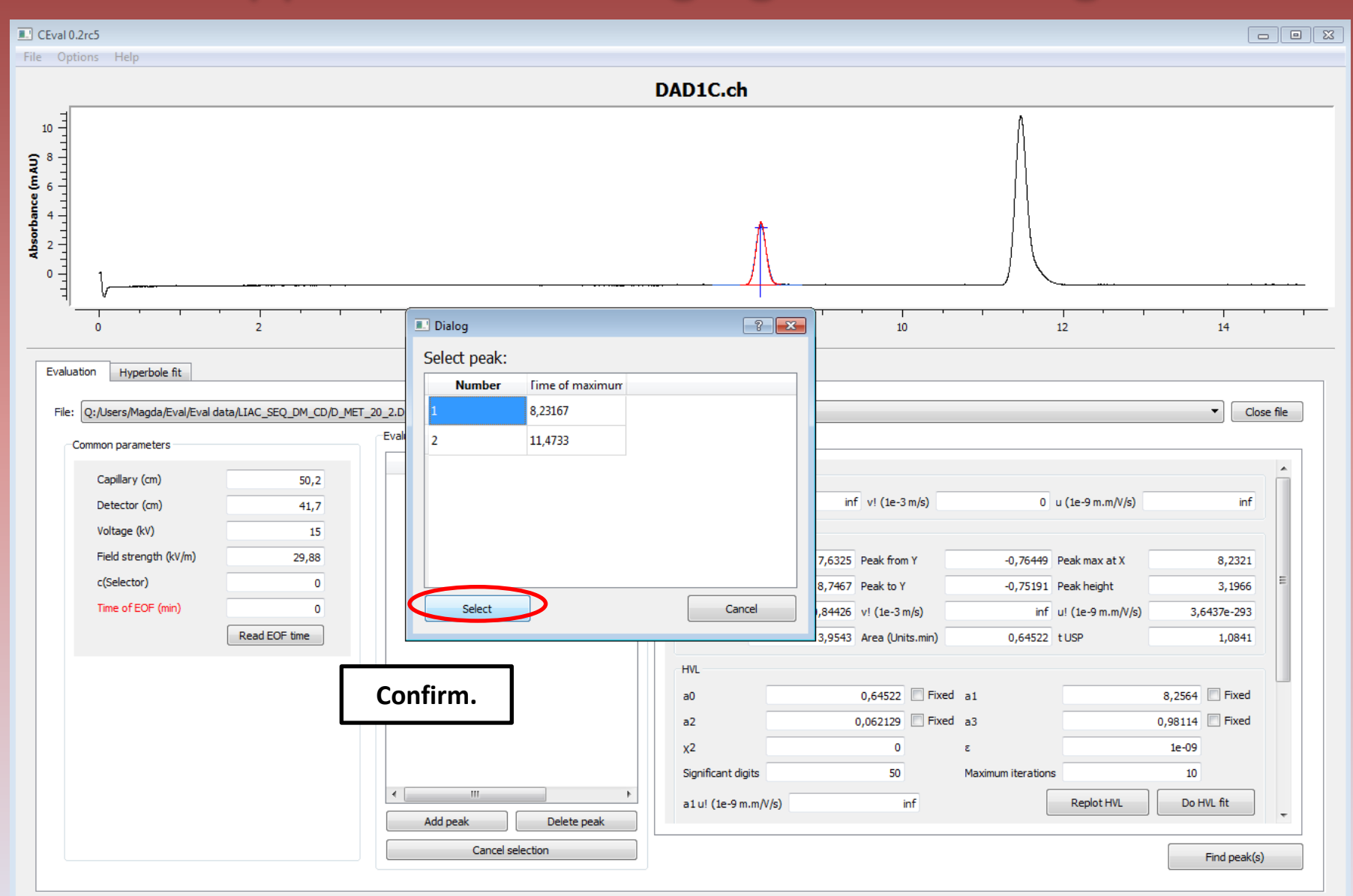

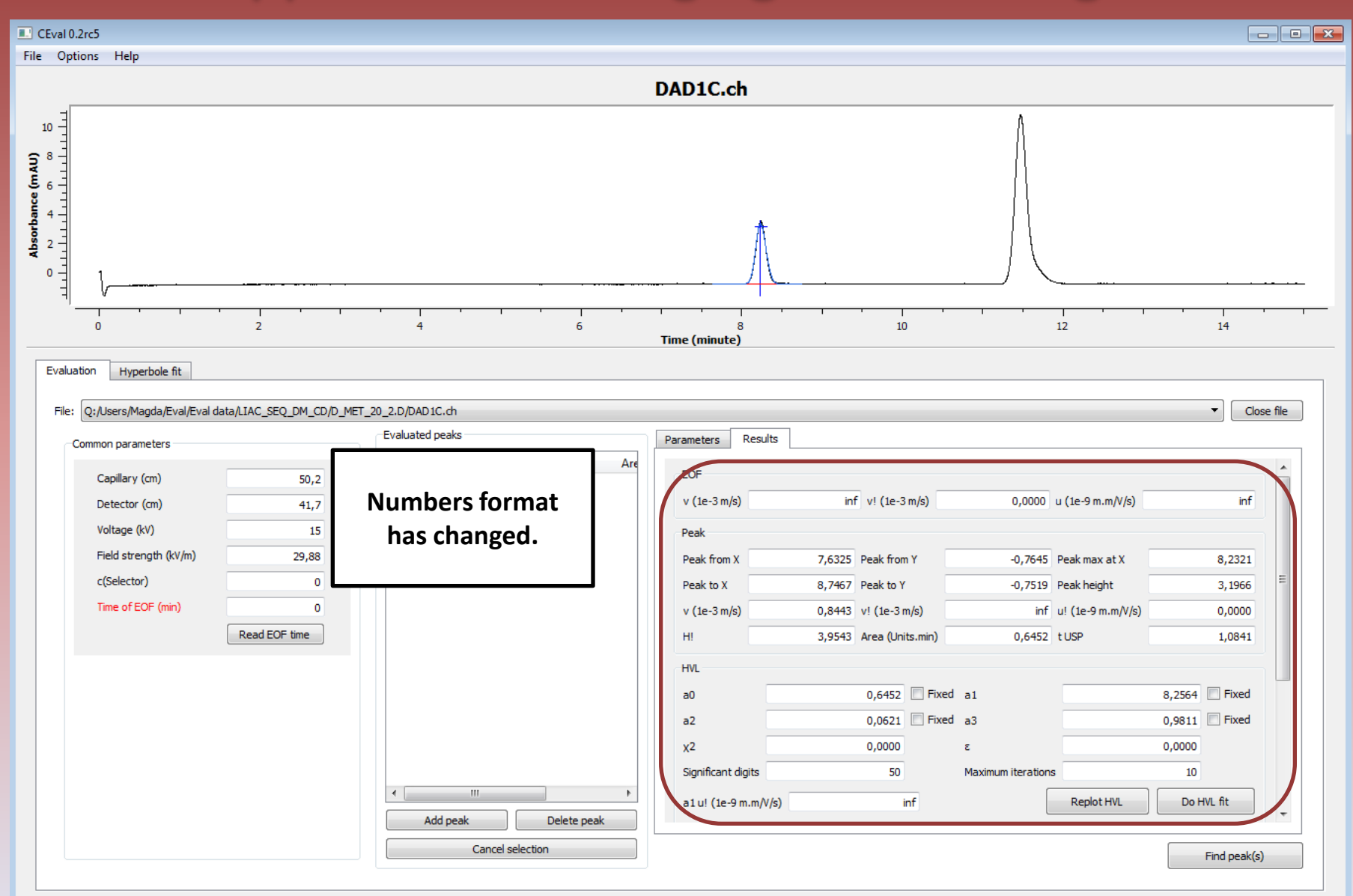

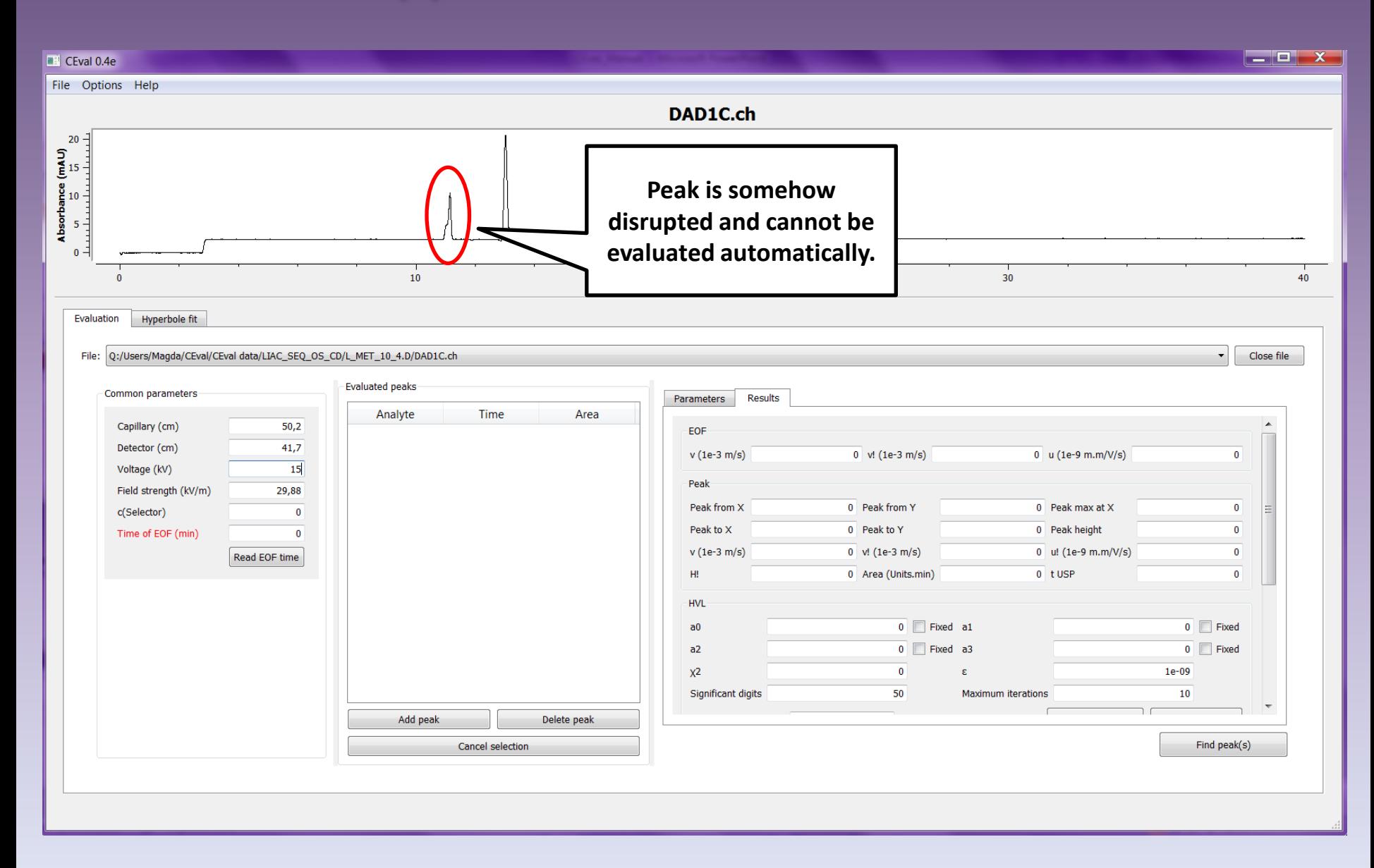

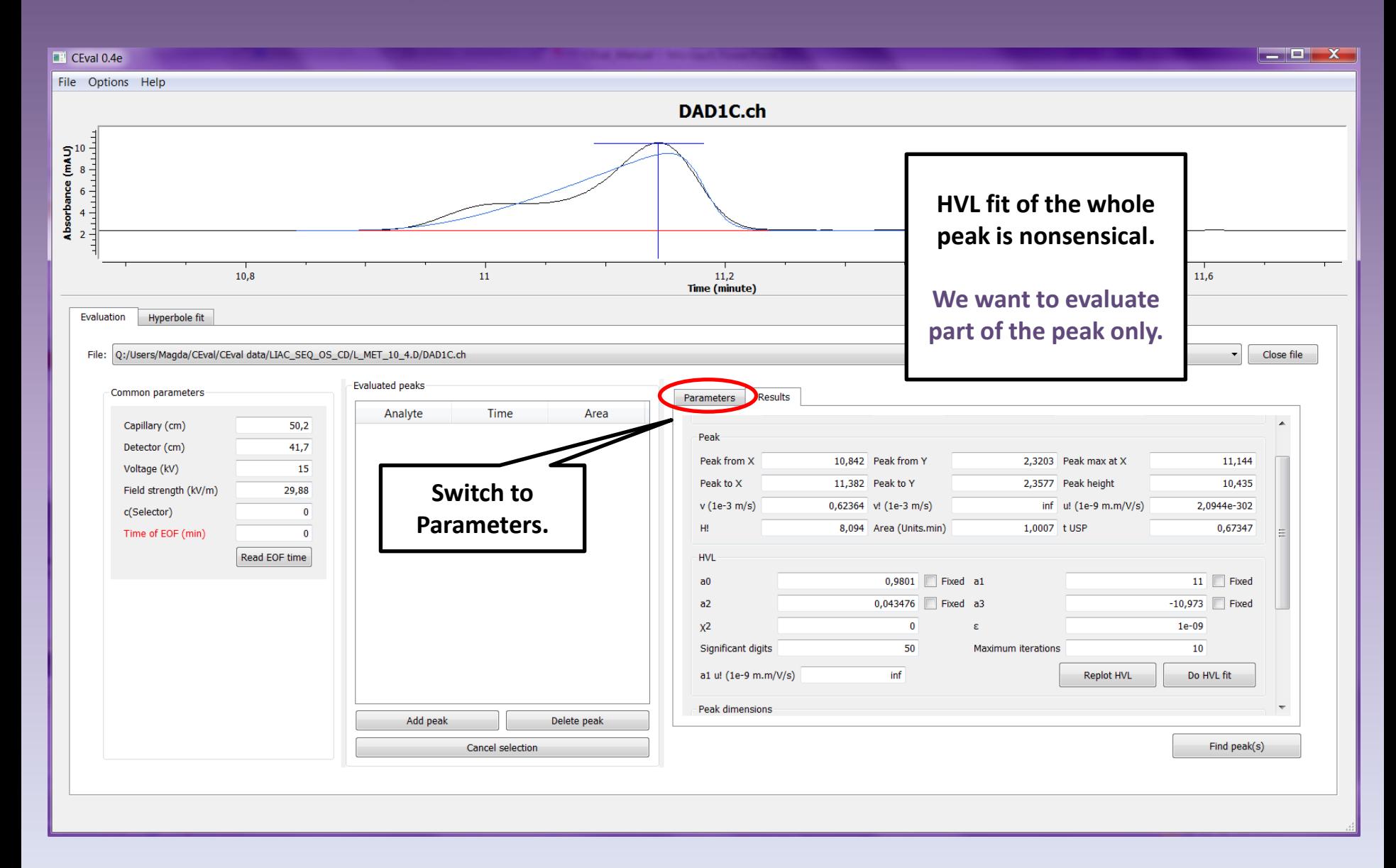

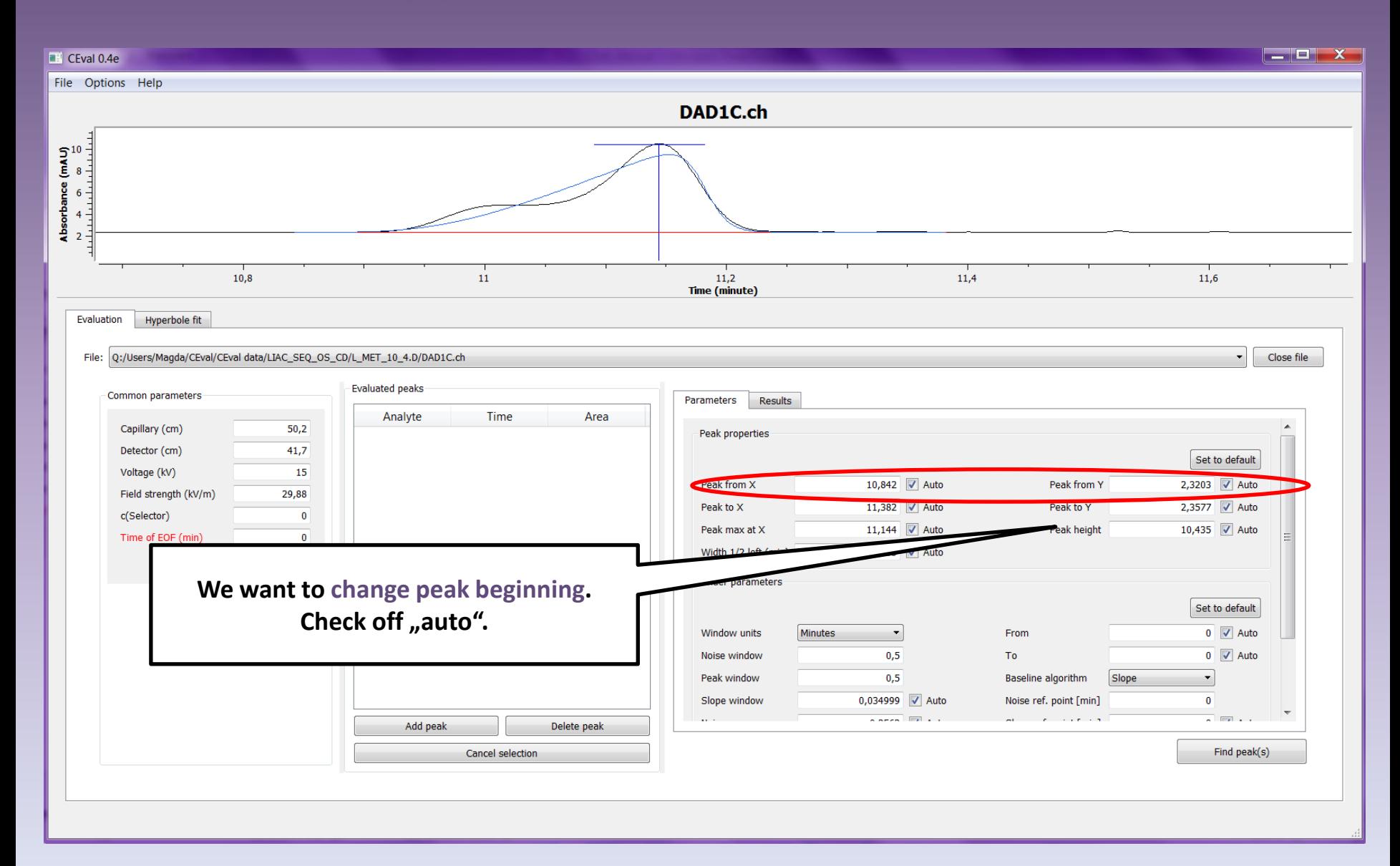

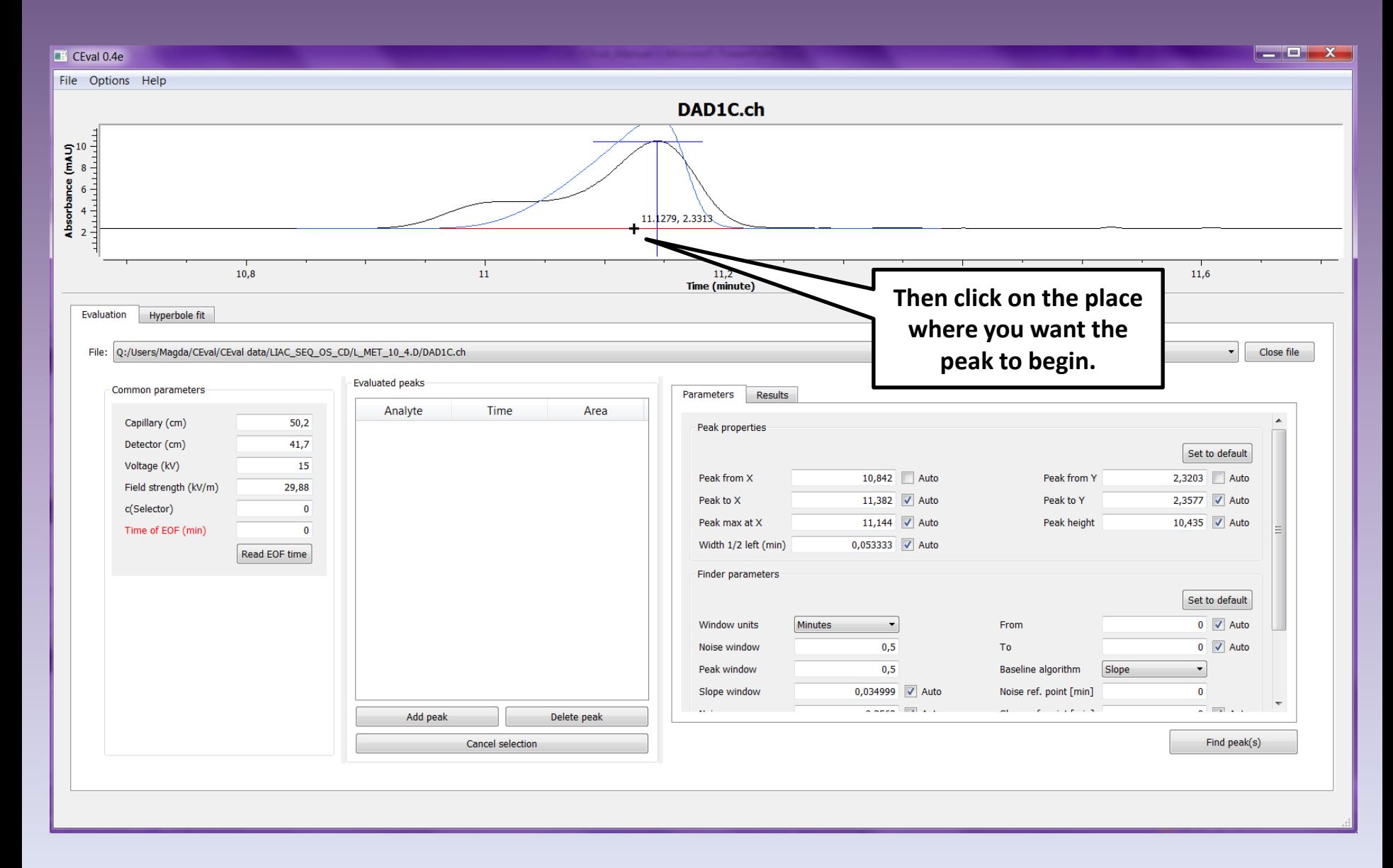

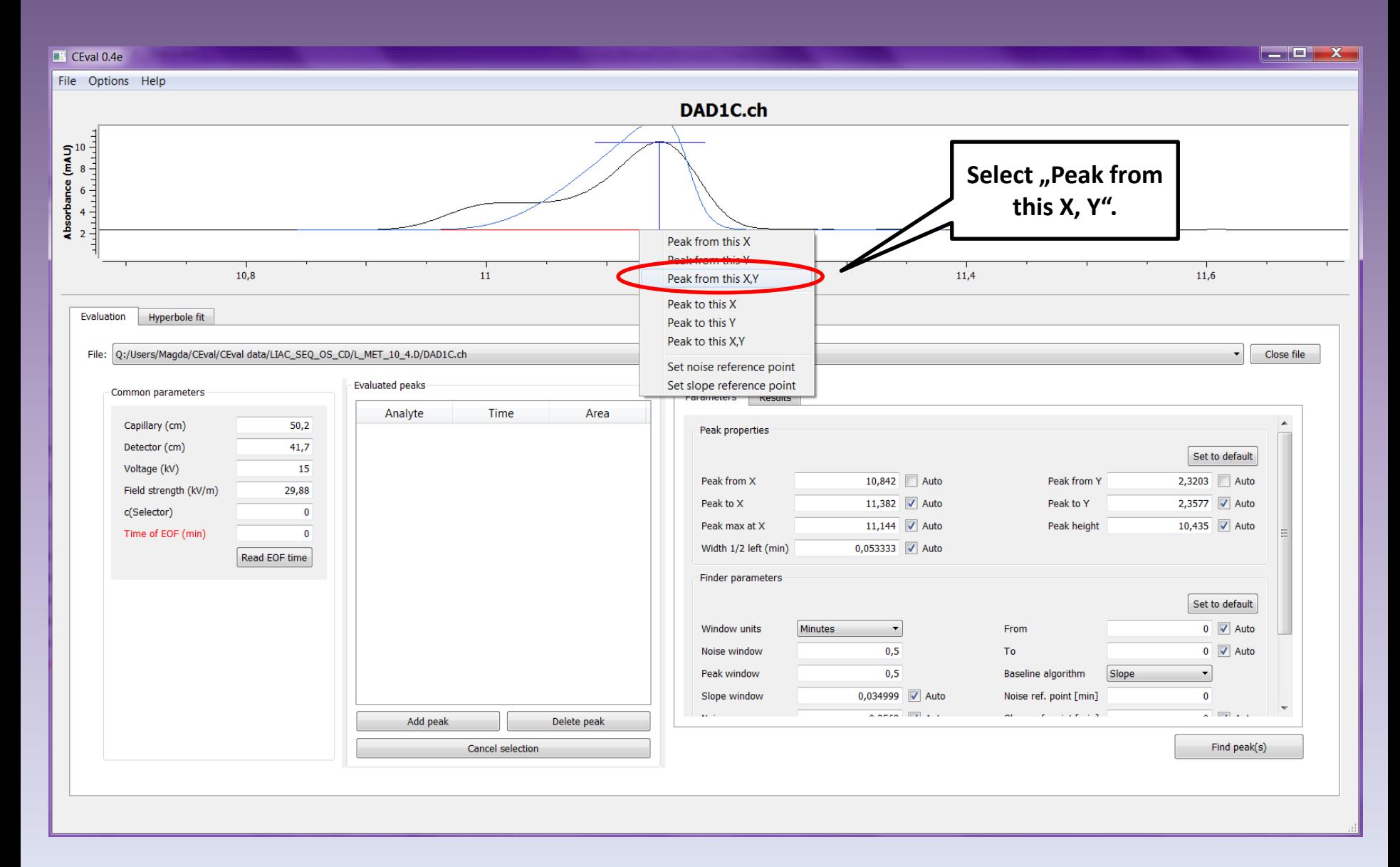

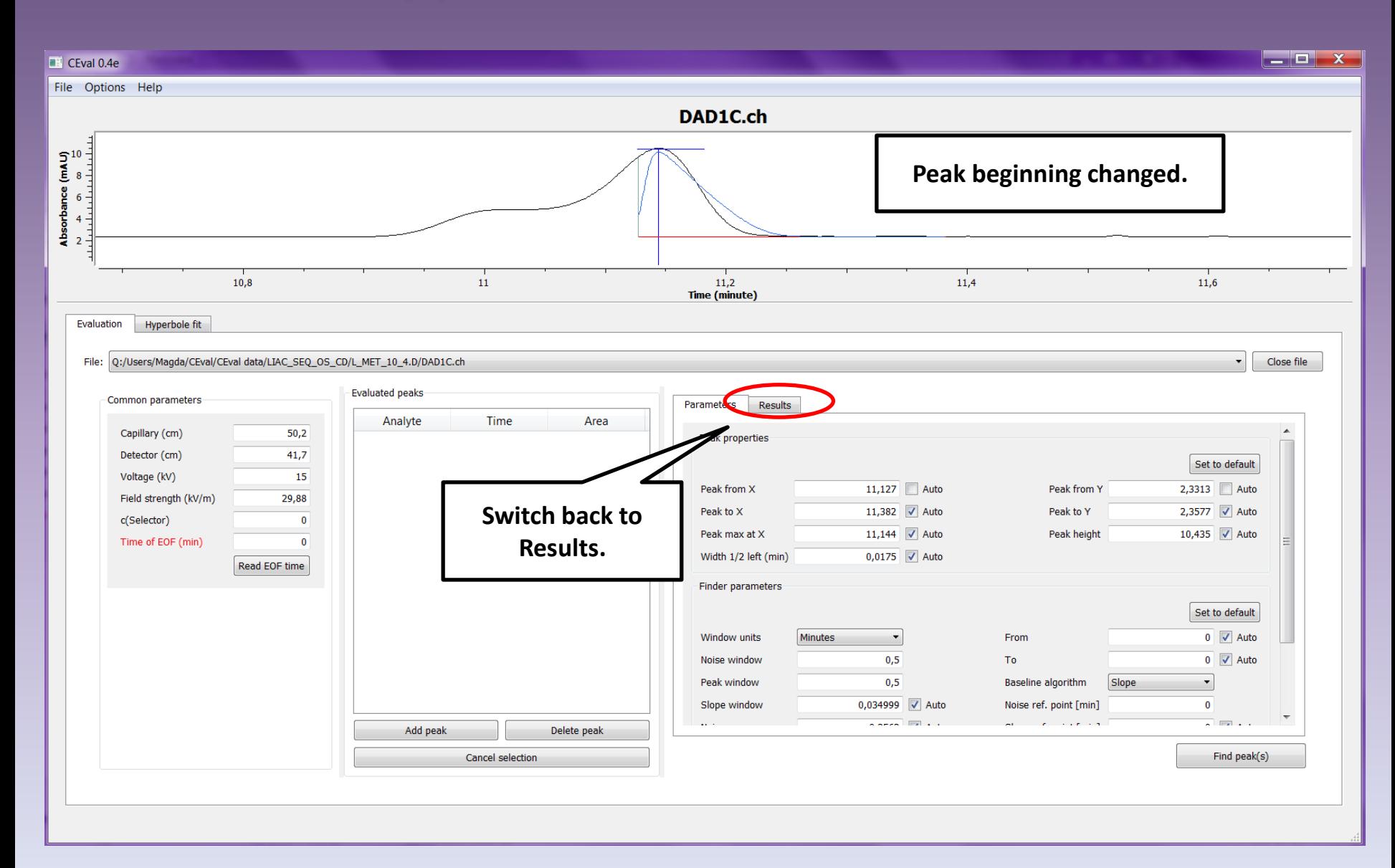

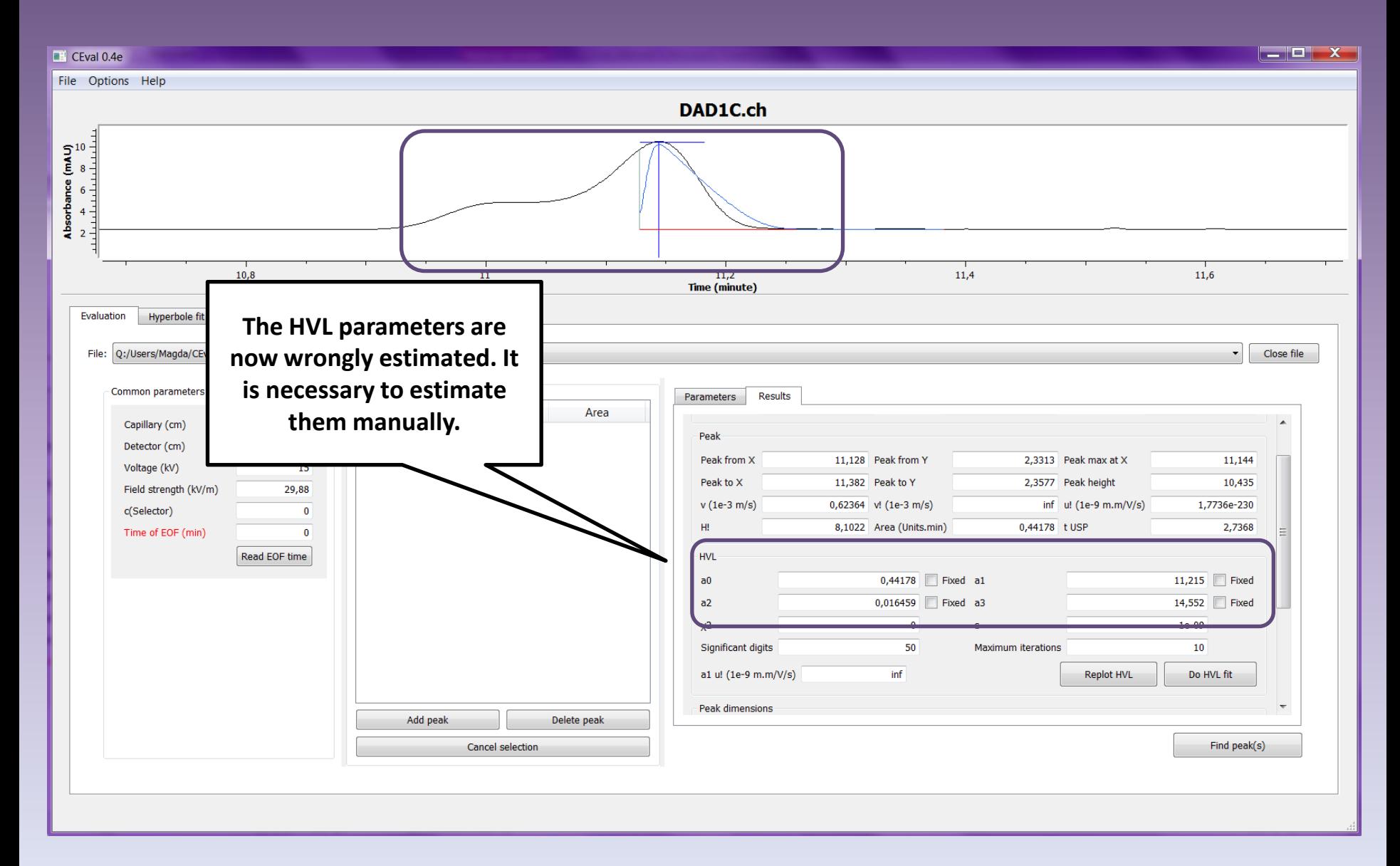

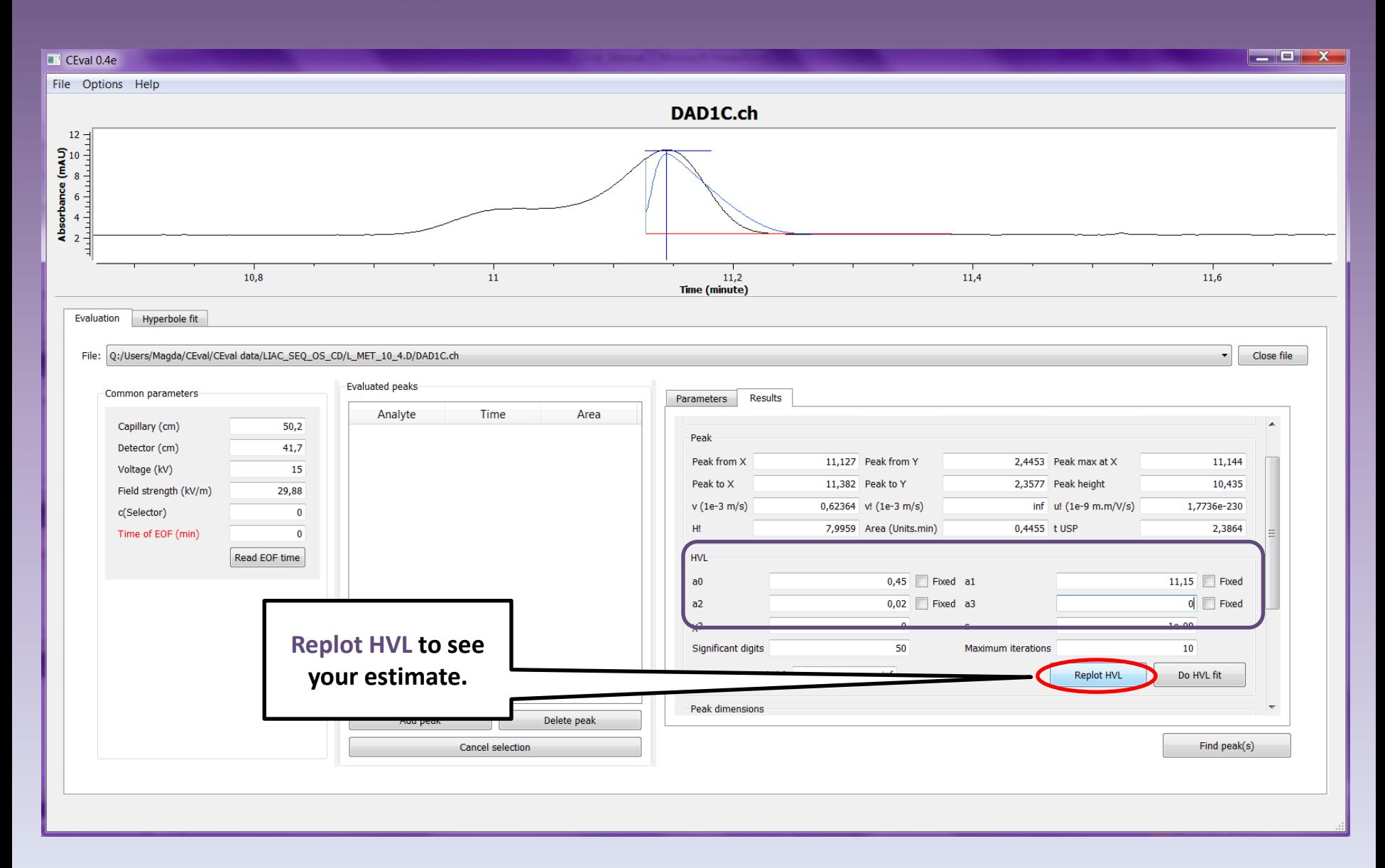

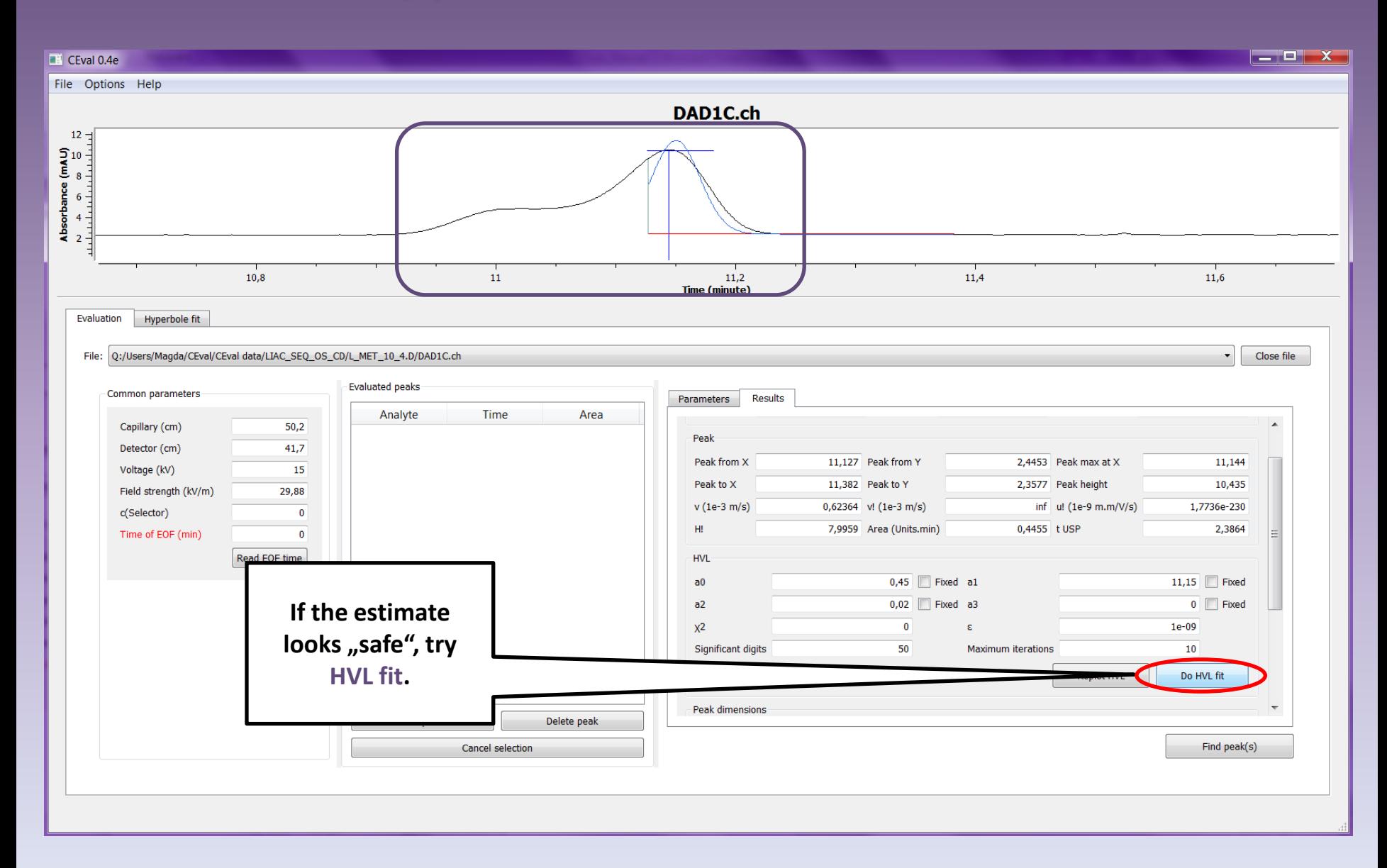

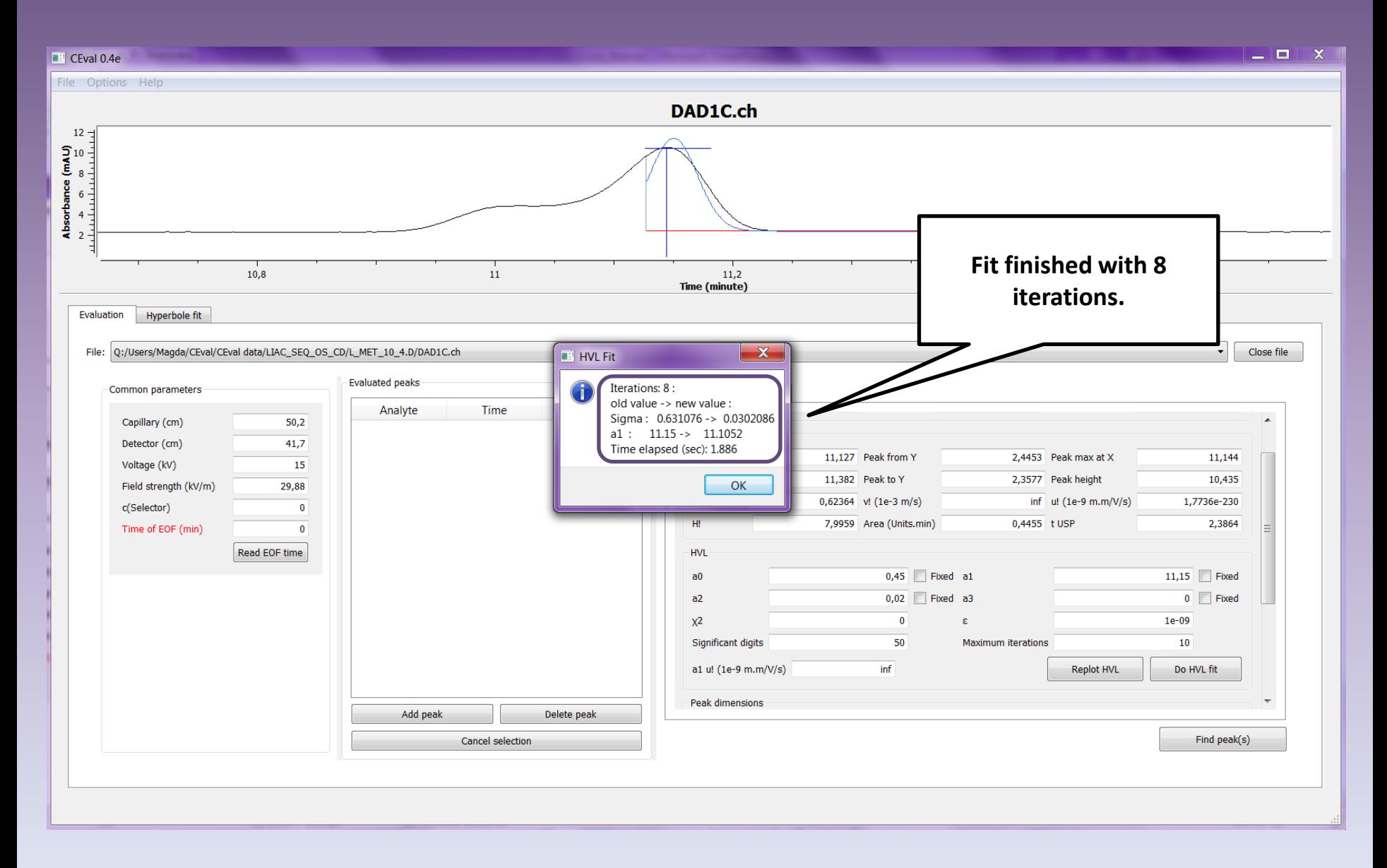

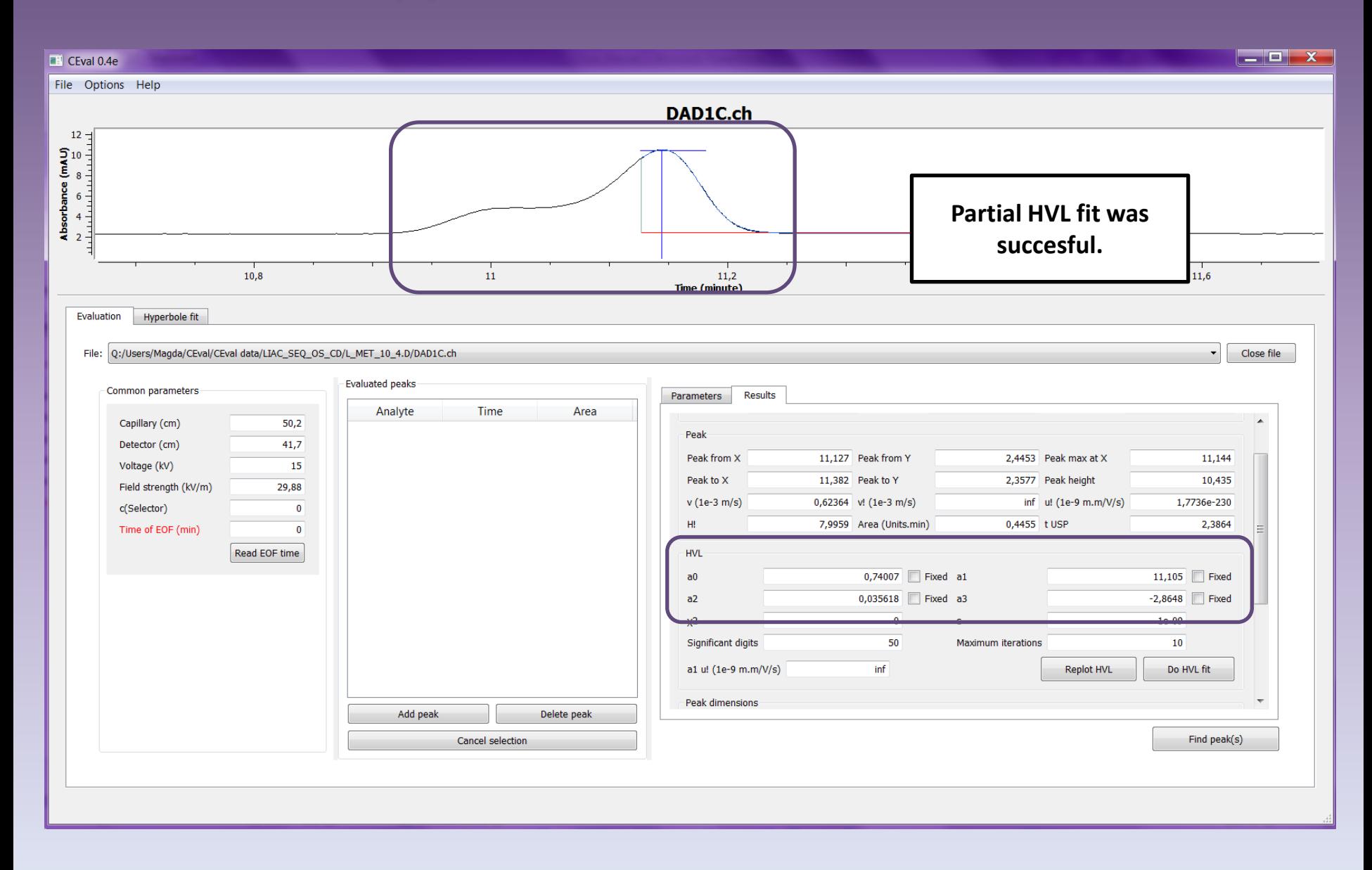